# <span id="page-0-0"></span>*EVM User's Guide: SK-AM62P-LP AM62P SK* 评估模块

# **JU TEXAS INSTRUMENTS**

### 说明

SK-AM62P-LP 入门套件 (SK) 评估模块 (EVM) 围绕我 们的 AM62P 显示处理器而构建,该处理器包含可扩展 的 Arm® Cortex®-A53 性能和嵌入式特性, 如三路高清 显示支持、高性能 3D-GPU、4K 视频加速和大量外 设。SK-AM62A-LP 非常适合那些希望开发汽车和工业 应用(包括汽车数字仪表、汽车显示屏、工业 HMI 等)的人员。

SK-AM62P-LP 包含可支持多达 3 个屏幕的多个显示连 接器、一个移动产业处理器接口 (MIPI®) CSI-2 摄像头 连接器、一个用于 WiFi® 和蓝牙®模块的 M.2 连接器、 2 个千兆位以太网端口、用于调试输出的 UART 转 USB 电路以及 2 个用于监测 SoC 和 LPDDR4 热监测 的温度传感器。

## 开始使用

- 1. 在 [SK-AM62P-LP](https://www.ti.com/tool/SK-AM62P-LP) 上订购该 EVM。
- 2. 下载 EVM [设计文件。](https://www.ti.com/tool/download/SPRR487)
- 3. 从 [SK-AM62P-LP](https://www.ti.com/tool/SK-AM62P-LP) 下载该软件。
- 4. 阅读该 EVM 用户指南

### 特性

- USB-C 供电的独立运行模式
- 基于低功耗 PMIC 的电源管理
- 板载 XDS110 JTAG 接口具有 USB 连接功能, 可用 于代码开发和调试
- 板载 32GB eMMC 存储器和 512Mb OSPI NOR 闪 存
- 用于 OLDI 接口的 40 引脚 FPC 连接器
- 用于 DSI 接口的 22 引脚 FPC 连接器
- 可连接外部显示屏的板载 HDMI 连接器
- 2 个 RGMII RJ45 连接器
- Type A 和 Type C 连接器上有 2 个 USB 2.0
- 通过 XDS110 连接测试自动化接口
- 用于访问低速接口的扩展连接器
- 可访问 MCU 接口的 MCU 连接器
- 用于外部 GPMC NAND 接口的 GPMC 连接器
- 用于 Wi-Fi/BT 模块的 M.2 连接器

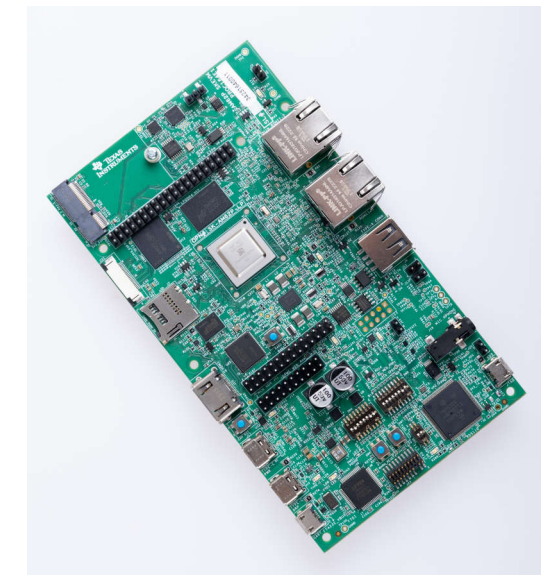

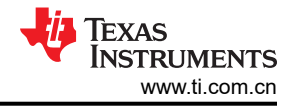

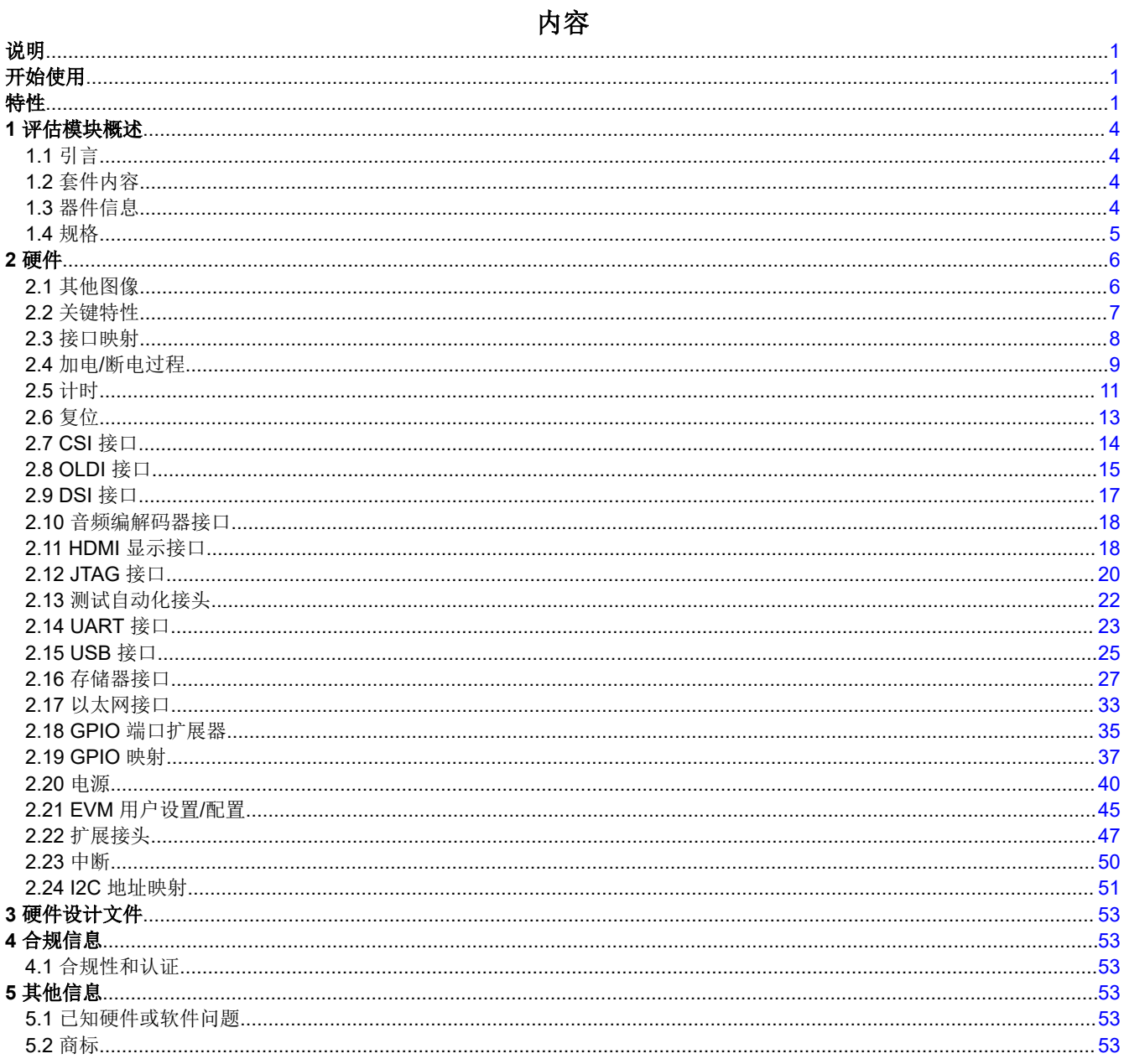

# 插图清单

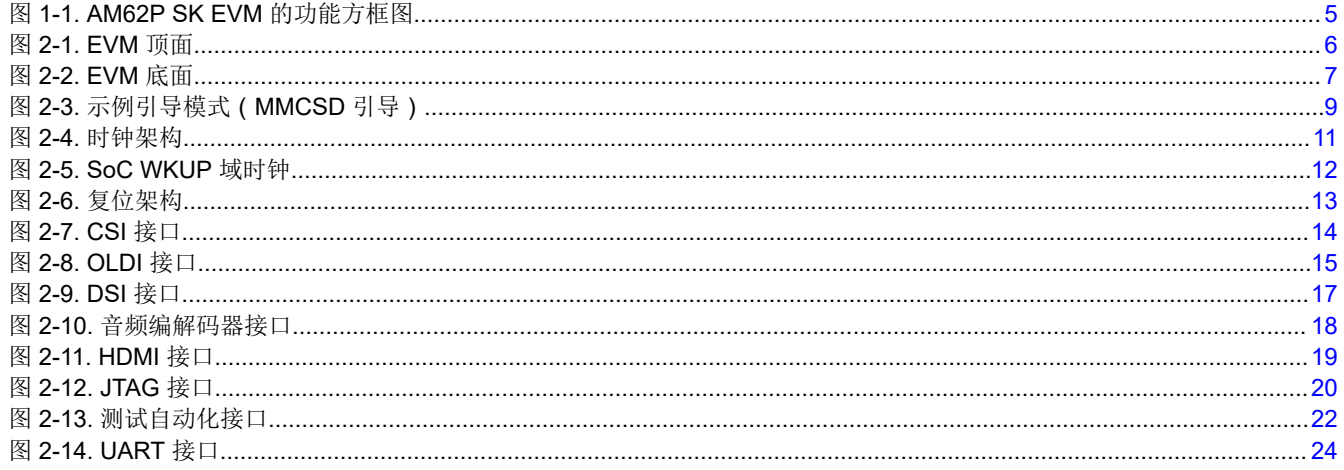

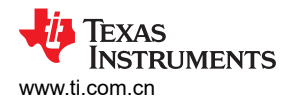

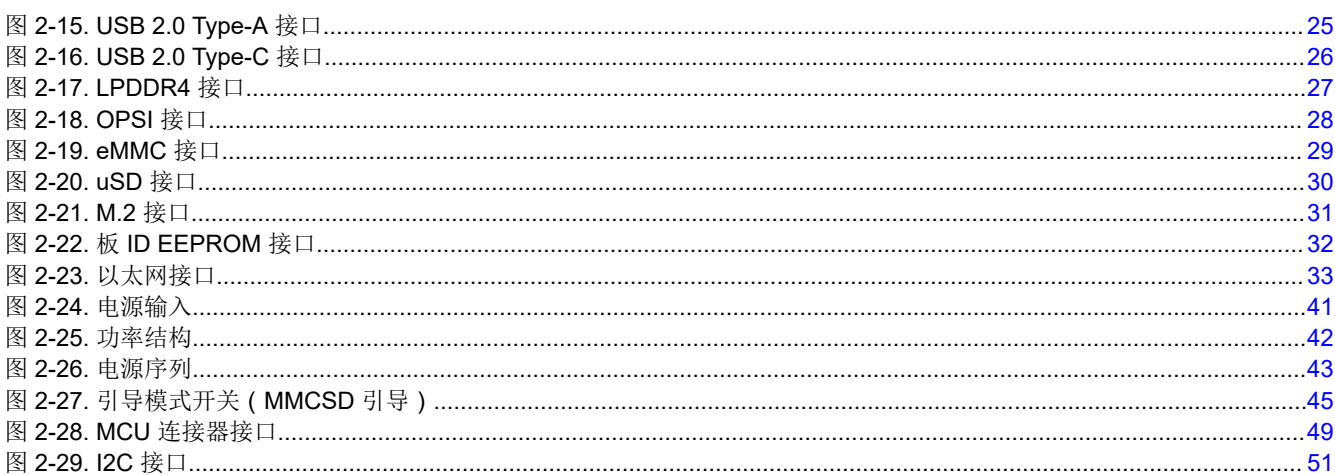

# 表格清单

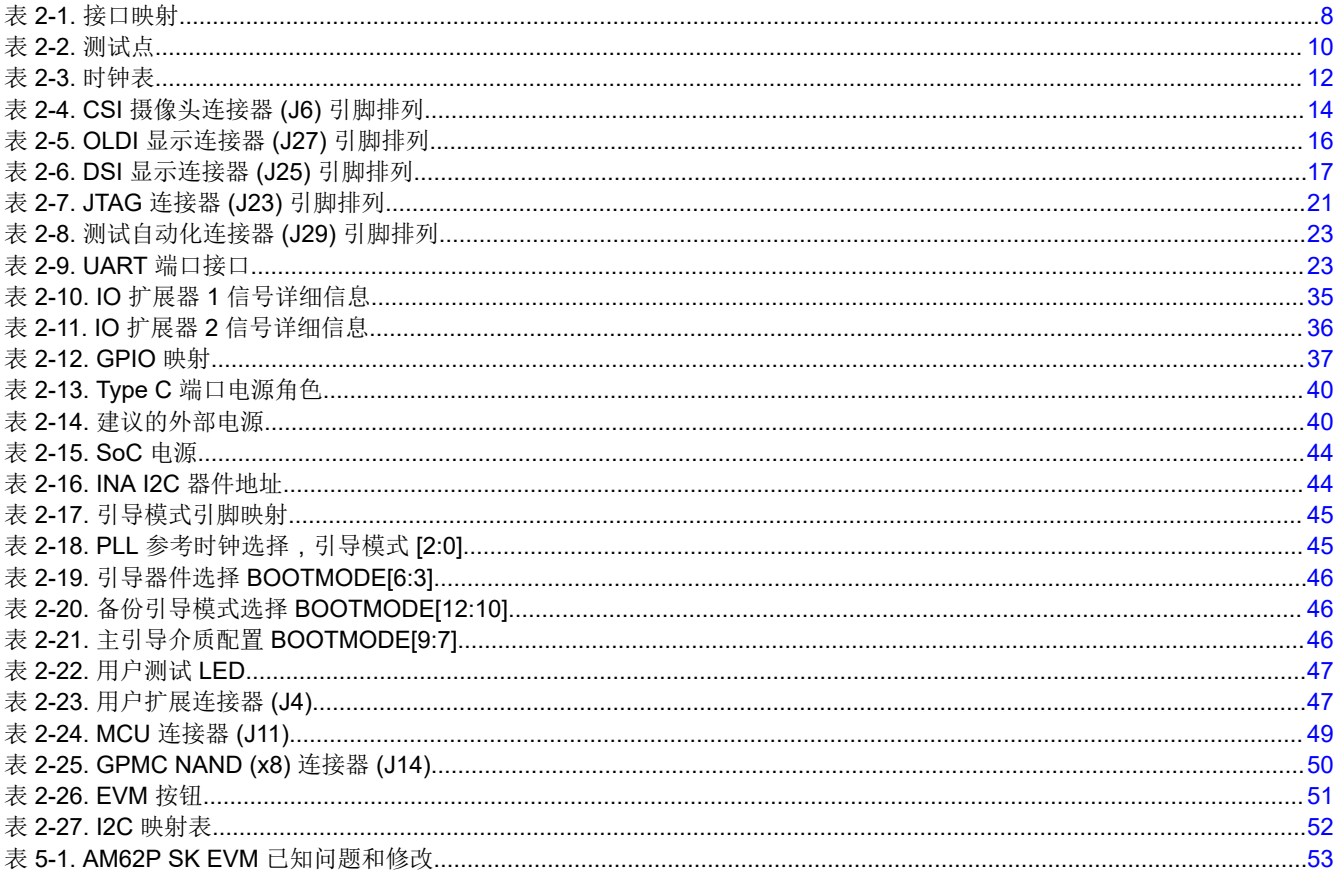

日录

<span id="page-3-0"></span>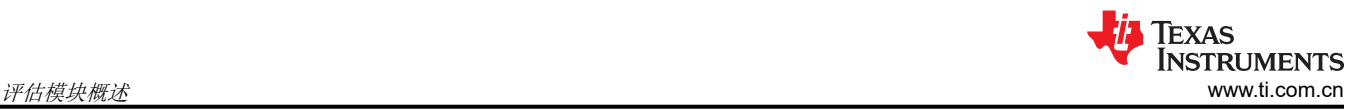

# **1** 评估模块概述

### **1.1** 引言

用户可使用该入门套件体验通过 HDMI (通过 DPI)、双端口 LVDS 和 MIPI DSI 实现的高分辨率显示特性, 以及 使用串行、以太网、USB 和其他接口的工业通信设计。该 SK EVM 可以与其他处理器或系统通信,并充当通信网 关。该 SK EVM 还可直接用作连接工业通信网络的标准远程 I/O 系统或简单传感器。嵌入式仿真逻辑允许使用标 准开发工具(例如 TI 的 Code Composer Studio™)进行仿真和调试。

本技术用户指南介绍了 AM62P SK EVM 的硬件架构,这是一个基于 TI 的 AM62P 片上系统 (SoC) 构建的低成 本、低功耗入门套件。AM62P SoC 包含一个四核 64 位 Arm® Cortex® - A53 微处理器和一个具有深度学习加速器 的双核 Arm® Cortex®-R5F MCU。

### **1.2** 套件内容

- SK-AM62P-LP EVM
- EVM 用户指南手册
- EVM 免责声明和标准条款

### **1.3** 器件信息

此外,SK-AM62P-LP 还支持使用功能丰富的软件开发套件 (SDK) 进行 Linux® 和 Android 开发。利用片上仿真逻 辑,可以使用标准开发工具(例如 Code Composer Studio 集成开发环境 (IDE) (CCSTUDIO) )进行仿真和调试, 还可使用直观的开箱即用用户指南快速开始设计评估。

<span id="page-4-0"></span>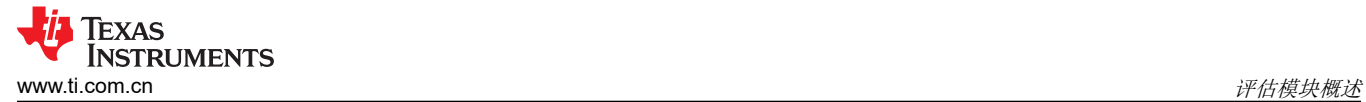

## **1.4** 规格

下图显示了 AM62P SK EVM 的功能方框图。

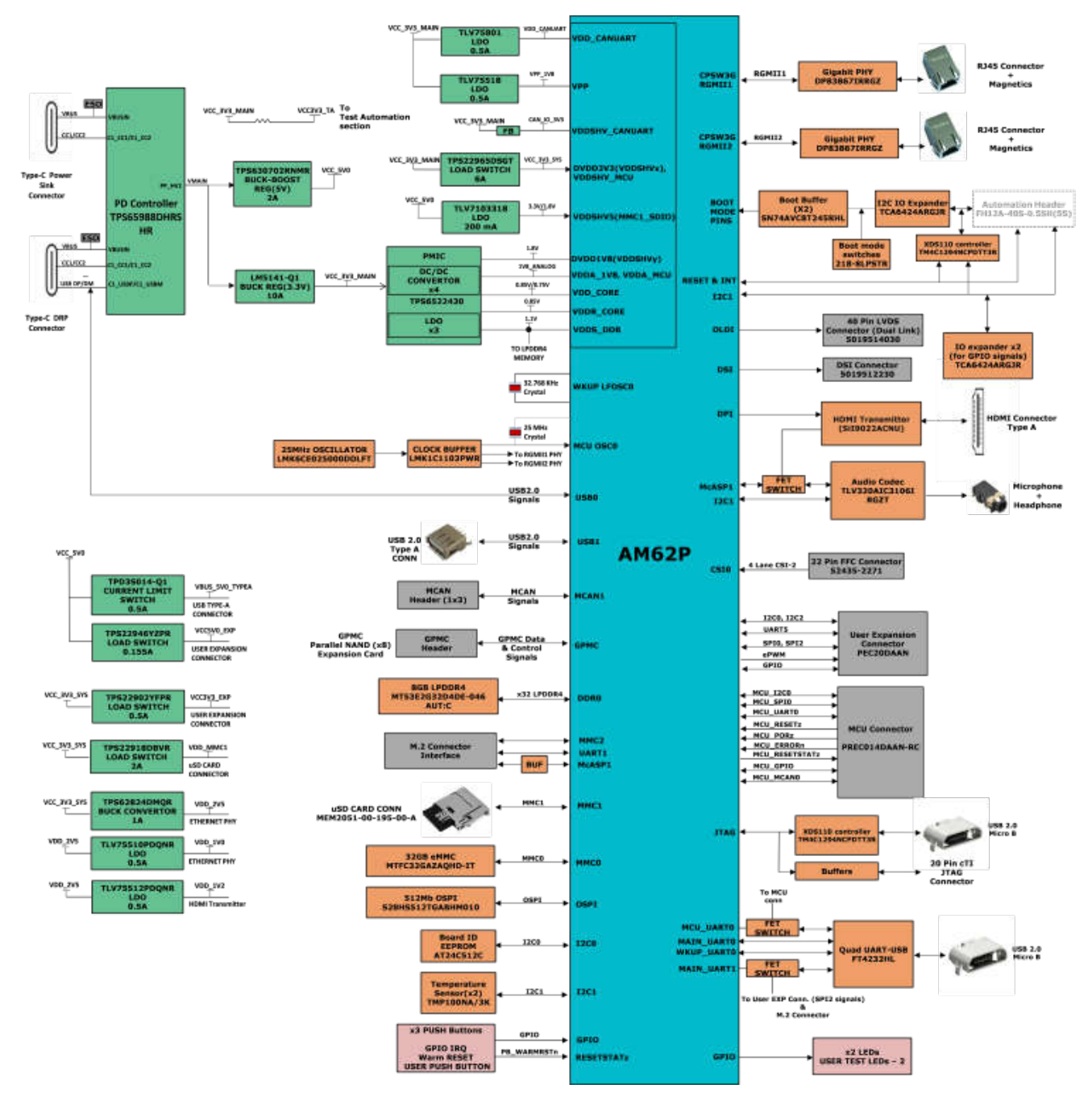

图 **1-1. AM62P SK EVM** 的功能方框图

<span id="page-5-0"></span>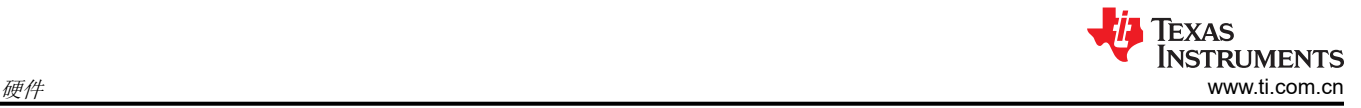

# **2** 硬件 **2.1** 其他图像

本节显示了 EVM 图片以及电路板上各种块的位置。

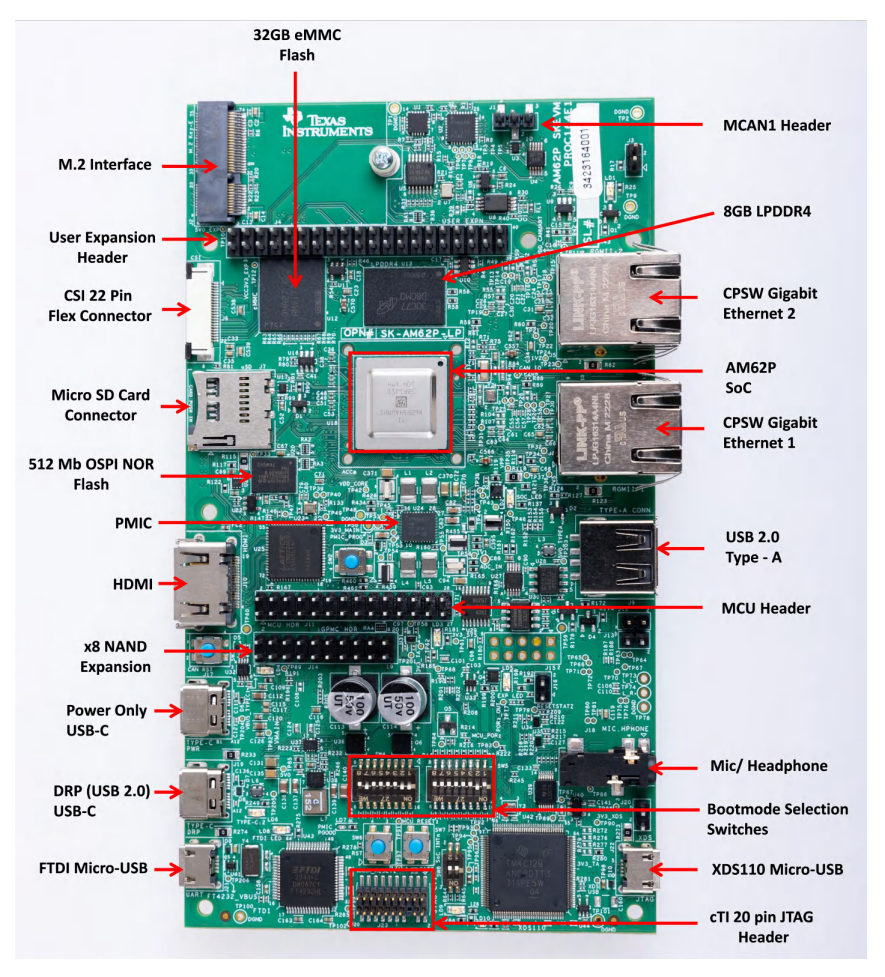

图 **2-1. EVM** 顶面

<span id="page-6-0"></span>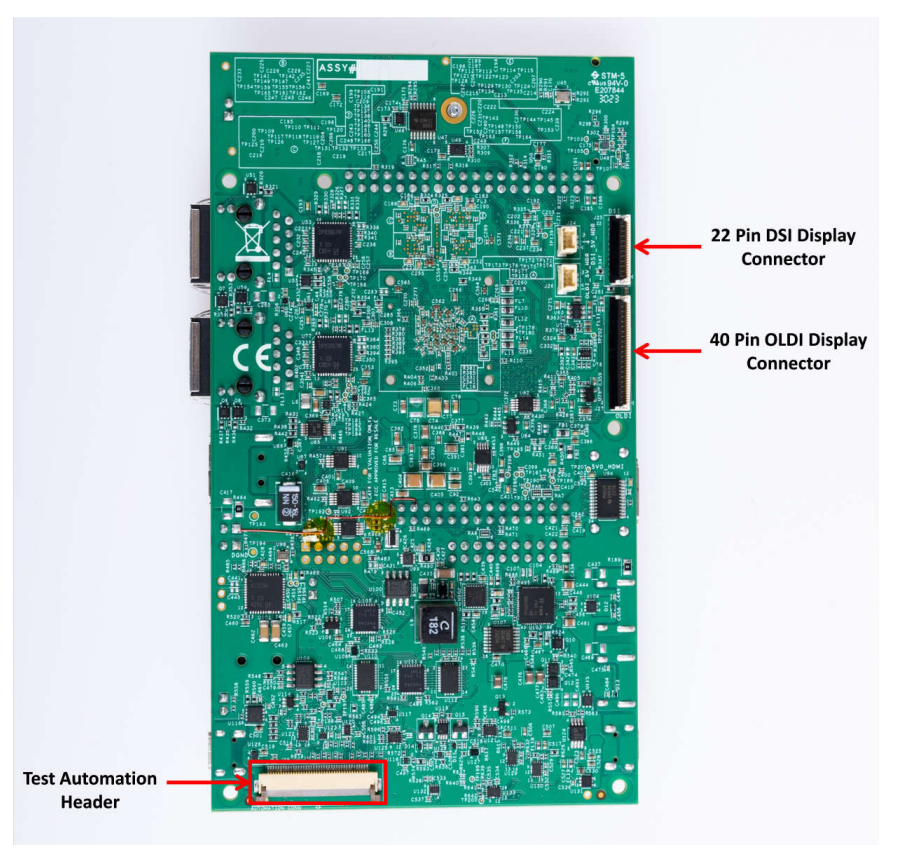

图 **2-2. EVM** 底面

### **2.2** 关键特性

AM62P SK EVM 是一个独立的高性能开发平台,用户可以利用该平台评估和开发面向德州仪器 (TI) AM62P 片上 系统 (SoC) 的工业应用。

以下各节讨论 SK EVM 的主要特性。

### **2.2.1** 处理器

• AM62P SoC,17mm x 17mm,466 引脚 BGA。

#### **2.2.2** 电源

- 两个 USB Type-C 端口 ( 5V 至 15V 输入范围 )。
- 采用 PMIC、分立式稳压器和 LDO 对处理器和外设进行优化设计。

### **2.2.3** 存储器

- 8GB LPDDR4,每引脚支持高达 3200Mb/s 的数据速率
- 支持 UHS-1 的 Micro SD 卡插槽。
- 512Mbit 八通道 SPI NOR 闪存存储器。
- 512Kbit 内部集成电路 (I2C) 板 ID EEPROM。
- 32GB eMMC 闪存。

### **2.2.4 JTAG/**仿真器

- XDS110 板载仿真器。
- 支持外部仿真器的 20 引脚 JTAG 连接。

<span id="page-7-0"></span>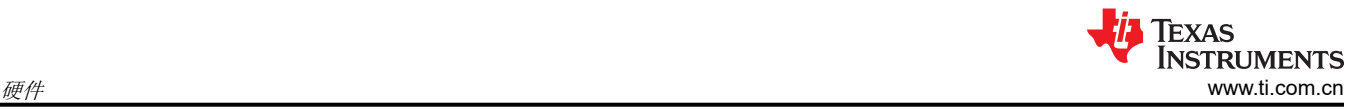

### **2.2.5** 支持的接口和外设

- 1个 USB 2.0 Type-C 接口, 支持 DFP 和 UFP 模式 ( 数据 ) 和 DRP 模式 ( 电源 ) 。
- 1个 USB 2.0 主机接口, Type-A。
- 1个 HDMI 接口。
- 音频线路输入和 MIC + 耳机输出。
- 为 Wi-Fi 和蓝牙模块提供 M.2 Key E 接口支持。
- 2 个千兆位以太网端口,支持在 RJ45 连接器上实现 10/100/1000Mbps 数据速率。
- 通过 Micro-B USB 连接器实现的四端口 UART 转 USB 电路。
- 用户测试 LED。
- 用于 SoC 电源监控的 INA 器件。
- 2 个靠近 SoC 和 LPDDR4 的温度传感器,用于热监测。

#### **2.2.6** 扩展连接器**/**接头

- CSI 摄像头连接器
- DSI 显示器连接器
- LVDS 显示器连接器
- 用户扩展连接器
- MCU 接头
- GPMC NAND (x8) 接头
- MCAN1 接头

### **2.3** 接口映射

### 表 **2-1.** 接口映射

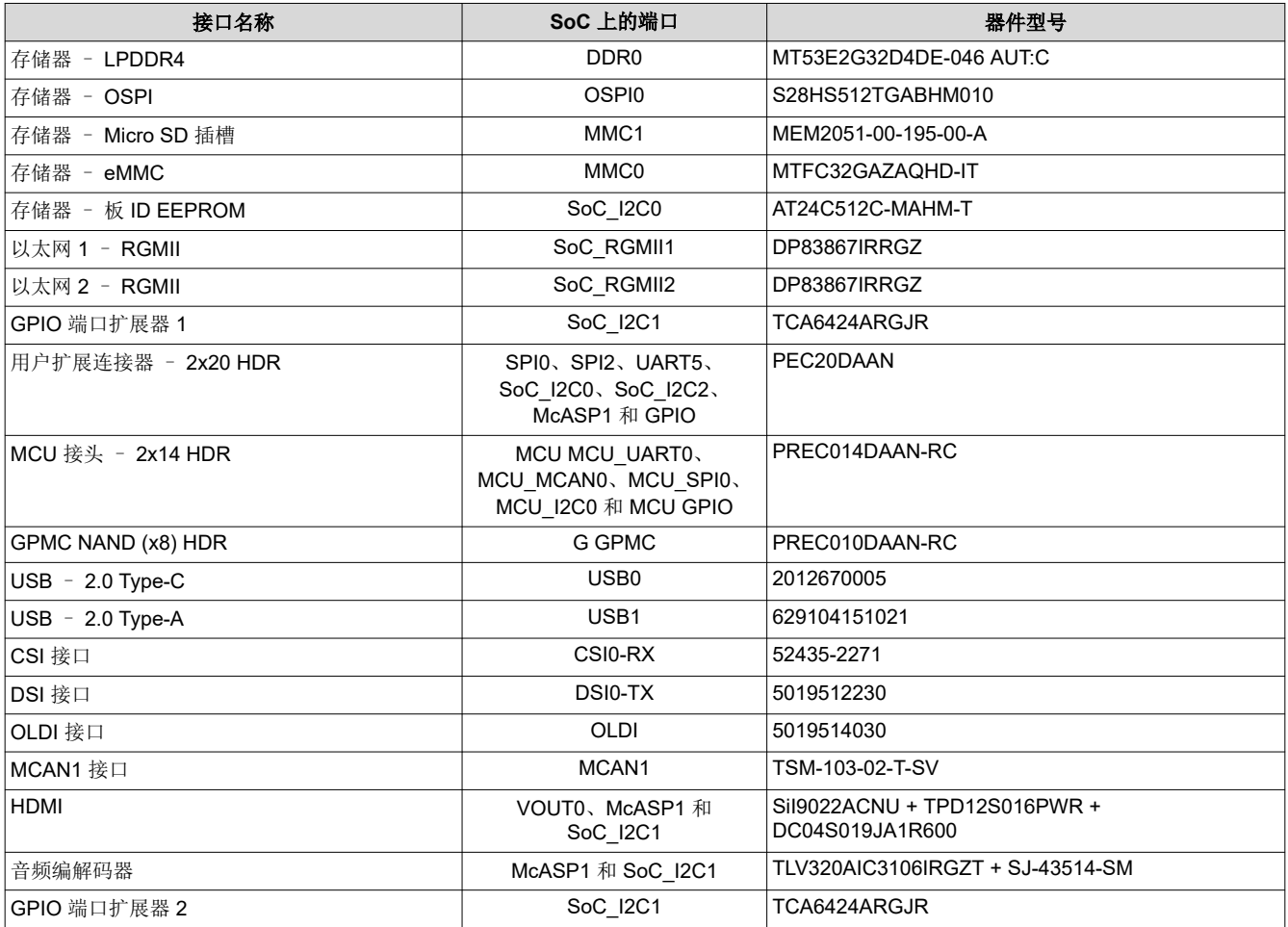

<span id="page-8-0"></span>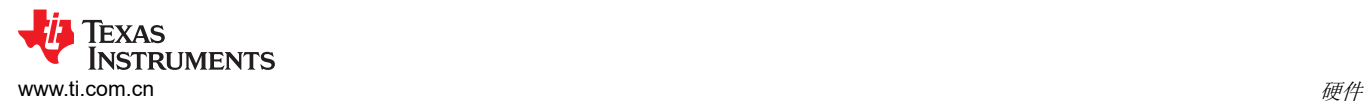

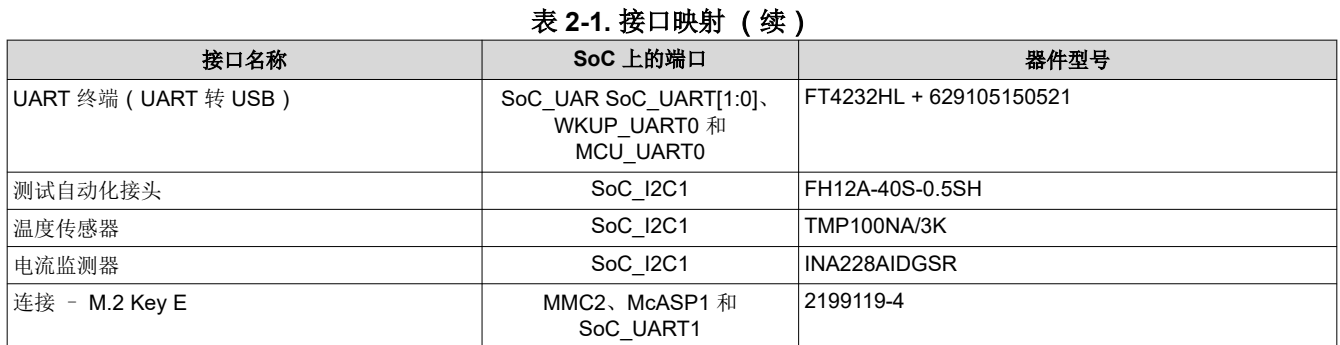

### **2.4** 加电**/**断电过程

EVM 的电源通过具有 PD 功能的外部电源提供给两个 USB Type-C 端口中的任一个。

I/O 电缆的最大长度不应超过 3 米。

#### **2.4.1** 加电过程

1. 将 SK EVM 引导开关选择器(SW4、SW5)置于所选的引导模式下。下面显示了 SD 卡的一个示例引导模 式。

备注

- 2. 连接引导介质(如果适用)。
- 3. 将支持 PD 的 USB Type-C® 电缆连接到 SK EVM Type-C(J17 或 J19)连接器。
- 4. 将 USB Type-C 电缆的另一端连接到电源:交流电源适配器或 USB Type C 源器件(例如笔记本电脑)。
- 5. 目视检查 LD4 或 LD6 LED 是否亮起。
- 6. XDS110 JTAG 和 UART 调试控制台输出分别路由到 Micro-USB 端口 J22 和 J21。

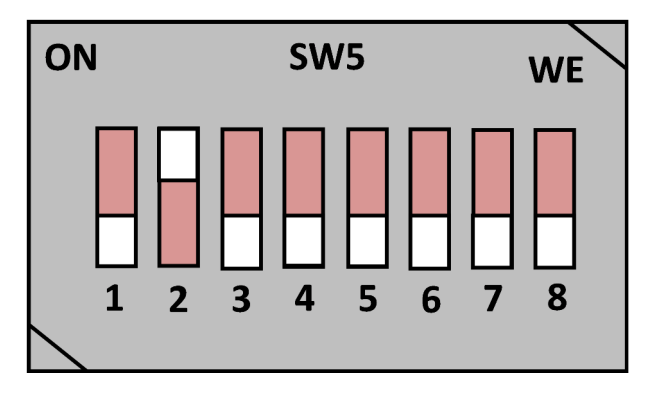

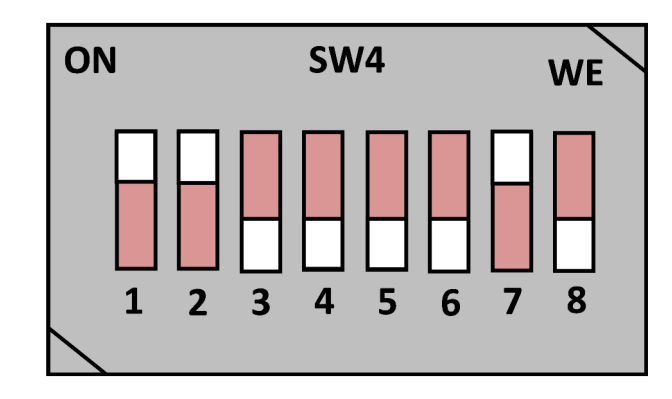

图 **2-3.** 示例引导模式(**MMCSD** 引导)

### **2.4.2** 断电过程

- 1. 从交流/直流转换器断开交流电源。
- 2. 从 SK EVM 移除 USB Type-C 电缆。

<span id="page-9-0"></span>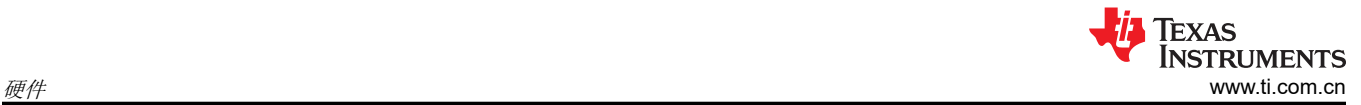

# **2.4.3** 测试点

表 2-2 中列出了电路板上每个电源输出的测试点。

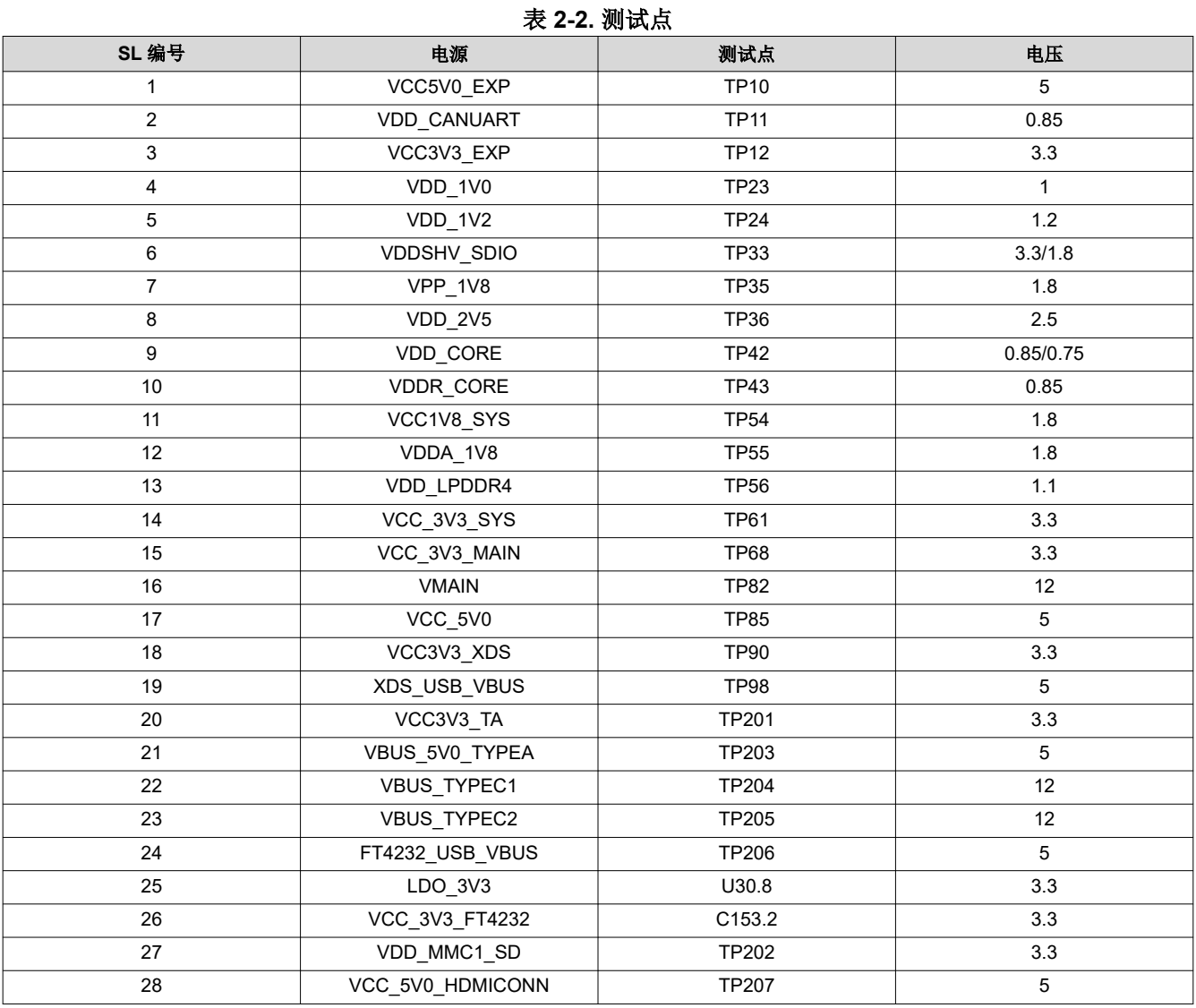

# <span id="page-10-0"></span>**2.5** 计时

AM62P SK EVM 的时钟架构如下所示。

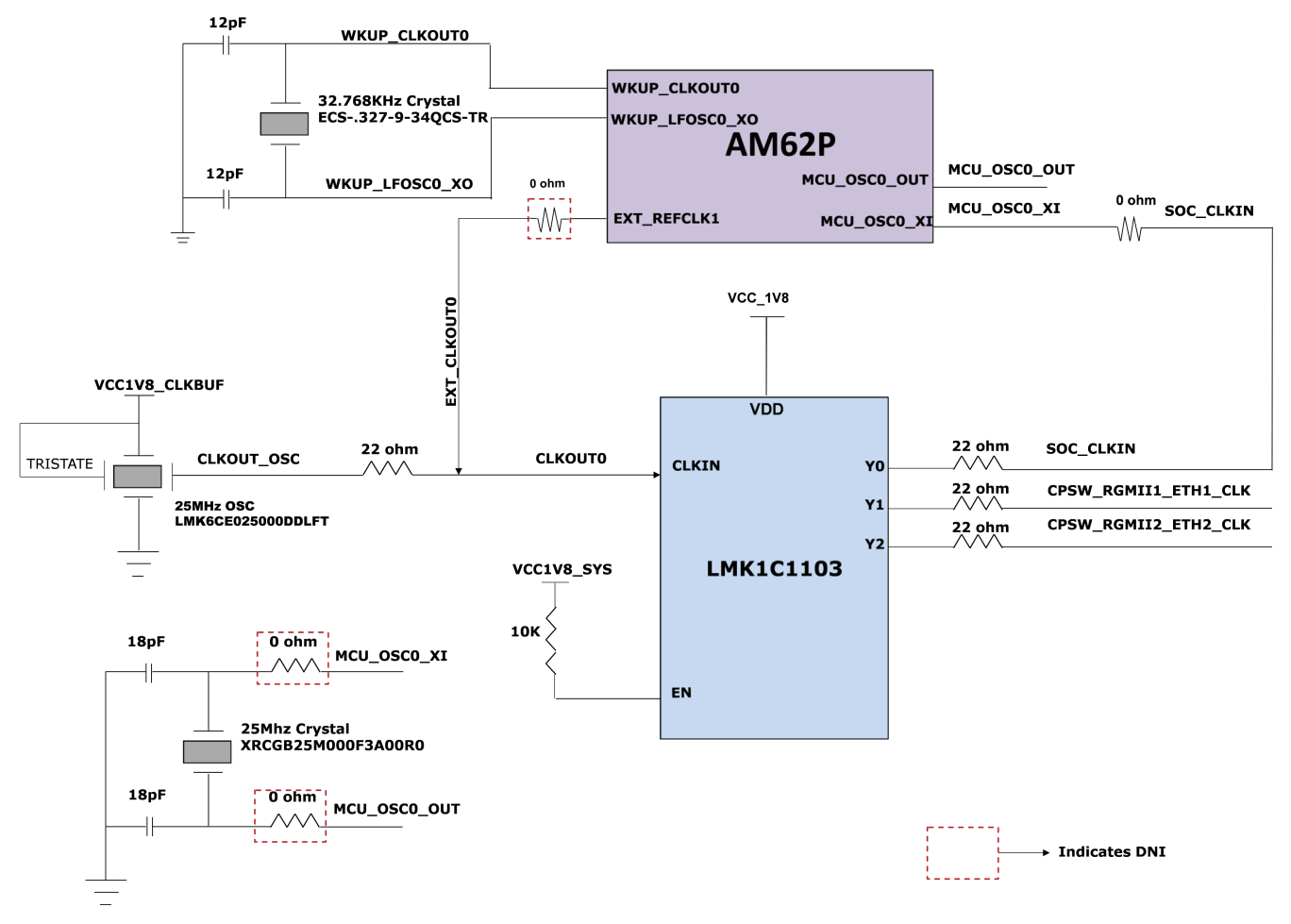

图 **2-4.** 时钟架构

器件型号为 LMK1C1103PWR 的时钟缓冲器用于驱动 SoC 和两个以太网 PHY 的 25MHz 时钟。 LMK1C1103PWR 是一个 1:3 LVCMOS 时钟缓冲器,采用 25MHz 晶体/LVCMOS 参考输入,提供三个 25MHz LVCMOS 时针输出。时钟缓冲器的源应是 SoC 的 CLKOUT0 引脚或 25 MHz 振荡器,可以使用一组电阻器进行 选择。默认情况下,振荡器用作 AM62P SK EVM 上时钟缓冲器的输入。时钟缓冲器的输出 Y1 和 Y2 用作两个千 兆位以太网 PHY 的基准时钟输入。

AM62P SoC 上连接了一个外部晶体 (32.768KHz),用于为 WKUP 域提供时钟。

<span id="page-11-0"></span>硬件 [www.ti.com.cn](https://www.ti.com.cn) VCC\_3V3\_SYS R440 **R447** í 7K ú 7K R439 .82E 1% **SOC WKUP DOMAIN** >> WKUP (2C0 SCL (12) C377 100pF **DGND** R448.  $.62E - 1%$ <<>> WKUP\_I2C0\_SDA (12) U18N F<sub>17</sub> C381 100pF  $\gg$  SoC\_RGMII\_MDC (23,24)  $\texttt{MDIO0\_MDC}$ F16 MDIO0\_MDIO  $\langle \langle \rangle \rangle$  Soc. RGMH MDIO (23.24) **DGND** A13 WKUP\_12C0\_SCL<br>WKUP\_12C0\_SDA тm WKÚP LFOSCO XI C40 | 12pF F13 R378 **ADE** WKUP\_CLKOUT0  $\rightarrow$ HFOSCO\_CLKOUT\_25M\_32K  $(18)$  $A7$ 32.768KHz  $Y1$ R85<br>1M WKUP\_LFOSCO\_XI ٦ 327-9-340CS-TR A8 R87  $.0E$ C43 | 12pF WKUP\_LFOSC0\_XO WKUP\_UARTO\_RTSN<br>WKUP\_UARTO\_CTSN >> WKUP\_UART0\_RTS\_3V3<br><< WKUP\_UART0\_CTS\_3V3  $\binom{(31)}{(31)}$ **DGND** D8 WKUP\_UARTO\_RXD<br>WKUP\_UARTO\_TXD –≪ WKUP\_UARTO\_RX\_3V3<br>–>> WKUP\_UARTO\_TX\_3V3  $\binom{31}{31}$ D B9 PMIC LPM ENO >> PMIC\_LPM\_EN0  $(12)$ XAM62P54AUMHIAMH  $\circ$ <sub>IP46</sub>

图 **2-5. SoC WKUP** 域时钟

### **2.5.1** 外设参考时钟

XDS110、FT4232、M.2 接口、HDMI 成帧器和音频编解码器等外设所需的时钟输入是使用单独的晶体或振荡器 在本地生成的。下表显示了用于为 EVM 外设提供基准时钟的晶体或振荡器。

| 外设              | 制造商器件型号              | 说明                     | 频率         |
|-----------------|----------------------|------------------------|------------|
| XDS110 仿真器 (Y3) | XRCGB16M000FXN01R0   | CRY 16.000MHz 8pF SMD  | 16.000 MHz |
| FT4232 桥接器 (Y4) | 445J23D12M00000      | CRY 12.000MHz 18pF SMD | 12.000 MHz |
| M.2 接口 (U45)    | ECS-327MVATX-2-CN-TR | OSC 32.768KHz CMOS SMD | 32.768 KHz |
| 音频编解码器 (U98)    | LMK6CE012288CDLFT    | OSC 12.288MHz CMOS SMD | 12.288MHz  |
| HDMI 成帧器 (U23)  | LMK6CE012288CDLFT    | OSC 12.288MHz CMOS SMD | 12.288MHz  |

表 **2-3.** 时钟表

HDMI 发送器所需的时钟可由板载振荡器或 SoC 的 AUDIO\_EXT\_REFCLK1 提供,可通过电阻多路复用器进行选 择。SoC 的 EXT\_REFCLK1 用于为 SK EVM 上的用户扩展连接器提供时钟。M.2 模块的 32.768KHz 时钟默认由 AM62P SoC 的 WKUP\_CLKOUT0 焊球提供。

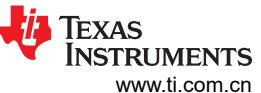

<span id="page-12-0"></span>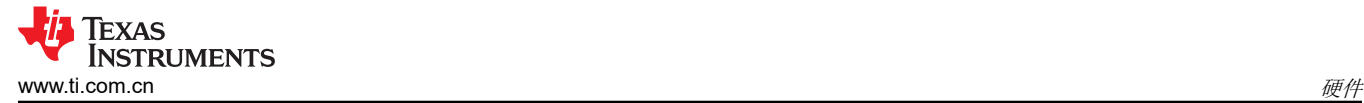

# **2.6** 复位

AM62P SK EVM 的复位架构如下所示。SoC 具有以下复位。

- RESETSTATz 是主域热复位状态输出。
- PORz\_OUT 是主域上电复位状态输出。
- RESET\_REQz 是主域热复位输入。
- MCU\_PORz 是 MCU 域上电/冷复位输入。
- MCU RESETz 是 MCU 域热复位输入。
- MCU\_RESETSTATz 是 MCU 域热复位状态输出。

上电复位时,连接到主域的所有外围器件均由 RESETSTATz 进行复位。

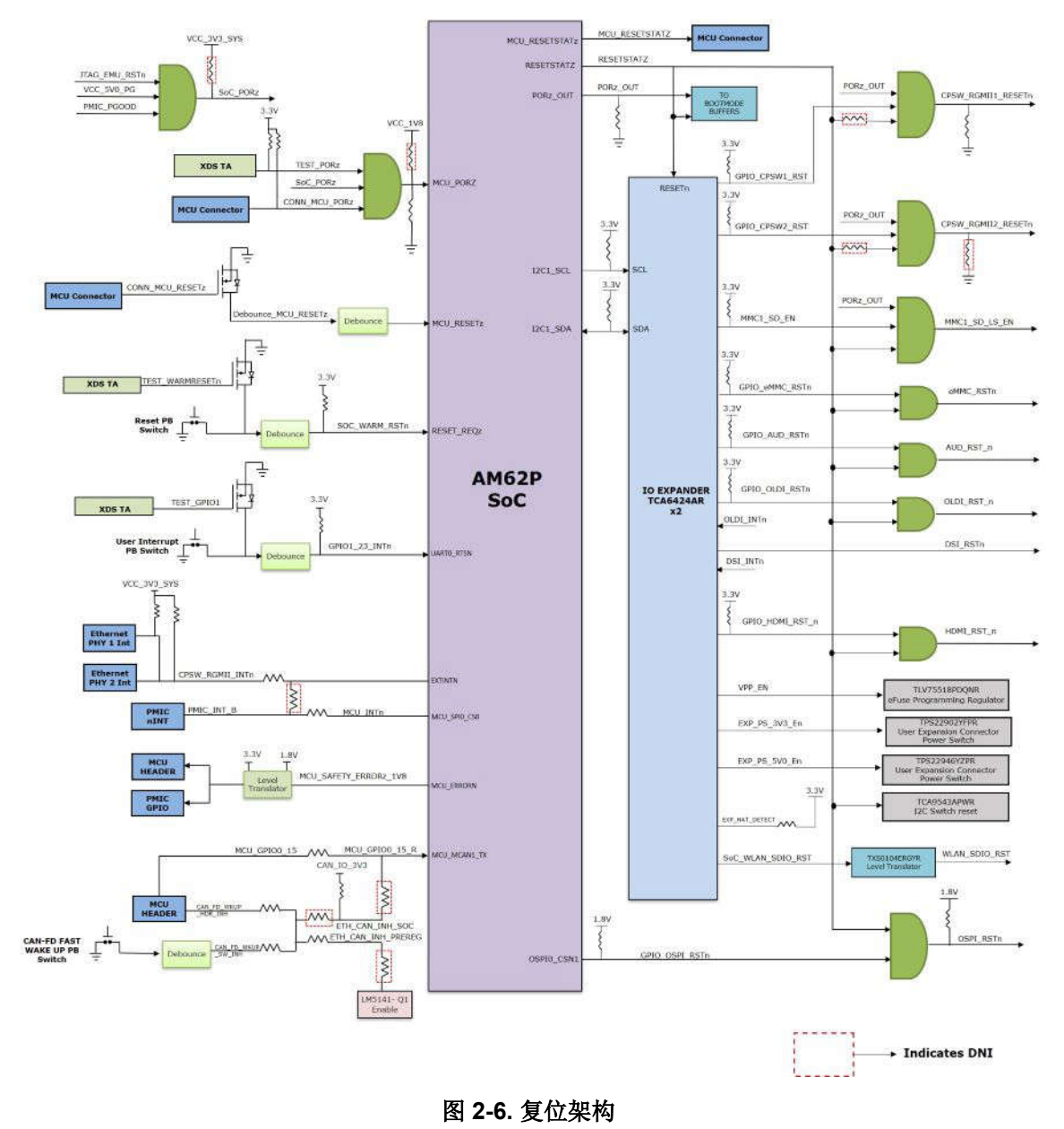

<span id="page-13-0"></span>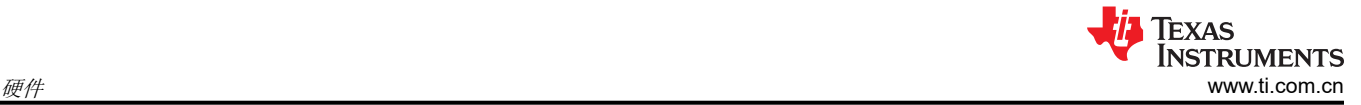

### **2.7 CSI** 接口

来自 AM62P SoC 的 CSI-2 信号端接至 22 引脚 FFC 连接器 52435-2271, 以与市售的现成 CSI-2 标准摄像头卡/ 模块连接。所有四个 CSI RX 通道均在 SK EVM 上具有引脚输出,同时具有 SOC\_I2C2 实例以及来自 I2C1 控制 的 GPIO 端口扩展器的几个 GPIO。

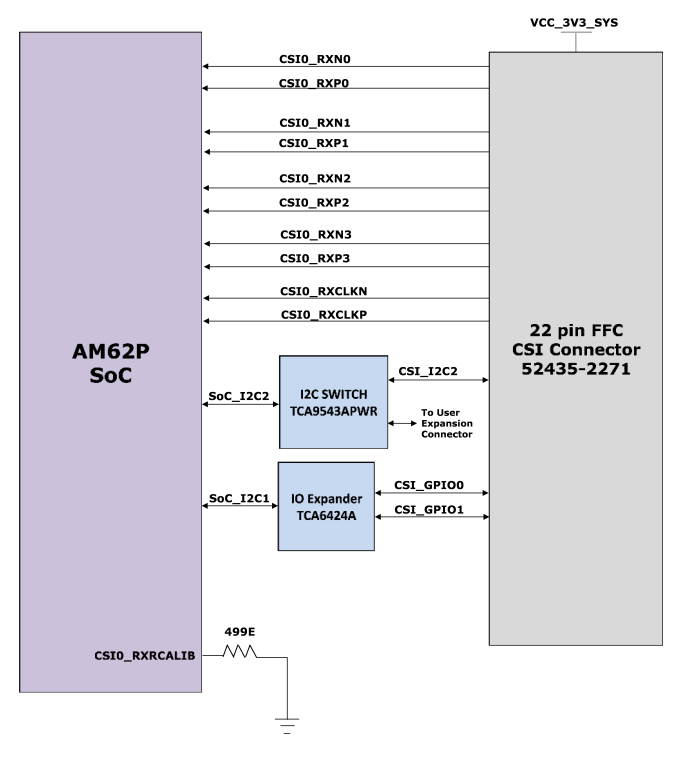

### 图 **2-7. CSI** 接口

### 表 **2-4. CSI** 摄像头连接器 **(J6)** 引脚排列

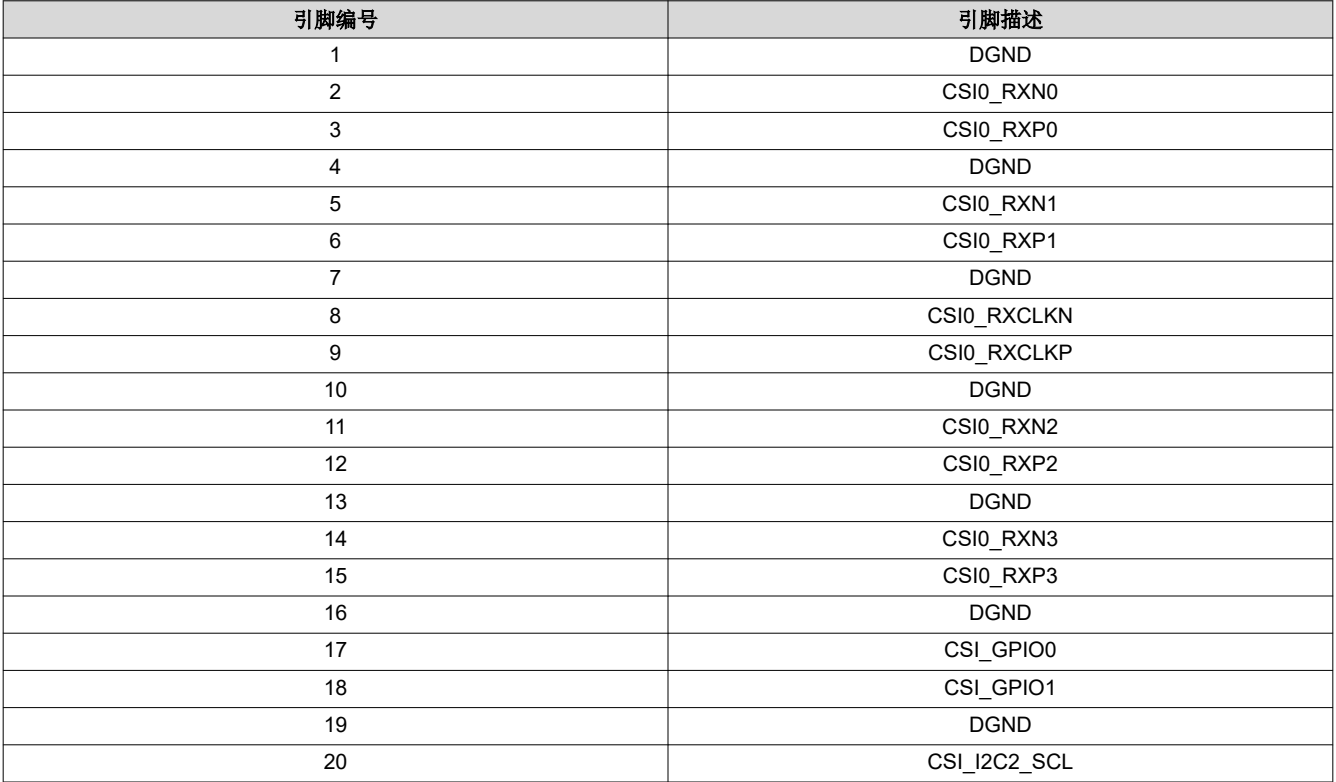

<span id="page-14-0"></span>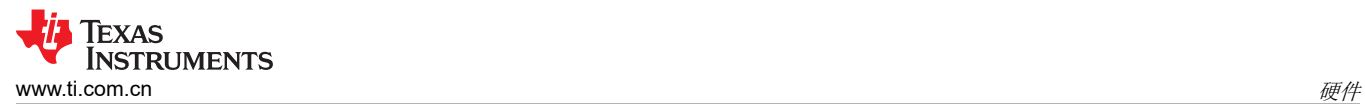

#### 表 **2-4. CSI** 摄像头连接器 **(J6)** 引脚排列 (续)

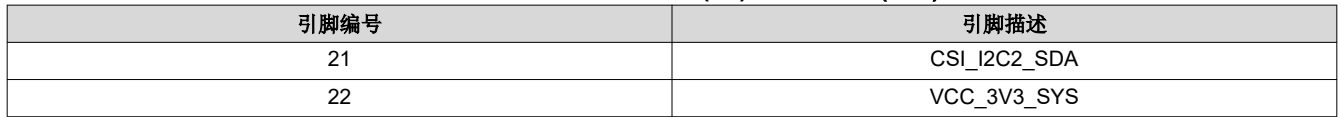

### **2.8 OLDI** 接口

AM62P SoC 的 OLDI0 显示接口连接到 Molex 的 40 引脚 LVDS 显示连接器 (J27), 制造商器件型号为 5019514030。AM62P SK EVM 支持分辨率高达 3840x1080 像素的双通道 8 位 LVDS 输出。除了双通道 LVDS 信号外,40 引脚连接器还具有 3.3V 电源(供电能力可达 500mA)、用于任何预初始化的 I2C0 和两个 GPIO (用于处理中断和复位至接口显示屏)。

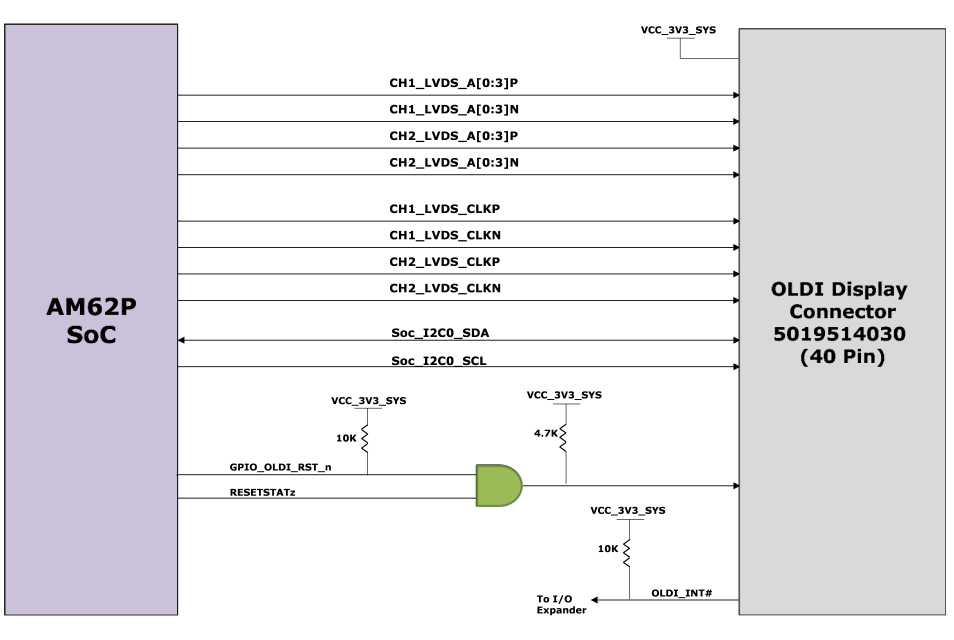

图 **2-8. OLDI** 接口

<span id="page-15-0"></span>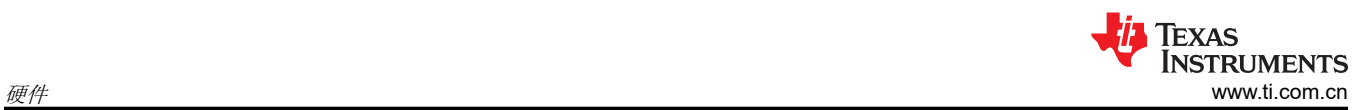

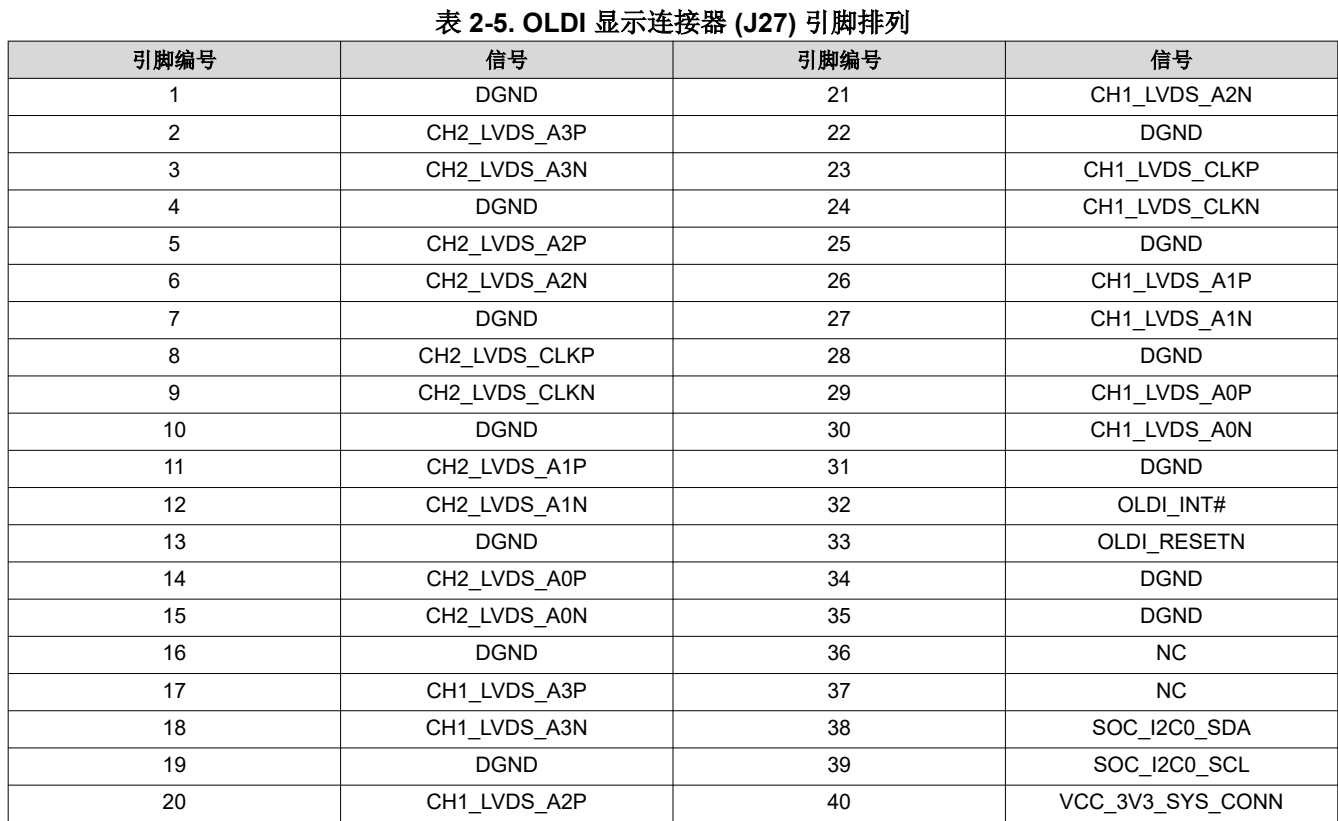

### <span id="page-16-0"></span>**2.9 DSI** 接口

AM62P SoC 的 DSI 显示接口连接到 Molex 的 22 引脚显示连接器 (J25), 制造商器件型号为 5019512230。 AM62P SK EVM 支持 4 个 DSI-TX 通道, 适用于分辨率高达 3840x1080 像素的高速视频链路和低功耗命令链 路。除了这四个通道外,22 引脚连接器还具有 3.3V 电源(供电能力可达 500mA)、用于任何预初始化的 I2C0 和两个 GPIO(用于处理中断和复位至接口显示屏)。

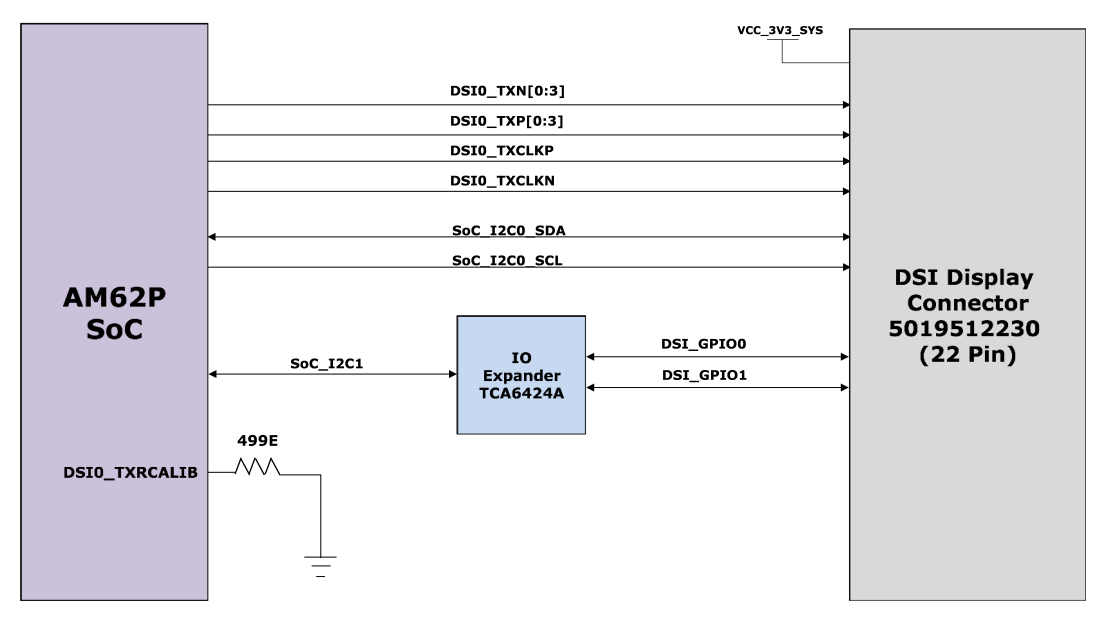

#### 图 **2-9. DSI** 接口

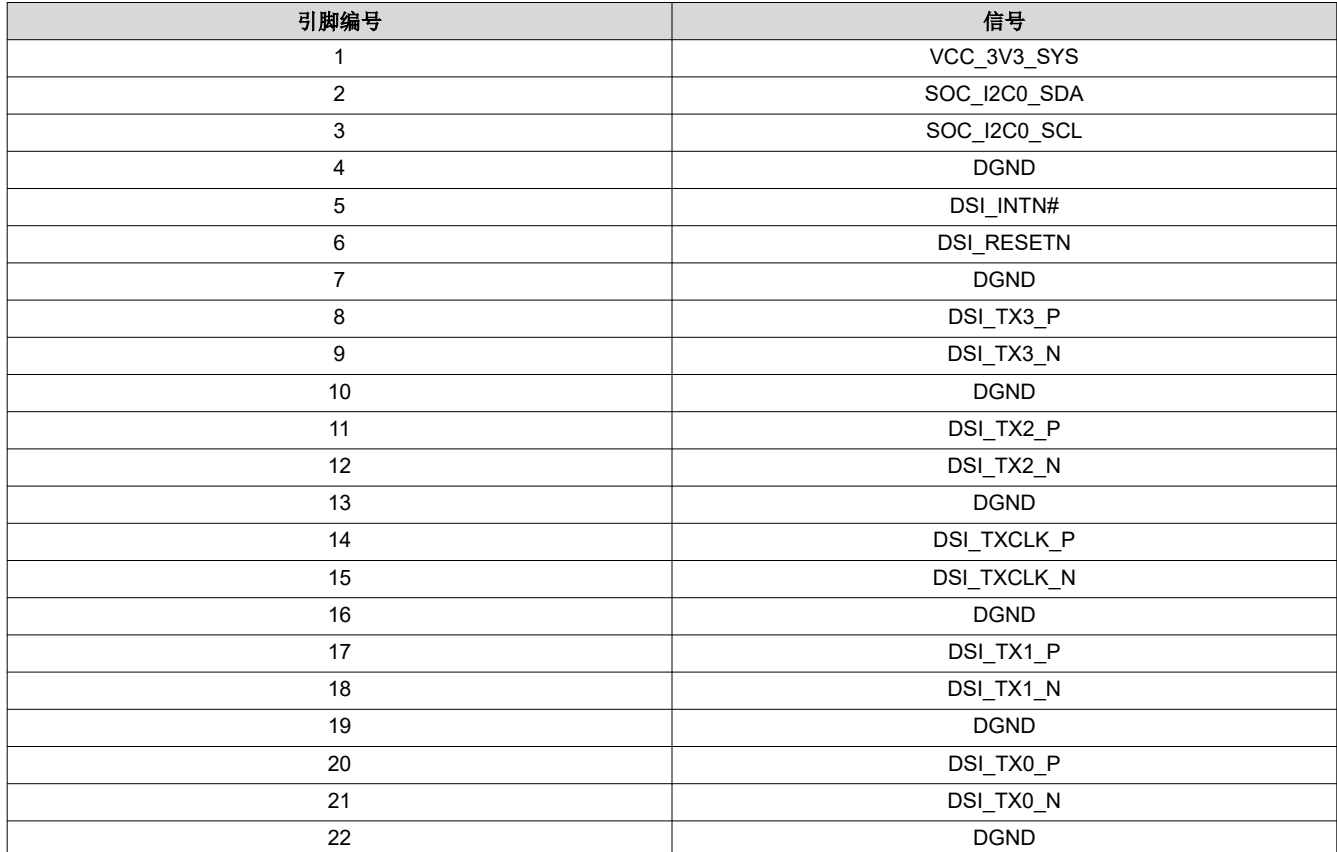

#### 表 **2-6. DSI** 显示连接器 **(J25)** 引脚排列

### <span id="page-17-0"></span>**2.10** 音频编解码器接口

AM62P SK EVM 包含 TI 的 TLV320AIC3106 立体声音频编解码器,可通过 McASP1 信号组与 AM62P 连接。

TLV320AIC3106 是一款低功耗立体声音频编解码器,具有立体声耳机放大器以及在单端或全差分配置下可编程的 多个输入和输出。TLV320AIC3106 的录音路径包含集成式麦克风偏置、数控立体声麦克风前置放大器和自动增益 控制 (AGC),并在多个模拟输入中提供混频器/多路复用器功能。立体声音频 DAC 支持 8kHz 至 96kHz 的采样 率。

提供了 1 个标准 3.5mm TRRS 音频插孔连接器 (J18) (制造商器件型号为 SJ-43514),用于 MIC IN 和耳机输 出。音频编解码器的线路输入端接至测试点。编解码器可以通过 I2C 进行配置,器件地址设置为 0x1B。

音频编解码器的控制器时钟输入 MCLK 通过 12.288MHz 振荡器提供。音频串行数据总线位时钟 (BCLK) 和音频串 行数据总线输入和输出(DIN 和 DOUT)通过多路复用器/多路信号分离器连接到 SoC 的 MCASP1 实例。 RESETSTATz 和源自 IO 扩展器的 GPIO 的与运算输出用于重置音频编解码器。

TLV320AIC3106 由 3.3V 模拟电源、1.8V 数字核心电源和 3.3V 数字 I/O 电源供电。

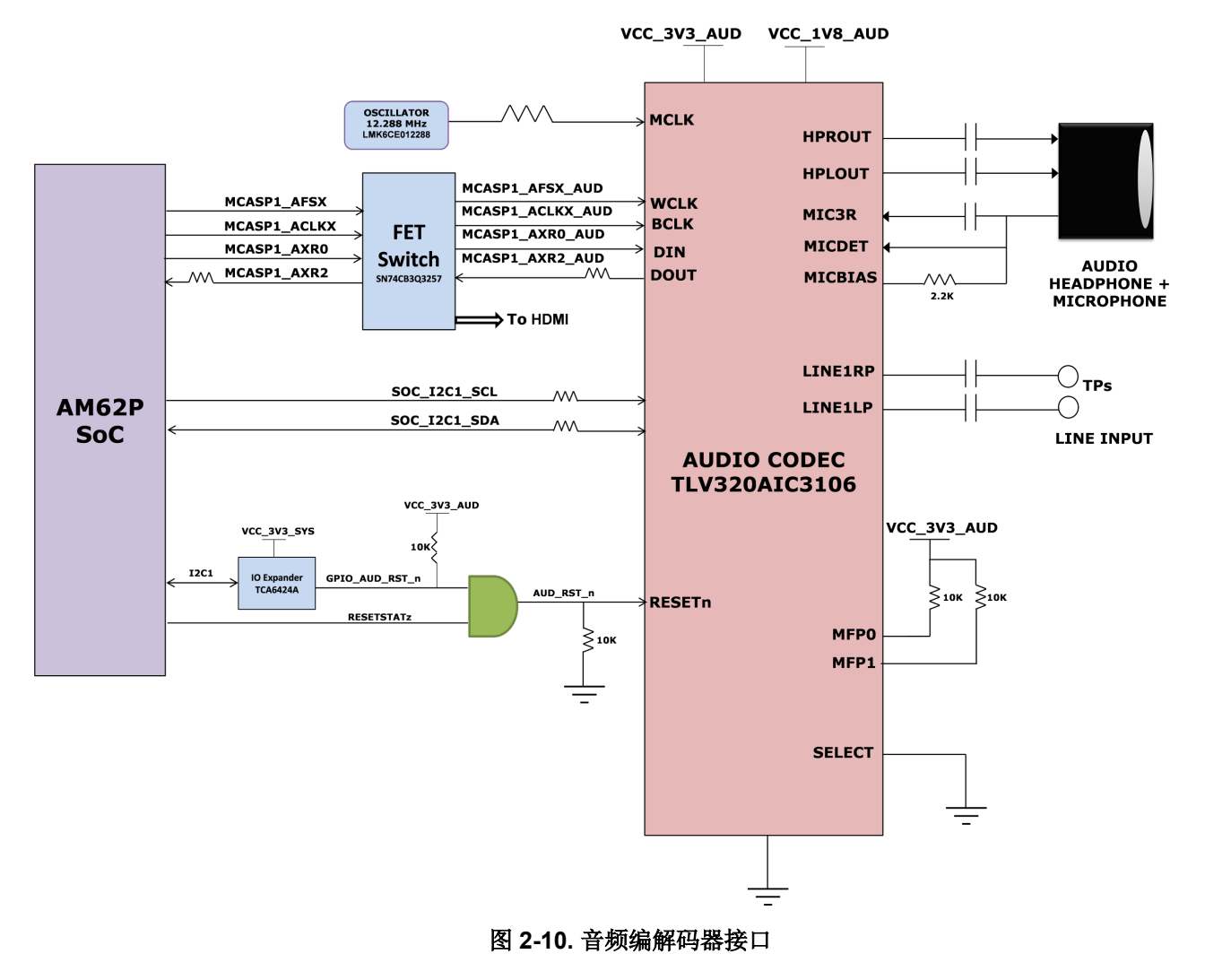

### **2.11 HDMI** 显示接口

该 SK EVM 使用 AM62P SoC 的 DSS ( 显示子系统 ) 通过标准 Type-A 连接器提供 HDMI 接口。该 SK EVM 采 用 Lattice Semiconductor 的 Sil9022A HDMI 发送器,可将 24 位并行 RGB DSS 输出流以及 McASP1 信号转换 为符合 HDMI 标准的数字音频和视频信号。

<span id="page-18-0"></span>要使用 SiI9022A,SoC 需要设置器件。这通过 SoC 和 SiI9022A 之间的 I2C1 接口来完成。连接到 HDMI 发送器 的 SoC\_I2C1 实例访问兼容模式寄存器、TPI 寄存器和 CPI 寄存器。音频数据通过 McASP1 实例从 SoC 发送到 HDMI 发送器。HDMI\_I2C 总线访问所连接灌电流器件上的 EDID 和 HDCP 数据。

TMDS 差分数据对连同来自发送器的差分时钟信号通过 HDMI ESD 器件(制造商器件型号 TPD12S016PWR)连 接到 HDMI 连接器,该器件还充当负载开关以限制从板载 5V 电源提供给 HDMI 连接器的电流。

HDMI 成帧器由 3.3V 板 I/O 电源供电,而 AVCC 和 DVCC 电源由专用 LDO(制造商器件型号 TLV75512PDQNR)以 1.2V 电压供电。

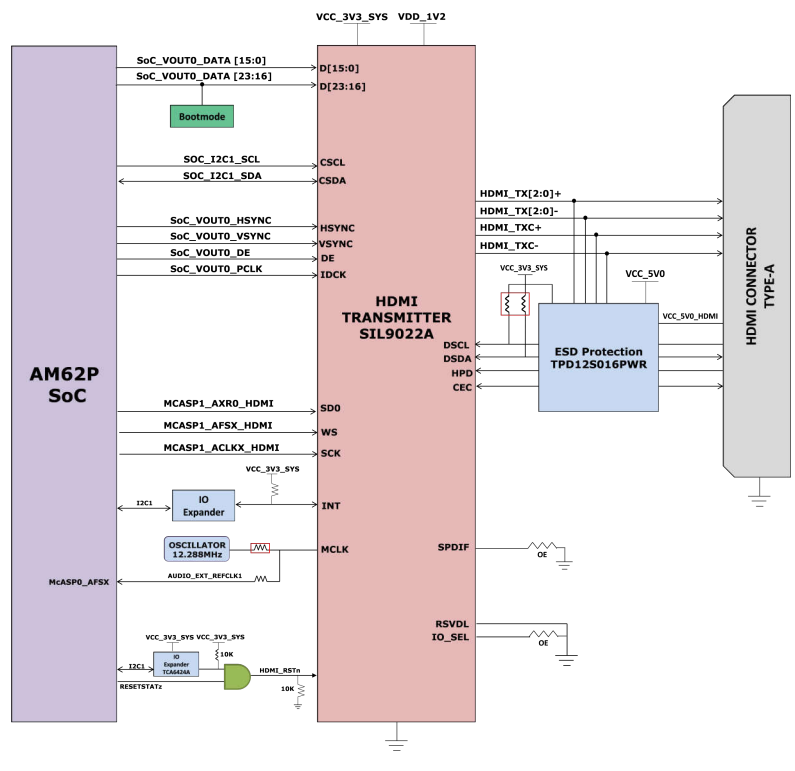

图 **2-11. HDMI** 接口

<span id="page-19-0"></span>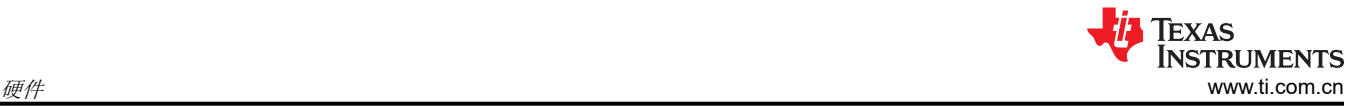

## **2.12 JTAG** 接口

AM62P SK EVM 包括 XDS110 类板载仿真。该仿真器的连接使用标准的 USB 2.0 Micro-B 接头,该电路用作总线 供电 USB 器件。来自连接器的 VBUS 电源用于为仿真电路供电,这样即使在断开 SKEVM 电源时与仿真器的连 接也不会断开。使用电压转换缓冲器将 XDS110 电路与 SK EVM 的其余部分相隔离。

在 SK EVM 上,还可以选择通过 20 引脚标准 JTAG cTI 接头 J23 提供 JTAG 接口。这样用户就可以连接外部 JTAG 仿真器电缆。使用电压转换缓冲器将 cTI 接头的 JTAG 信号与 SK EVM 的其余部分相隔离。XDS110 部分 和 cTI 接头部分的电压转换器输出进行多路复用并连接到 AM62P JTAG 接口。如果使用自动存在检测电路检测到 与 cTI 20 引脚 JTAG 连接器的连接,则多路复用器会将来自 cTI 连接器的 20 引脚信号路由到 AM62P SoC,而不 是板载仿真电路。

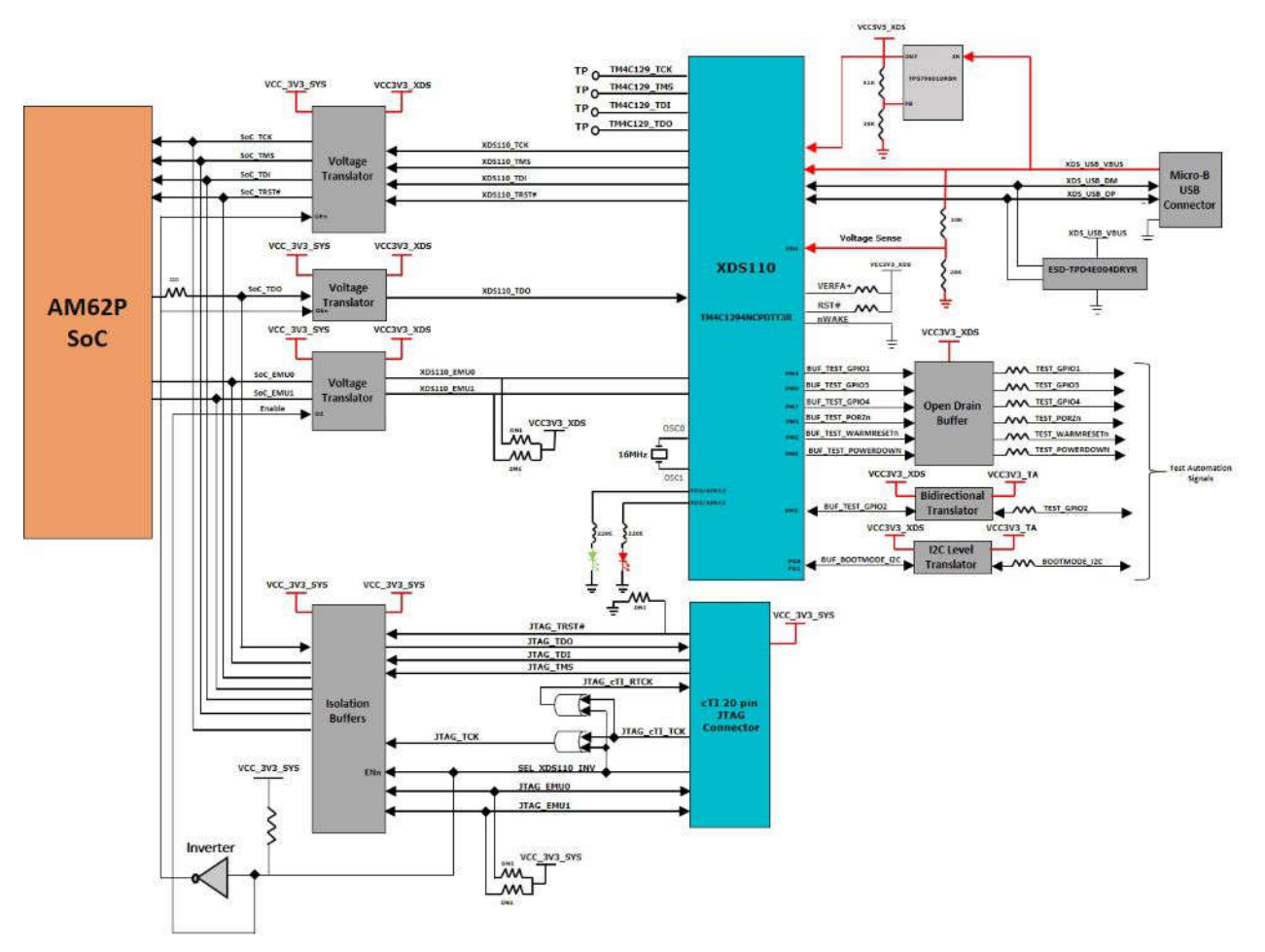

图 **2-12. JTAG** 接口

<span id="page-20-0"></span>下表给出了 cTI 20 引脚 JTAG 连接器的引脚排列。为 USB 信号提供 ESD 保护 (器件型号 TPD4E004),以便将 ESD 电流脉冲引向 VCC 或 GND。TPD4E004 可为高达 ±15kV 的人体放电模型 (HBM) ESD 脉冲(在 IEC 61000-4-2 中指定)提供保护,并提供 ±8kV 接触放电和 ±12kV 空气间隙放电。

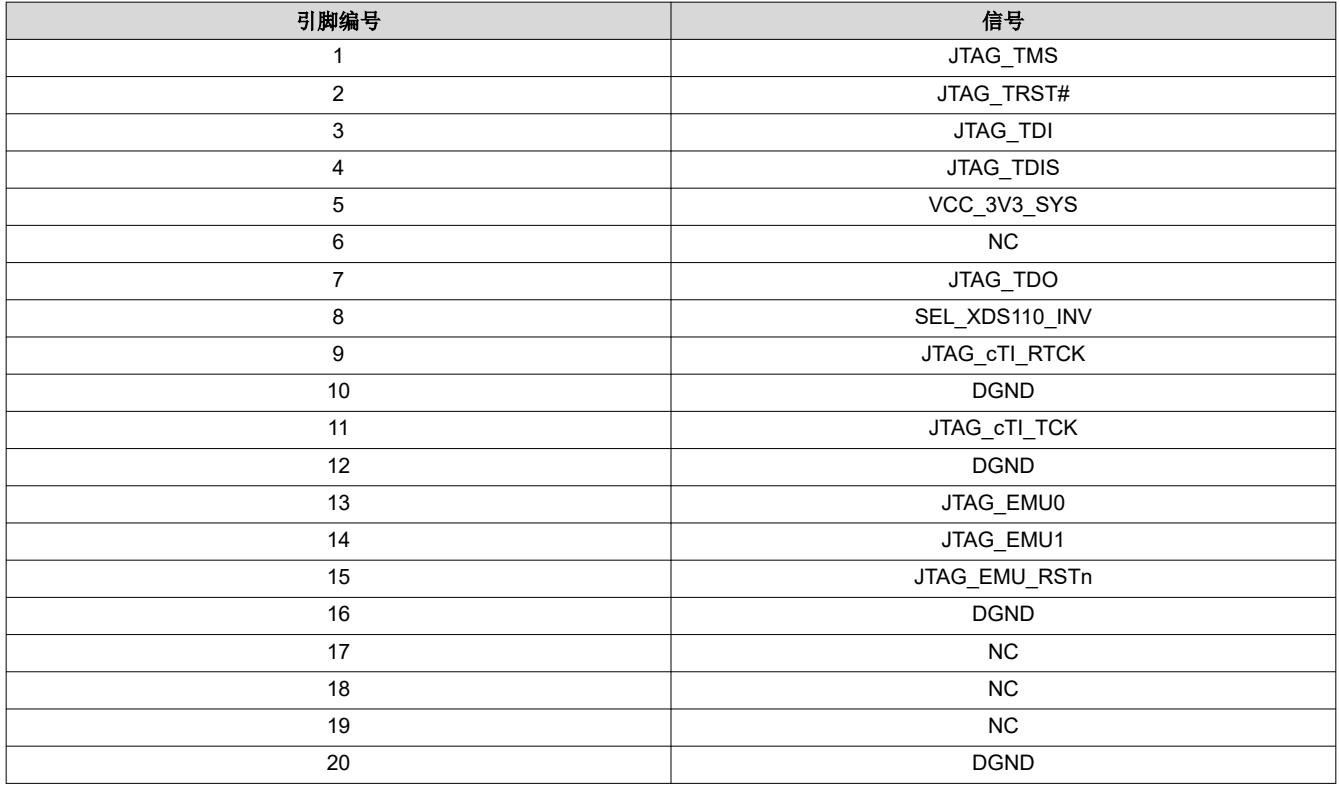

表 **2-7. JTAG** 连接器 **(J23)** 引脚排列

# <span id="page-21-0"></span>**2.13** 测试自动化接头

AM62P SK EVM 具有一个可选的 40 引脚测试自动化接头 (FH12A-40S-0.5SH), 使任何外部控制器能够执行一些 基本操作,例如断电、POR、热复位和引导模式控制。

测试自动化电路由常开稳压器(制造商器件型号为 LM5141QRGETQ1)生成的 3.3V 电源供电。SoC 的 I2C1 实 例连接到测试自动化接头。测试自动化接头的另一个 I2C 实例 (BOOTMODE I2C) 连接到 24 位 I2C 引导模式 IO 扩展器(制造商器件型号为 TCA6424ARGJR),以控制 AM62P SoC 的引导模式。

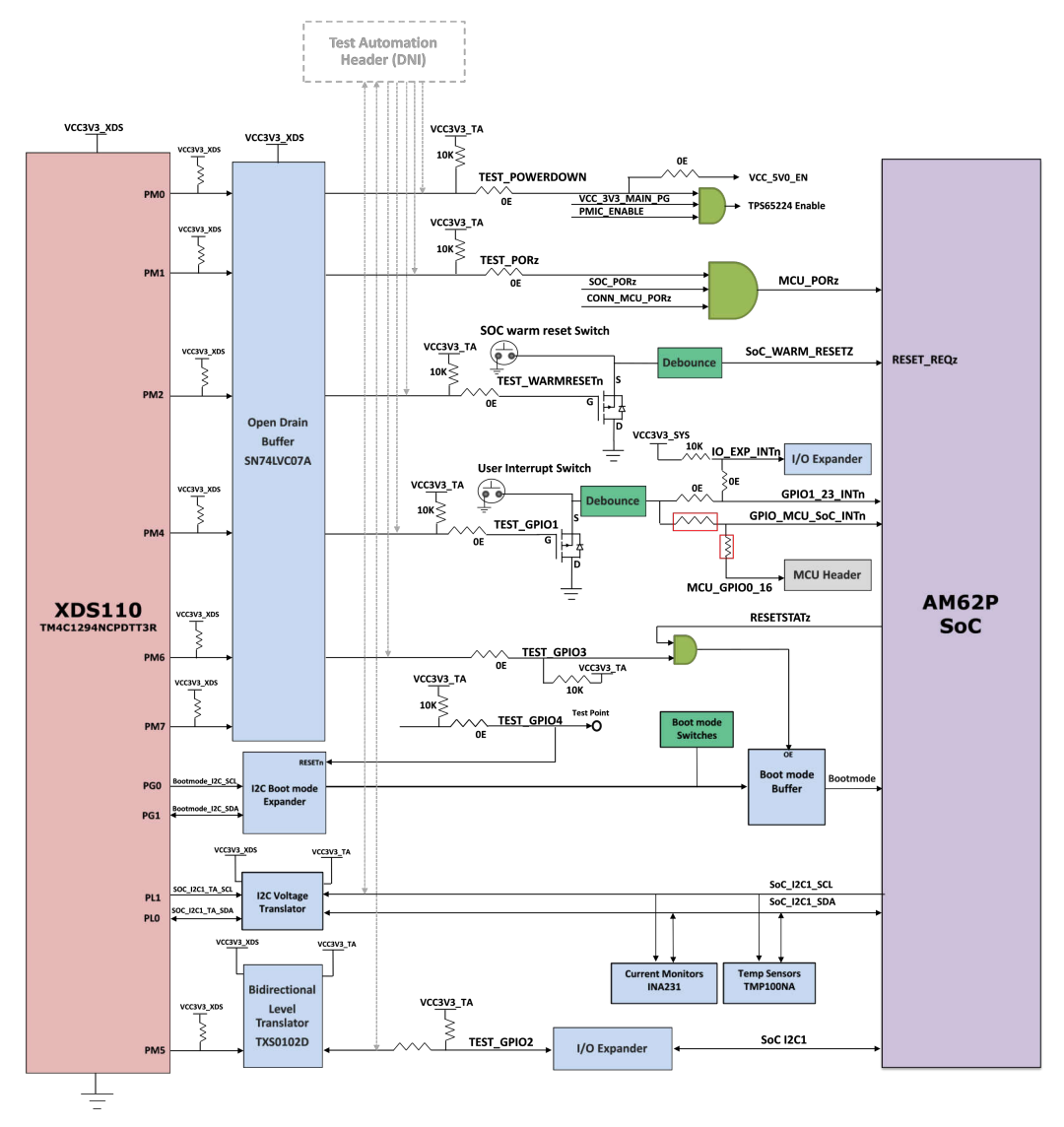

图 **2-13.** 测试自动化接口

测试自动化具有电压转换电路,使控制器与 AM62P 使用的 I/O 电压隔离。用户可以使用 DIP 开关或测试自动化 接头(通过 I2C I/O 扩展器)控制 AM62P 的引导模式。引导模式缓冲器用于隔离通过 DIP 开关或 I2C I/O 扩展器 驱动的引导模式控制。还可以使用板上的两个 8 位 DIP 开关来设置引导模式, 在开关设置到"ON"位置时会将上 拉电阻连接到缓冲器的输出,在开关设置到"OFF"位置时会将较弱的下拉电阻连接到缓冲器的输出。缓冲器输 出连接到 AM62P SoC 上的引导模式引脚,只有在复位周期中需要引导模式时才会启用该输出。

当通过测试自动化接头设置引导模式时,会在 I2C I/O 扩展器输出端设置所需的开关值,这会覆盖 DIP 开关值, 以便为 SoC 提供所需的引导值。用于引导模式的引脚还具有其他功能,在正常运行期间通过禁用引导模式缓冲器 来隔离这些功能。

<span id="page-22-0"></span>来自测试自动化接头的断电信号指示 SK EVM 将板上的所有电源轨(专用电源除外)断电。类似地,PORZn 信 号为 SoC 提供硬复位,WARM\_RESETn 为 SoC 提供热复位。

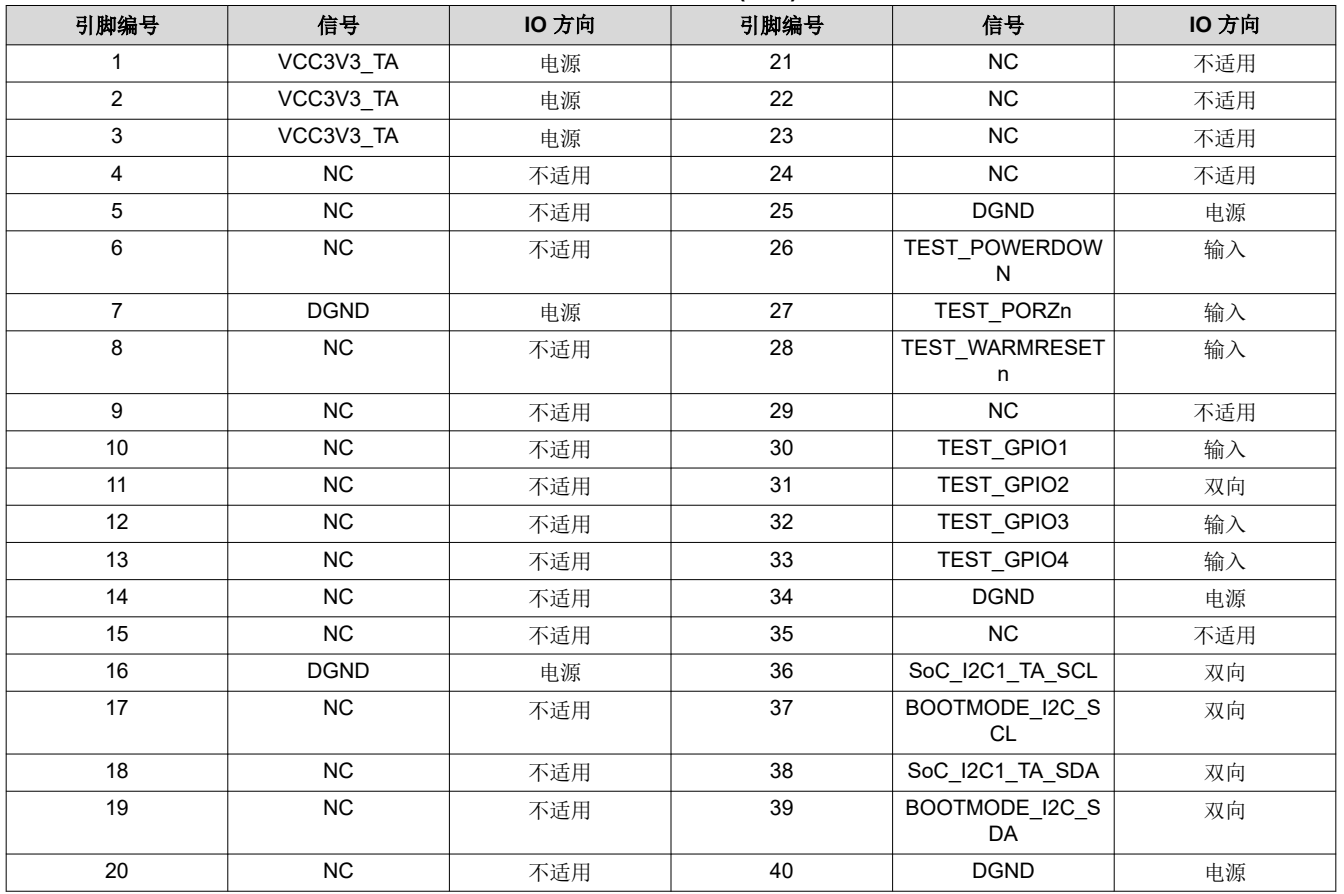

### 表 **2-8.** 测试自动化连接器 **(J29)** 引脚排列

### **2.14 UART** 接口

SoC 的四个 UART 端口 (MCU UART0、WKUP UART0、SOC UART0 和 SOC UART1) 与 FTDI 桥接器 FT4232HL 相连以实现 UART 转 USB 功能,然后端接在板载 USB Micro-B 连接器 (J21) 上。当使用 USB 电缆将 AM62P SK EVM 连接到主机时,计算机能够建立一个可与任何终端仿真应用程序一起使用的虚拟 COM 端口。由 于 FT4232HL 器件由总线供电,因此当移除 SK EVM 电源后,与 COM 端口的连接不会断开。

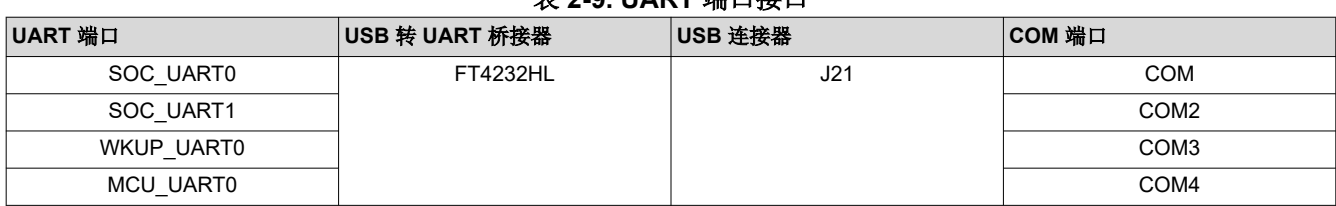

### 表 **2-9. UART** 端口接口

<span id="page-23-0"></span>FT4232 芯片被配置为使用连接的外部 SPI EEPROM 中的配置文件在"单芯片 USB 转四通道 UART"模式下运 行。EEPROM (93LC46B) 支持 1Mb/s 的时钟速率。EEPROM 可使用 FTDI 网站上提供的称为 FT\_PROG 的实用 程序通过 USB 进行电路内编程。FT\_PROG 也用于对板序列号进行编程, 以便在一个或多个板卡连接到计算机 时,用户可以通过板序列号识别连接的 COM 端口。

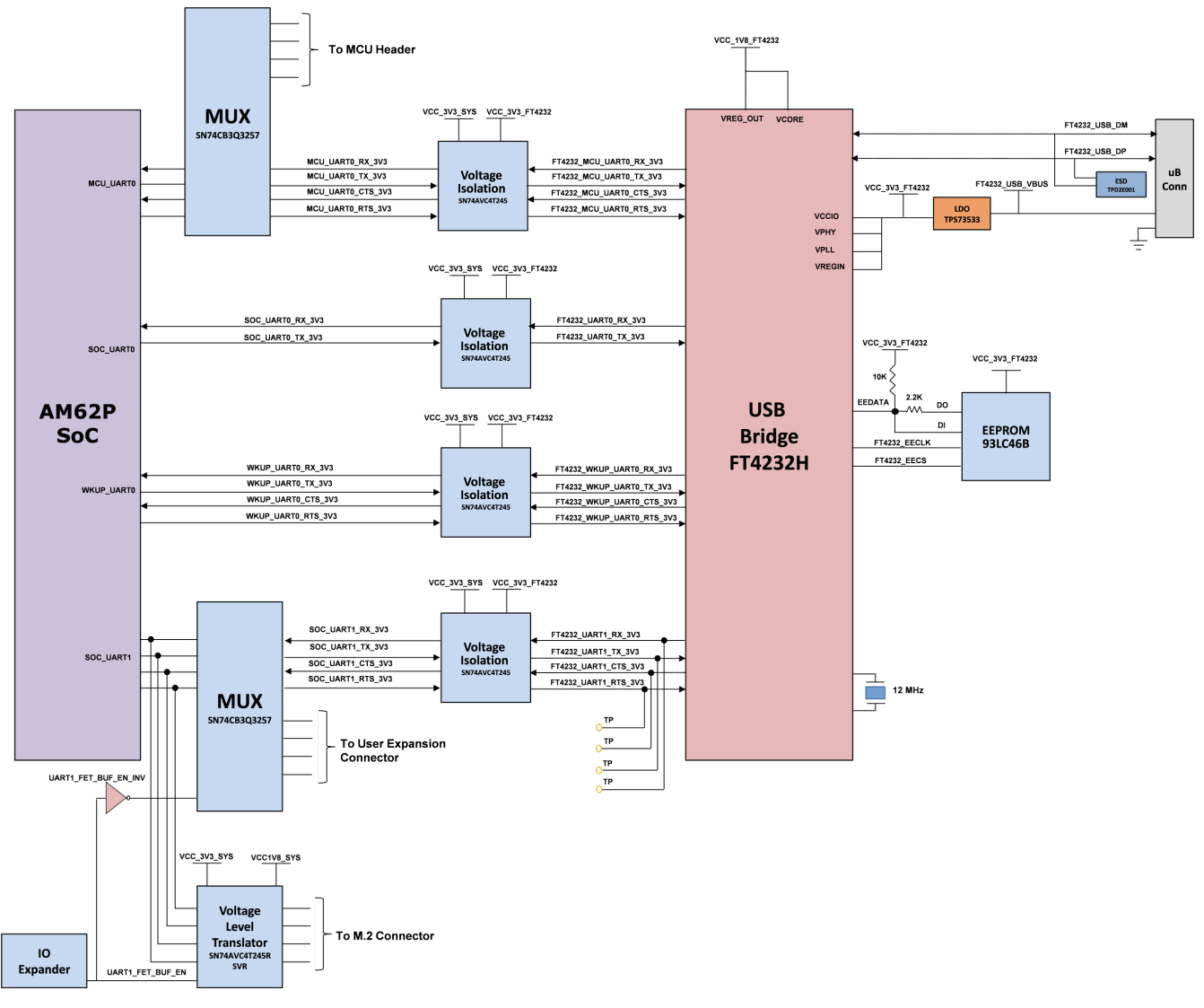

图 **2-14. UART** 接口

### <span id="page-24-0"></span>**2.15 USB** 接口

#### **2.15.1 USB 2.0 Type-A** 接口

USB 2.0 数据线 DP 和 DM 从 Type-A 连接器 J9 连接到 AM62P SoC 的 USB1 接口,以提供 USB 高速/全速通 信。通过电阻分压器网络为 SoC 提供 USB1\_VBUS, 以支持 (5V-30V) VBUS 运行。SoC 中的 USB1\_DRVVBUS 控制 500mA 限流负载开关(制造商器件型号为 TPS2051BD)的使能引脚,以允许板载 5V 电源为 VBUS 供电。 该负载开关具有过流指示引脚,连接到 SK EVM 上基于 I2C 的 GPIO 扩展器。

USB 数据线上提供了共模扼流圈(制造商器件型号为 DLW21SZ900HQ2B)以降低 EMI/EMC,并提供了 ESD 保 护器件(制造商器件型号为 TPD4S012DRYR)以抑制任何瞬态电压。

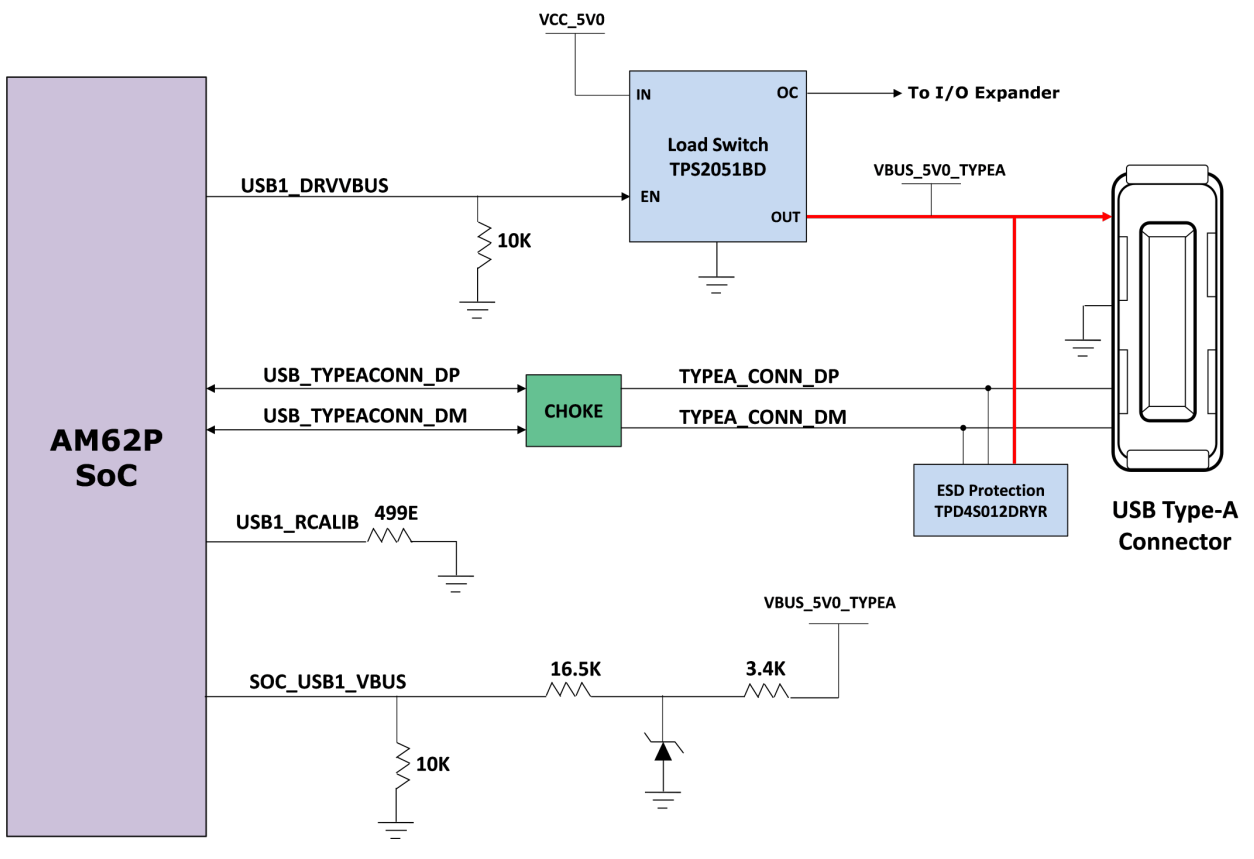

图 **2-15. USB 2.0 Type-A** 接口

<span id="page-25-0"></span>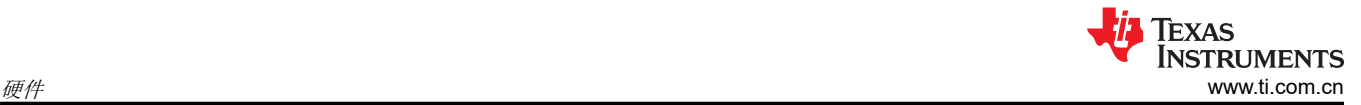

### **2.15.2 USB 2.0 Type-C** 接口

在 SK EVM 上,通过 USB Type-C 连接器 J19(制造商器件型号为 2012670005)提供 USB 2.0 接口,支持高达 480Mbps 的数据速率。J19 可用于数据通信,也可用作电源连接器,以向 SK EVM 提供电源。J19 使用 PD 控制 器 TPS65988DHRSHR IC 配置为 DRP 端口。因此,J19 可以用作主机或器件。端口的角色取决于连接器上连接 的器件的类型及其灌电流或拉电流能力。当端口用作 DFP 时, DFP 可以拉取高达 5V (500mA 时)的电压。

从 J19 引出的 USB 2.0 数据线 DP 和 DM 带有扼流圈和 ESD 保护器件。通过电阻分压器网络为 SoC 提供 USB0\_VBUS,以支持 (5V-30V) VBUS 运行。

在 USB 数据线上提供共模扼流圈(制造商器件型号为 DLW21SZ900HQ2B)以降低 EMI/EMC。包含器件型号为 ESD122DMXR 的 ESD 保护器件,以消除 USB2.0 DP/DM 信号上的任何 ESD 冲击。CC 信号上包含器件型号为 TPD1E01B04DPLT 的 ESD 保护器件, Type-C 连接器 J19 的 VBUS 电源轨上包含 TVS2200DRVR IC, 以消除 ESD 冲击。

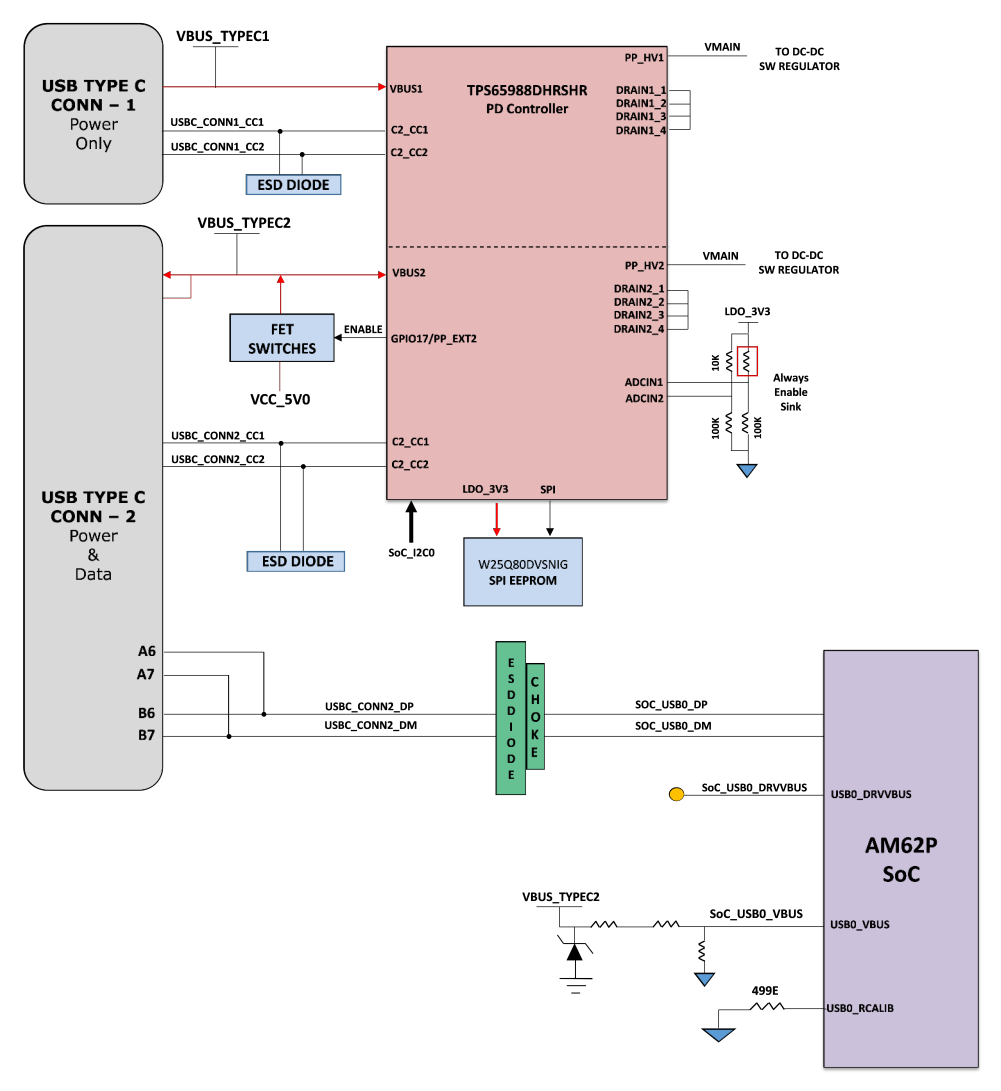

图 **2-16. USB 2.0 Type-C** 接口

<span id="page-26-0"></span>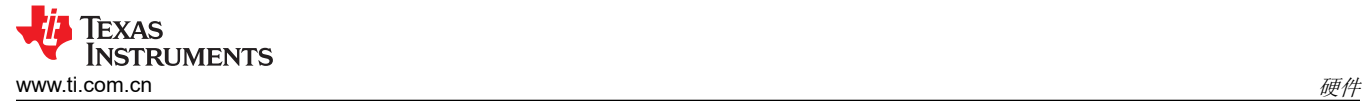

### **2.16** 存储器接口

### **2.16.1 LPDDR4** 接口

AM62P SK EVM 包含 Micron 的 (MT53E2G32D4DE-046 AUT:C) 双列双芯片 8GB、32 位宽 LPDDR4 存储器, 每个引脚支持高达 3200Mb/s 的数据速率。LPDDR4 存储器放置并路由到 SoC 的 DDR0 组, 以支持点对点通 信。

LPDDR4 存储器的内核电源需要 1.8V 电压,因此可降低功耗需求。I/O 由 PMIC 的 1.1V 电源输出供电。由 AM62P SoC 控制的 LPDDR4 复位 (低电平有效)被下拉以设置默认有效状态。还提供了安装上拉电阻器的配 置。

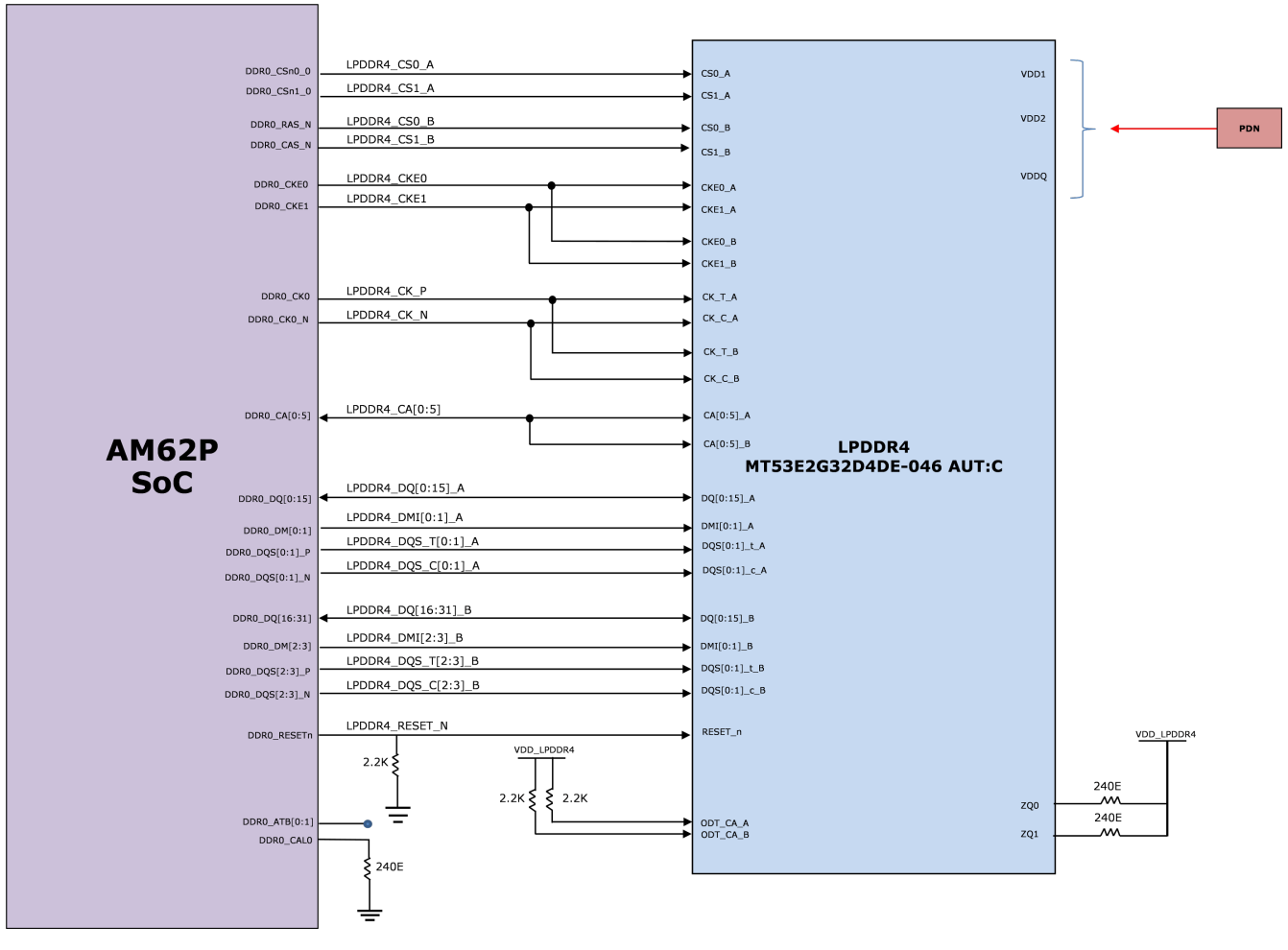

图 **2-17. LPDDR4** 接口

<span id="page-27-0"></span>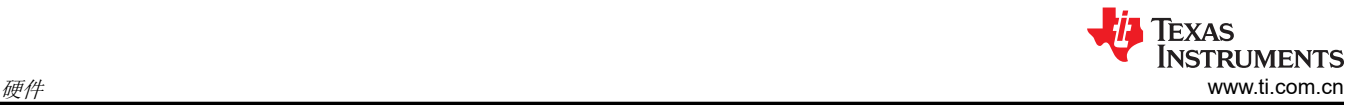

### **2.16.2 OSPI** 接口

AM62P SK EVM 电路板具有一个 Cypress 512Mb OSPI 存储器件(器件型号为 S28HS512TGABHM010)。该 器件连接到 AM62P SoC 的 OSPI0 接口。该 OSPI 存储器支持单倍和双倍数据速率,存储器速度高达 200MBps SDR 和 400MBps DDR(200MHz 时钟速度)。

**OSPI** 和 **QSPI** 实现方式:为 DATA[7:0]、DQS、INT# 和 CLK 信号提供了 0 欧姆电阻器。在 DATA[7:0] 上提供了 外部上拉电阻,以防止总线悬空。也为 OSPI 存储器提供了空间, 以供安装 QSPI 存储器或 OSPI 存储器。如果要 安装 QSPI 闪存,则可以移除为引脚 OSPI\_DQ[4:7] 提供的 0Ω 串联电阻。

复位:OSPI 闪存的复位端连接至一个电路,该电路对来自 AM62P 的 RESETSTATz 和来自 SoC GPIO 的 GPIO\_OSPI\_RSTn 信号进行与运算。在 GPIO\_OSPI\_RSTn 上提供了一个上拉电阻器来设置默认有效状态。

电源:OSPI 闪存的 VCC 和 VCCQ 引脚均通过板载 1.8V 系统电源供电。OSPI I/O 组由来自同一 1.8V 系统电源 的 SoC 的 VDDSHV1 域供电。

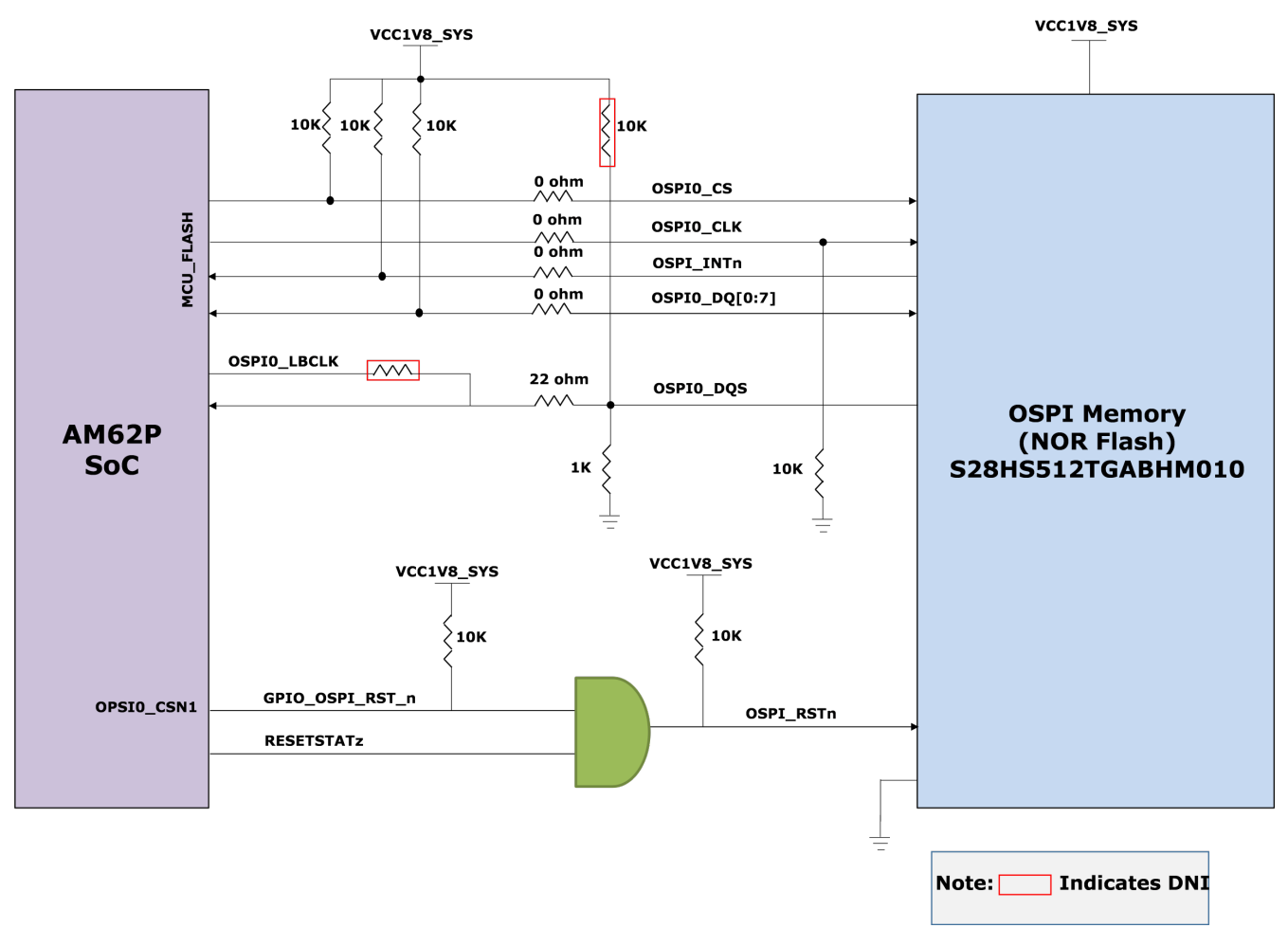

#### 图 **2-18. OPSI** 接口

#### **2.16.3 MMC** 接口

AM62P SoC 具有三个 MMC 端口 ( MMC0、MMC1 和 MMC2 )。 MMC0 连接到 eMMC , MMC1 连接到 Micro SD 卡连接器,MMC2 端接到用于 Wi-Fi 和蓝牙模块接口的 M.2 Key E 扩展连接器。

### <span id="page-28-0"></span>*2.16.3.1 MMC0 - eMMC* 接口

该 SK EVM 板包含 Micron 的 32GB eMMC 闪存存储器 (器件型号为 MTFC32GAZAQHD-IT),该闪存存储器连 接到 AM62P SoC 的 MMC0 端口。

该闪存存储器的数据总线连接到 MMC0 接口的 8 个数据位,支持高达 200MHz 的 HS400 双倍数据速率。该 Micron eMMC 是一款包含一个多媒体卡 (MMC) 接口和一个与非门闪存器件的通信和海量数据存储器件。 DAT[7:1] 上提供了安装外部上拉电阻的选项以防止总线悬空,并为靠近 SoC 焊盘的 CLK 信号提供了串联电阻以 匹配特性阻抗。

eMMC 器件需要两个电源,即为与非门存储器供电的 3.3V 电源和为 eMMC 接口供电的 1.8V 电源。SoC 的 MMC0 I/O 由 VDDS\_MMC0 供电,而 VDDS\_MMC0 由固定 1.8V 电源供电。

eMMC 器件需要来自主机的低电平有效复位。默认情况下,RST\_n 信号在器件中被暂时禁用。主机必须将 ECSD 寄存器字节 162 位 [1:0]] 设置为 0x1 以启用该功能,然后主机才能使用该功能。通过对 SoC 的 RESETSTATz 和 IO 扩展器的 GPIO 进行与运算来提供外部复位。在 GPIO 引脚上提供了一个上拉电阻器,用于设置默认有效状 态。

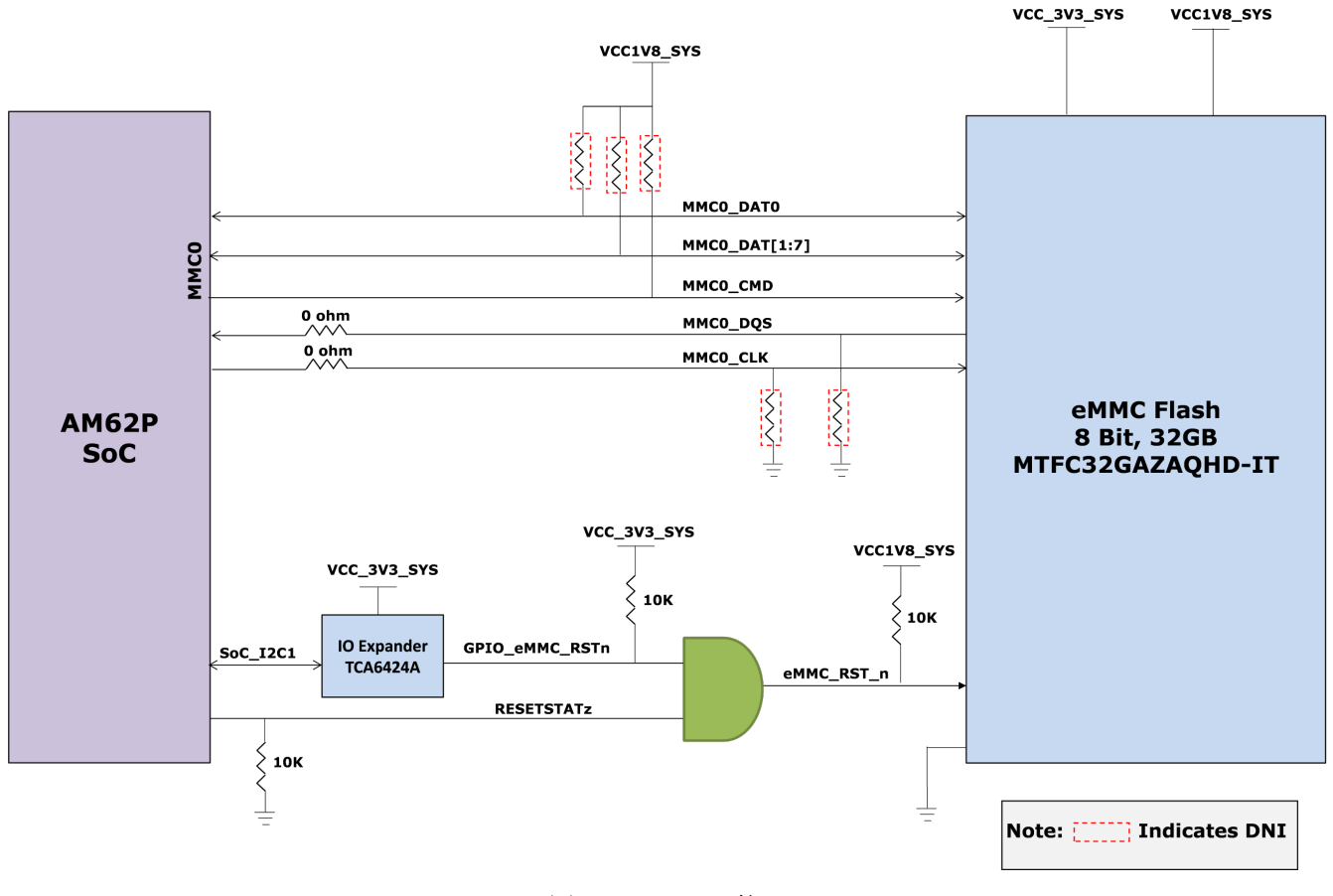

图 **2-19. eMMC** 接口

### <span id="page-29-0"></span>*2.16.3.2 MMC1* – *Micro SD* 接口

SK EVM 提供一个 Micro SD 卡插槽, 制造商器件型号为 MEM2051-00-195-00-A, 连接到 AM62P SoC 的 MMC1 端口。它支持 UHS1 操作,包括 1.8V 和 3.3V 下的 I/O 操作。Micro SD 卡接口默认设置为在 SD 模式下运行。对 于高速卡, SoC 的 ROM 代码会尝试找到卡和控制器能够支持,然后通过 SoC 的 VSEL\_SD\_SOC 信号转换到 1.8V 的最快速度。

使用一个负载开关(制造商器件型号为 TPS22918DBVR)来提供 SD 卡连接器电源,可以通过对 RESETSTATz 的输出、PORz\_OUT 和 IO 扩展器的 GPIO 进行与运算来控制该开关。

为数据、时钟和命令信号提供了器件型号为 TPD6E001RSE 的 ESD 保护器件。TPD6E001RSE 是线路终止器 件,集成了 TVS 二极管,提供系统级 IEC 61000-4-2 ESD 保护、± 8kV 接触放电和 ± 15kV 空气间隙放电。

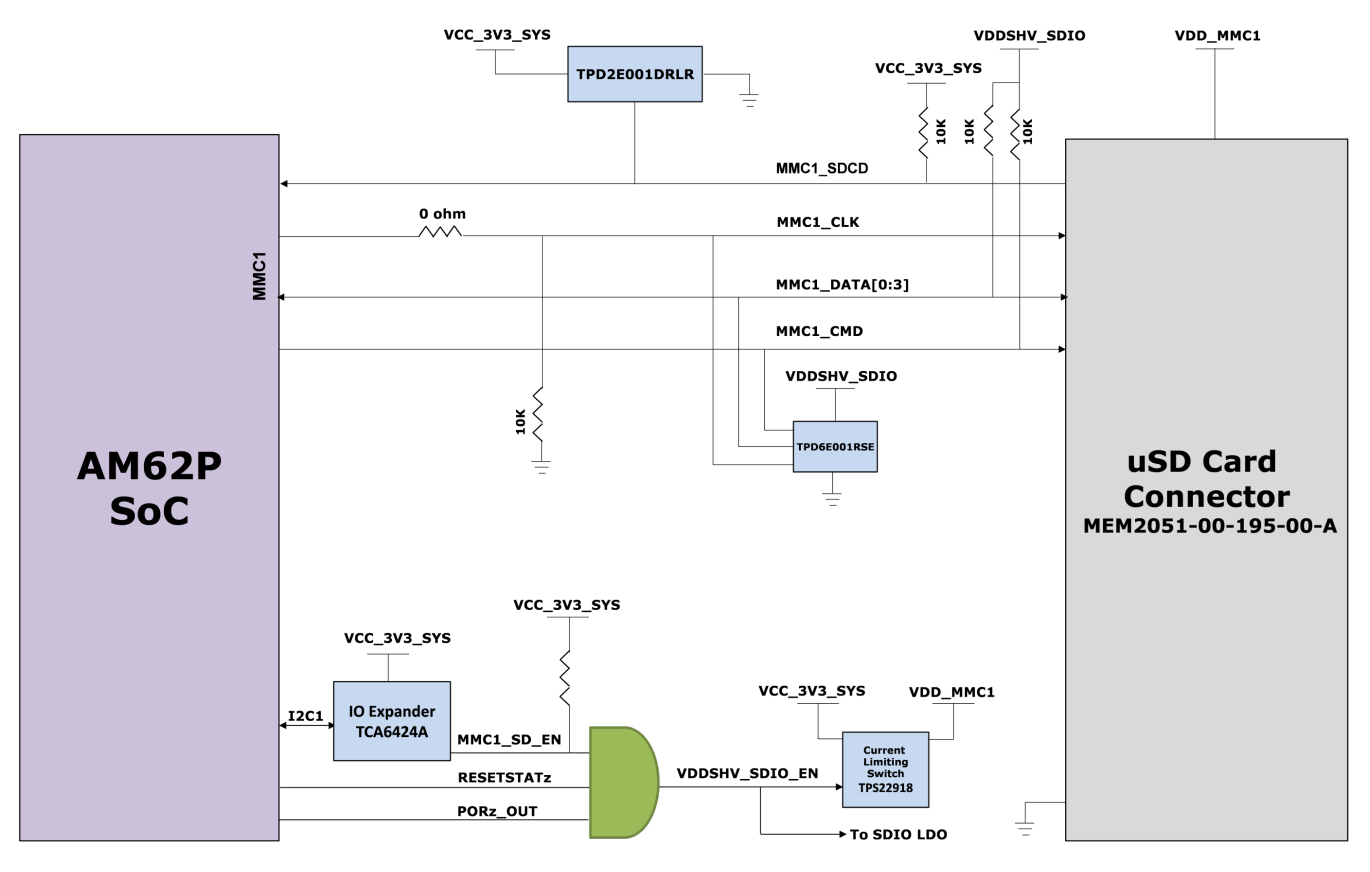

图 **2-20. uSD** 接口

### <span id="page-30-0"></span>*2.16.3.3 MMC2 - M.2 Key E* 接口

AM62P SK EVM 具有一个 M.2 Key E 扩展, 用于通过缓冲器将 WiFi/蓝牙模块连接到 MMC2、UART2 和 McASP1 接口。这可用于通过支持工业温度等级的天线连接 Wi-Fi、双频带、2.4 和 5GHz 模块。M.2 配备了 MMC2 接口的 4 位 I/O,支持 IEEE 标准 802.11a/b/g/n 数据。M.2 连接器可以连接到可提供高吞吐量和扩展范围 以及 Wi-Fi 和蓝牙共存的模块,从而实现低功耗设计。

M.2 连接器配备 3.3V 板载电源,以满足连接模块的电源要求。SoC 的 MMC2 接口由 VDDSHV6 电源域(连接到 1.8V IO 电源)供电。

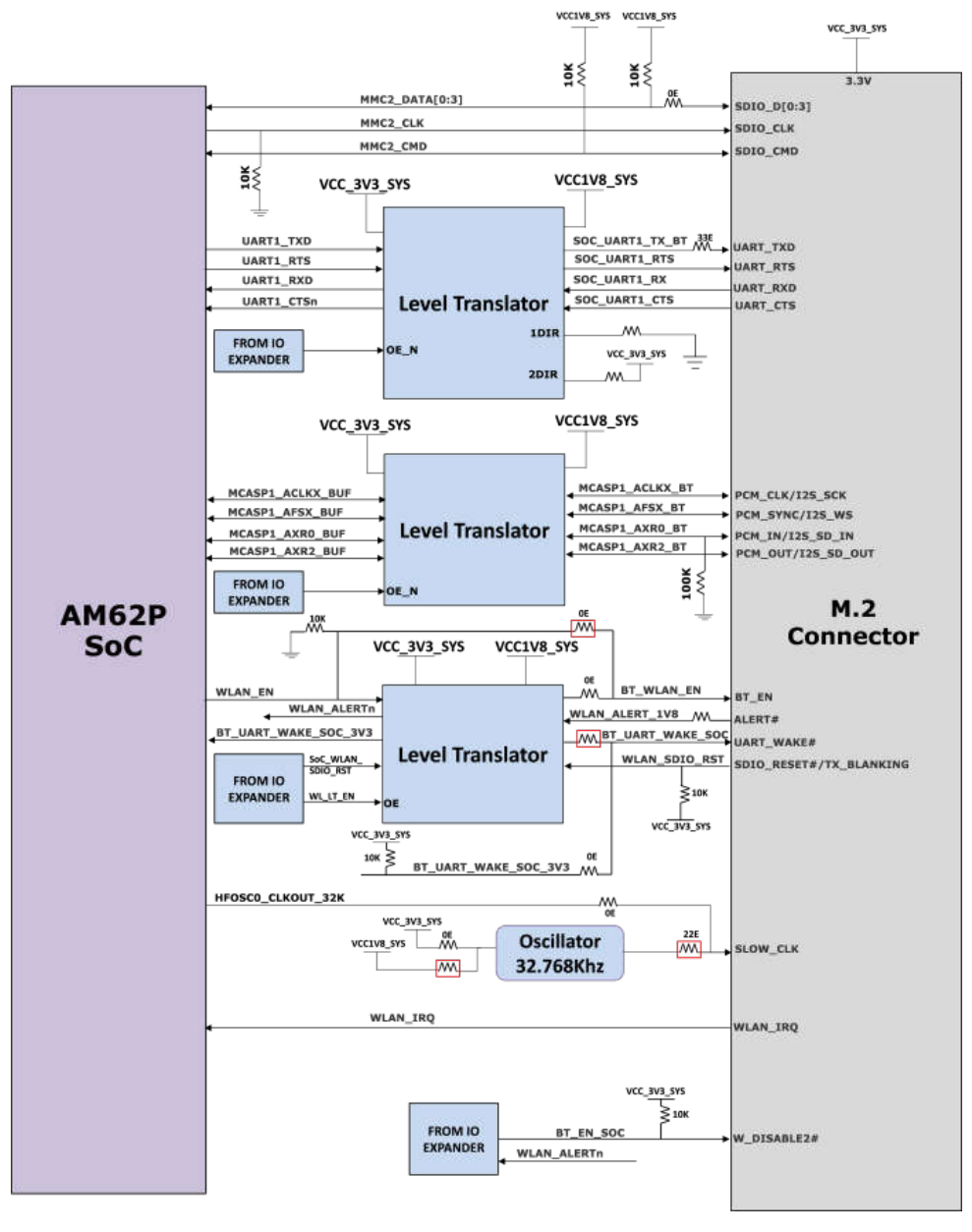

图 **2-21. M.2** 接口

### <span id="page-31-0"></span>**2.16.4** 电路板 **ID EEPROM**

AM62P SK EVM 可通过存储在板载 EEPROM 上的版本和序列号进行远程识别。

Microchip 的电路板 ID 存储器 AT24C512C-MAHM-T 连接到 SoC 的 I2C0 端口,配置为响应地址 0x51,并编入 了接头说明。EEPROM 的 I2C 地址可以修改, 方法是将 A0 引脚驱动为高电平并将 A1 和 A2 引脚驱动为低电 平。存储器的前 259 个字节使用每个板的标识信息进行了预编程。剩余的 65277 个字节可供用户进行数据或代码 存储。

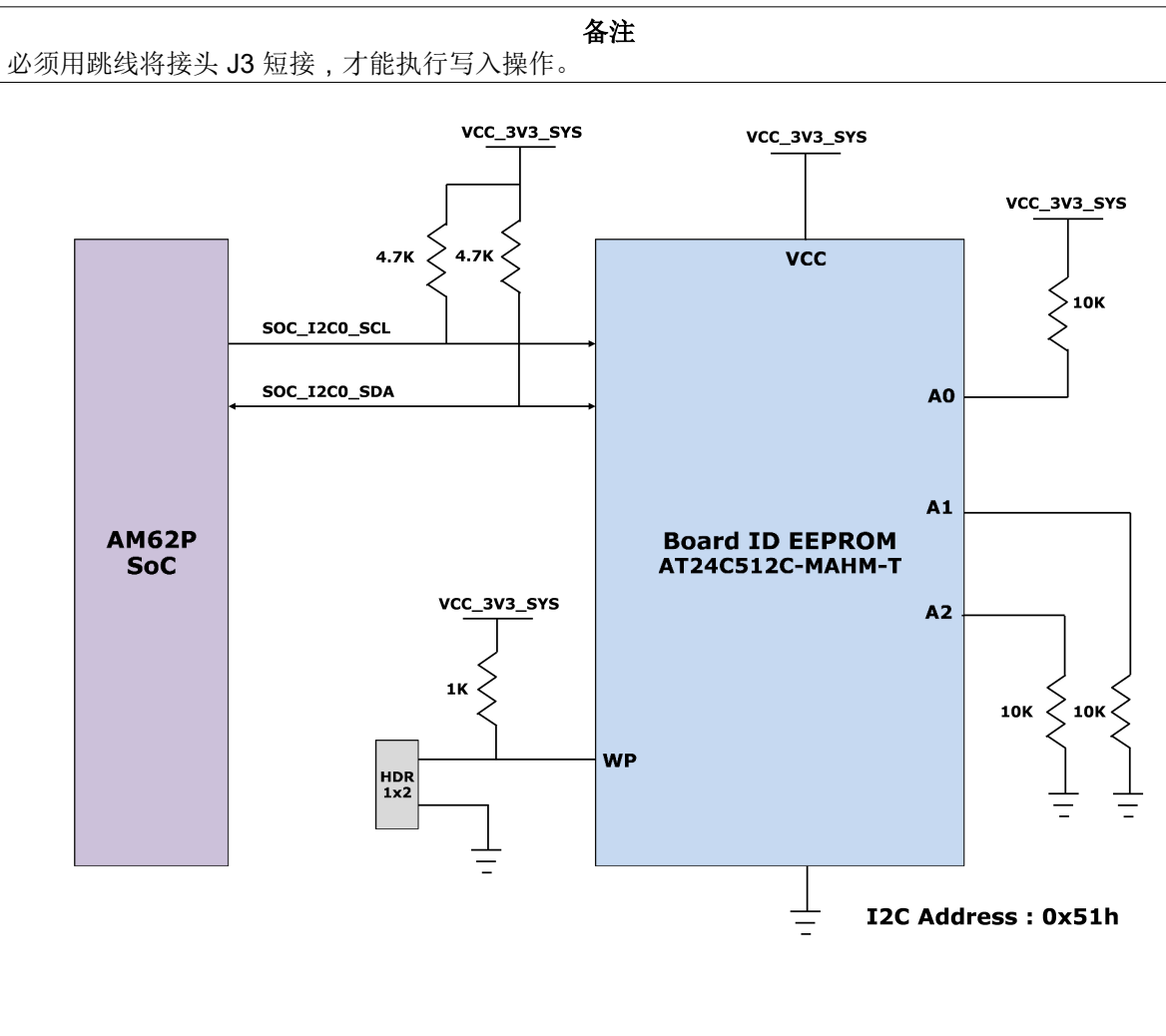

图 **2-22.** 板 **ID EEPROM** 接口

### <span id="page-32-0"></span>**2.17** 以太网接口

AM62P SK EVM 提供两个千兆位以太网端口,用于外部通信。AM62P SoC 的 RGMII 千兆位以太网 CPSW 端口 的两个通道分别与两个千兆位以太网 PHY 收发器 DP83867 连接,它们最终端接两个具有集成磁性元件的 RJ45 连接器。

PHY DP83867 的 48 引脚版本配置为广播 1Gb 操作,Tx 和 Rx 时钟偏斜设置为与 AM62P 的内部延迟相适应。 CPSW\_RGMII1 和 CPSW\_RGMII2 端口共享一个通用 MDIO 总线,与外部 PHY 收发器进行通信。

Link-PP 的两个单端口 RJ45 连接器制造商器件型号 LPJG16314A4NL 在板上用于以太网 10/100/1000Mbps 连 接。RJ45 连接器具有集成磁性元件和 LED,用于指示 1000BASE-T 链接和接收或发送活动。

以太网 PHY 的 I/O 电源设置为 3.3V IO 电平。

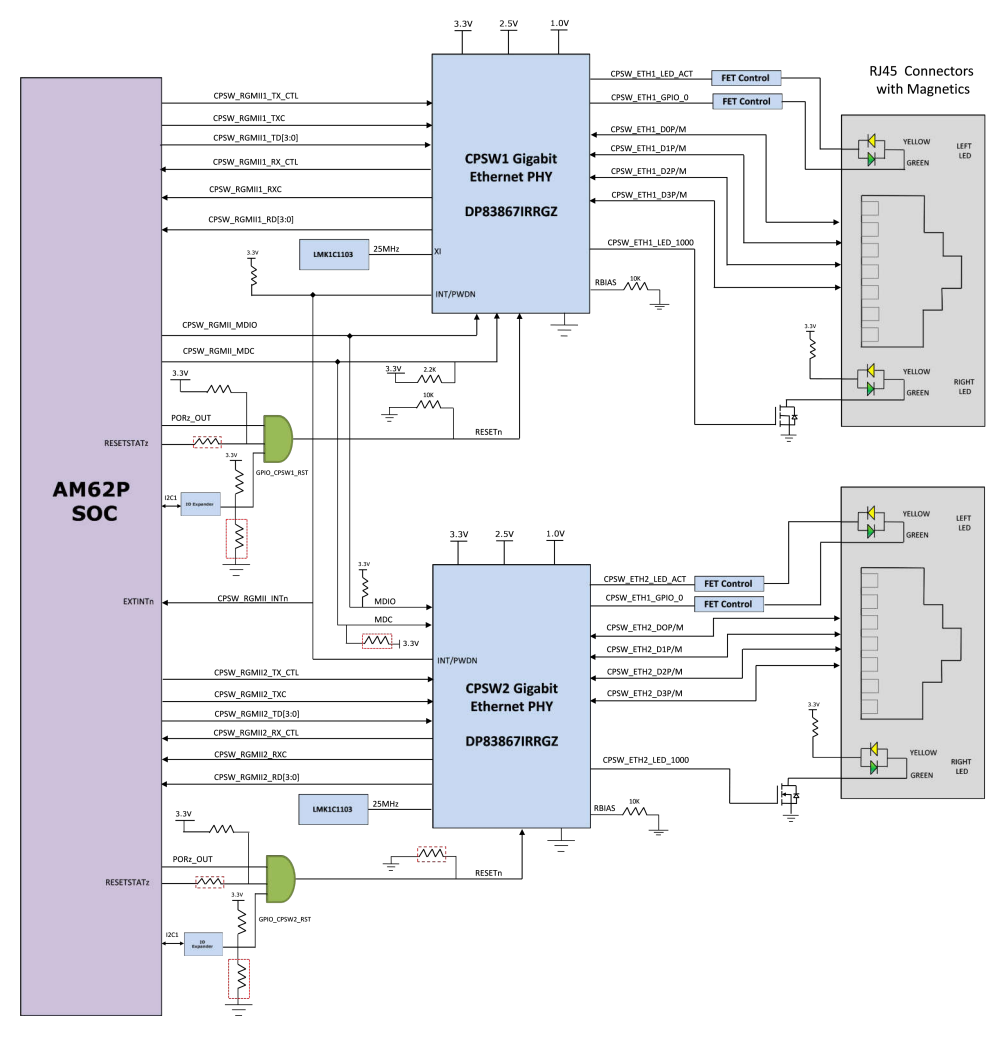

图 **2-23.** 以太网接口

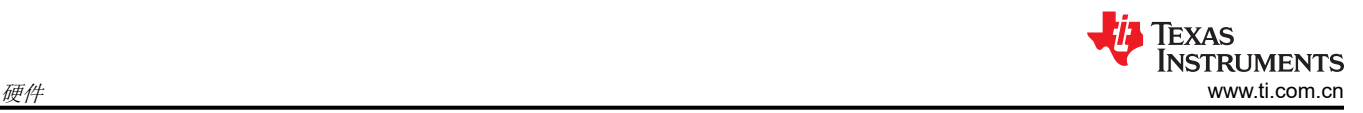

### **2.17.1 CPSW** 以太网 **PHY** 配置

DP83867 的默认配置是通过 PHY 特定引脚上的多个电阻上拉和下拉值确定的。根据安装的值,每个配置引脚可 设置为四种模式之一。AM62P SK EVM 采用支持 RGMII 接口的 48 引脚 QFN 封装。

DP83867 PHY 使用基于电阻搭接的四级配置,可生成四个不同的电压范围。电阻器与 RX 数据和控制引脚相连, 这些引脚通常由 PHY 驱动,是处理器的输入。每种模式的电压范围如下所示:

模式 1 - 0 V 至 0.3V

模式 2 - 0.462V 到 0.6303V

模式 3 – 0.7425V 至 0.9372V

模式 4 – 2.2902V 至 2.9304V

所有 Strap 配置引脚均提供了上拉和下拉电阻空间,但 LED\_0 除外。LED\_0 用于镜像启用, 默认情况下设为模 式 1,模式 4 不适用,模式 2 和模式 3 选项不能满足要求。

### **2.17.2 CPSW** 以太网 **PHY1** 默认配置

PHY 地址:00000

Auto\_neg: 启用

ANG\_SEL:10/100/1000

**RGMII TXCLK** 偏斜: 0ns

**RGMII RXCLK** 偏斜: 2ns

### **2.17.3 CPSW** 以太网 **PHY2** 默认配置

PHY 地址:00001

Auto\_neg: 启用

ANG\_SEL:10/100/1000

**RGMII TXCLK** 偏斜: 0ns

**RGMII RXCLK** 偏斜: 2ns

### <span id="page-34-0"></span>**2.18 GPIO** 端口扩展器

AM62P SK EVM 中使用的 I/O 扩展器是基于 I2C 的 24 位 I/O 扩展器, 用于子卡插件检测, 以及为板载方式连接 的各种外设器件生成复位和使能信号。AM62P SoC 的 SoC\_I2C1 总线用于连接 I/O 扩展器。I/O 扩展器的 I2C 器 件地址为 0x21 和 0x23。有关扩展器控制的信号列表,请参阅以下各表。

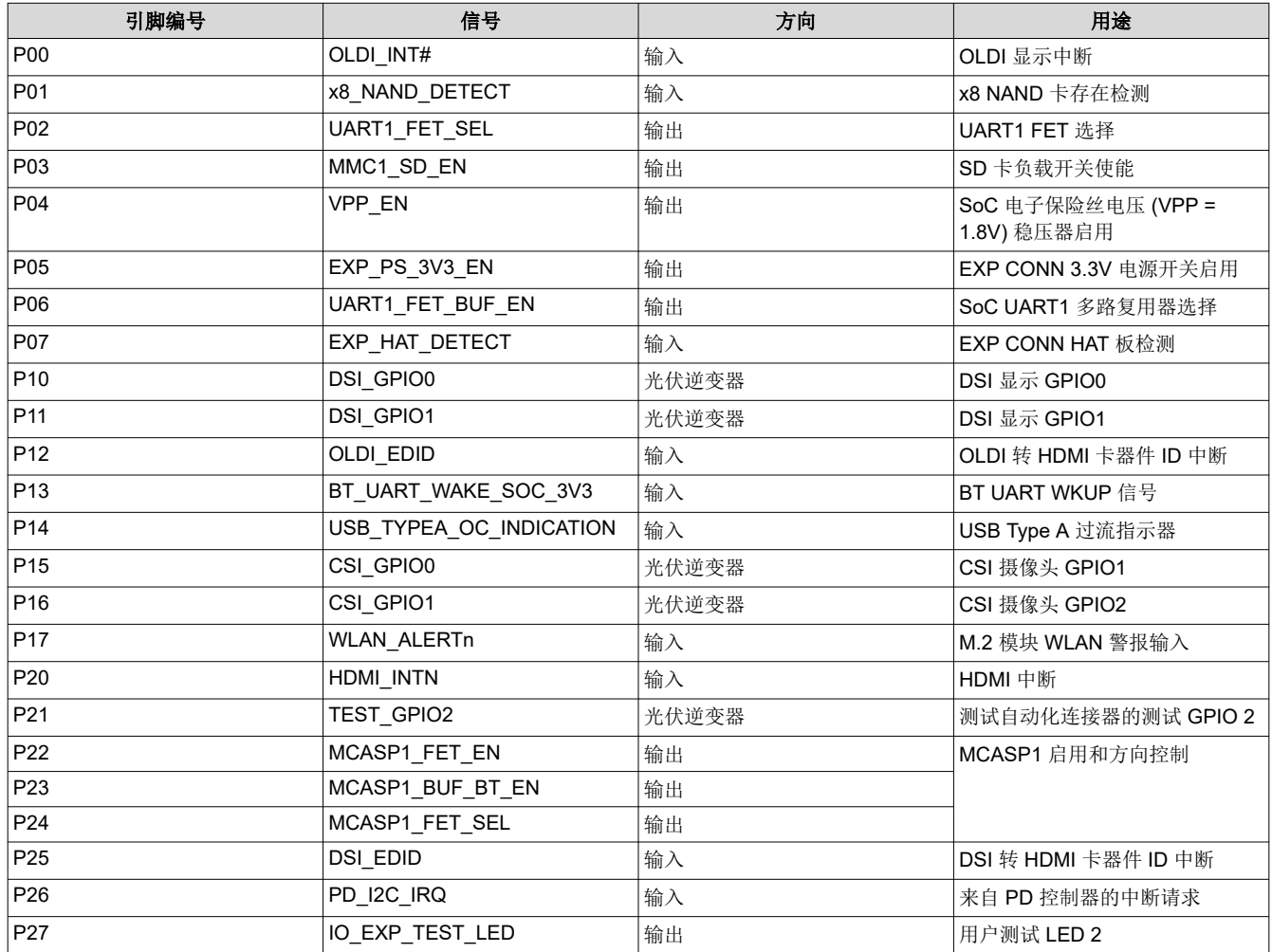

### 表 **2-10. IO** 扩展器 **1** 信号详细信息

<span id="page-35-0"></span>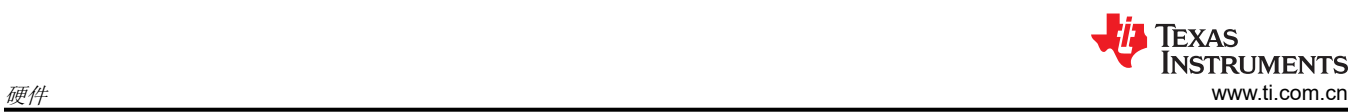

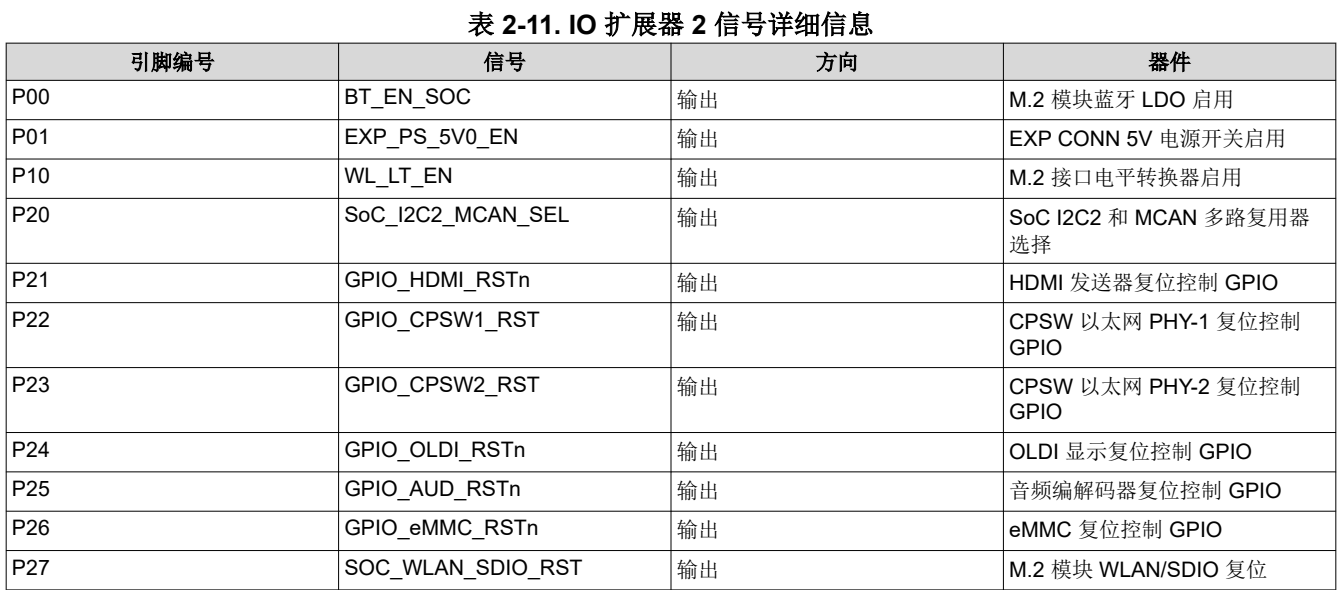

<span id="page-36-0"></span>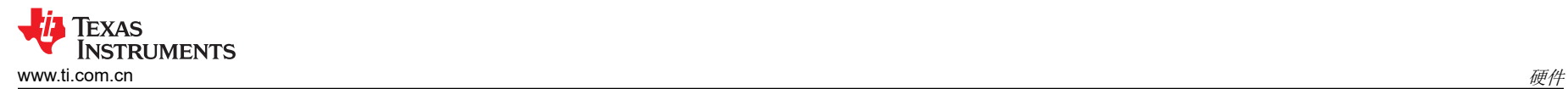

## **2.19 GPIO** 映射

表 2-12 详细描述了 AM62P SoC 与 AM62P SK EVM 外设之间的 GPIO 映射。

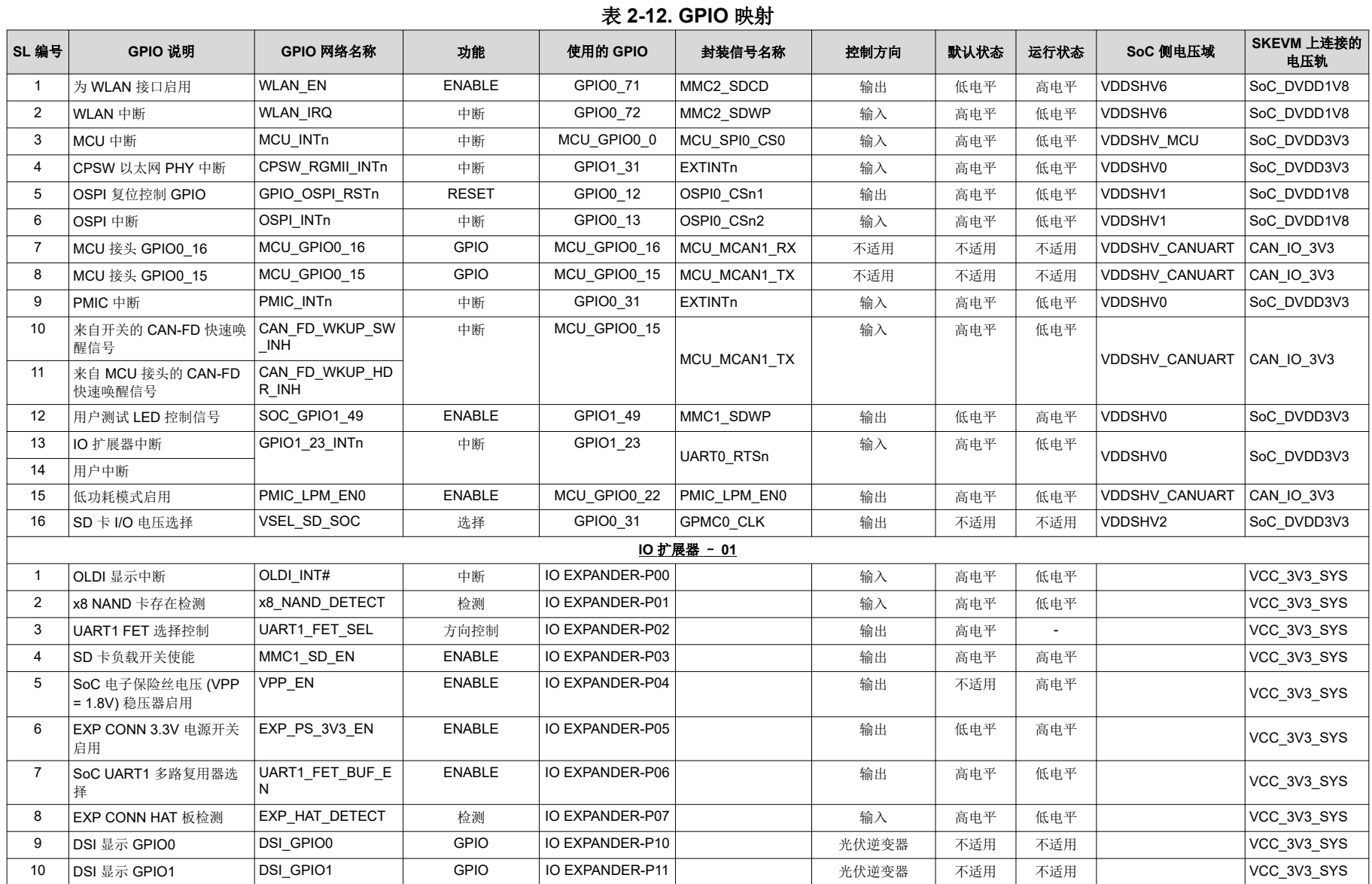

# 表 **2-12. GPIO** 映射 (续)

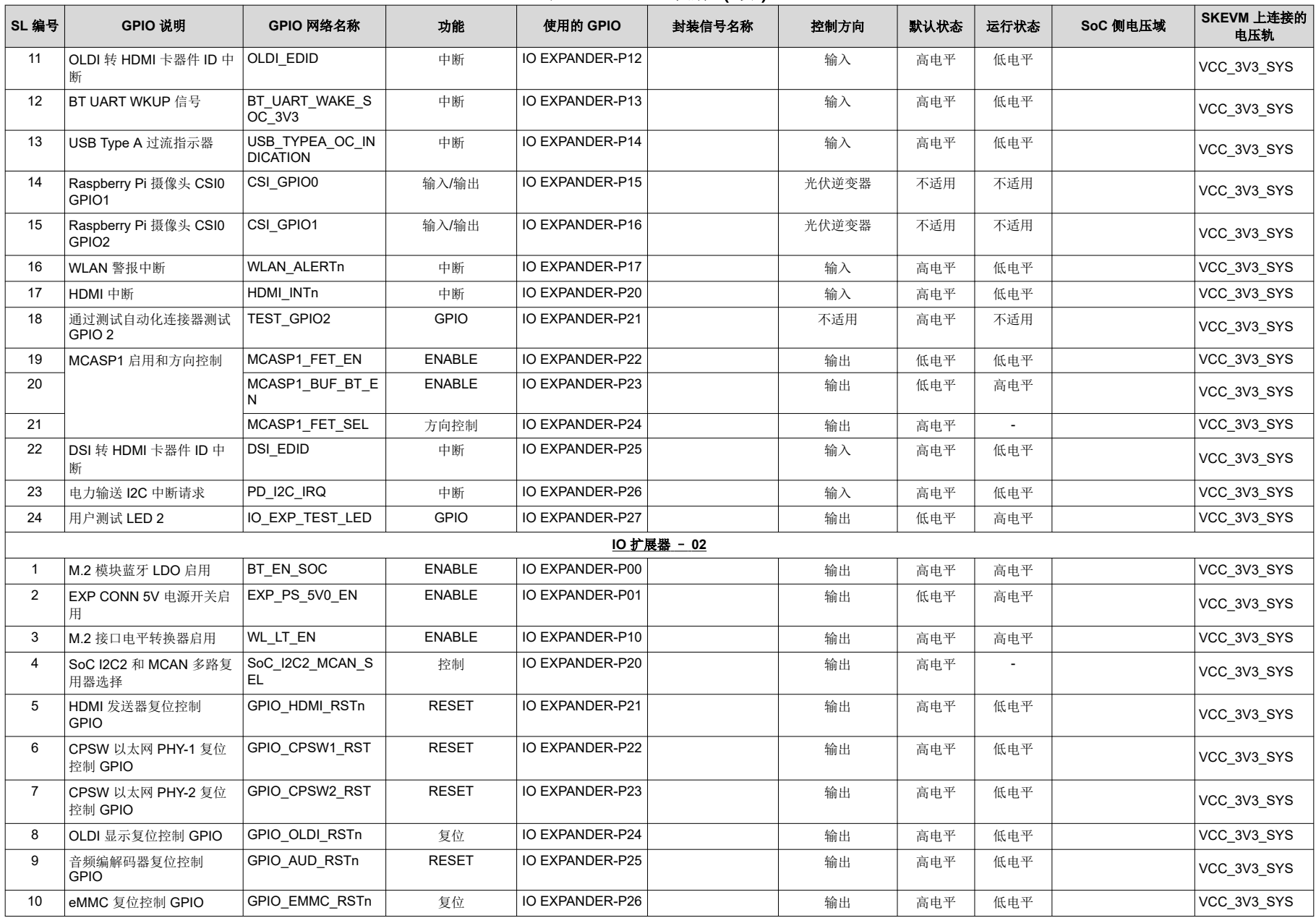

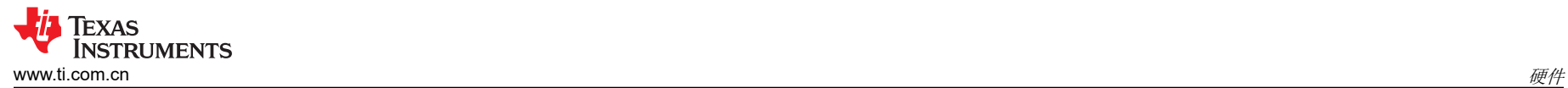

表 **2-12. GPIO** 映射 (续)

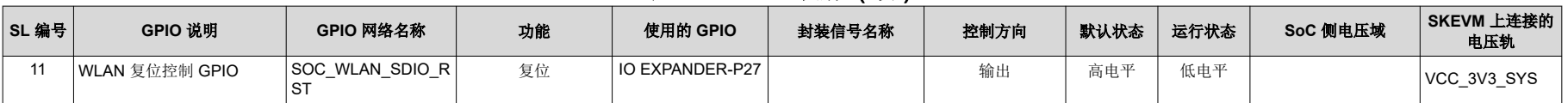

<span id="page-39-0"></span>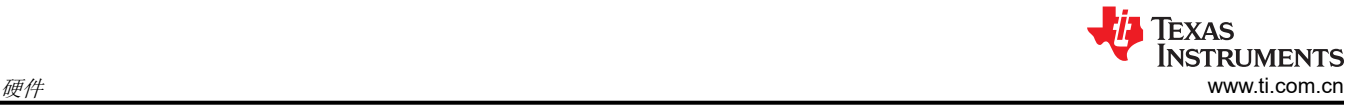

### **2.20** 电源

#### **2.20.1** 电源要求

AM62P SK EVM 可通过两个 USB Type-C 连接器中的任何一个供电:

- 连接器 1 (J17) 电源角色 灌电流, 无数据角色
- 连接器 2 (J19) 电源角色 DRP,数据角色 USB 2.0 DFP 或 UFP

AM62P SK EVM 支持 5V 至 15V 的电压输入范围和 3A 的电流。一个 USB PD 控制器 (制造商器件型号为 TPS65988DHRSHR)用于在执行电缆检测时进行 PD 协商,以获得电路板所需的电源。连接器 1 配置为 UFP 端 口,没有数据角色。连接器 2 配置为 DRP 端口,仅当电路板由连接器 1 供电时该连接器才能用作 DFP。当两个 连接器都连接到外部电源时,选择具有最高 PD 功率合约的端口为电路板供电。

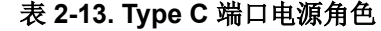

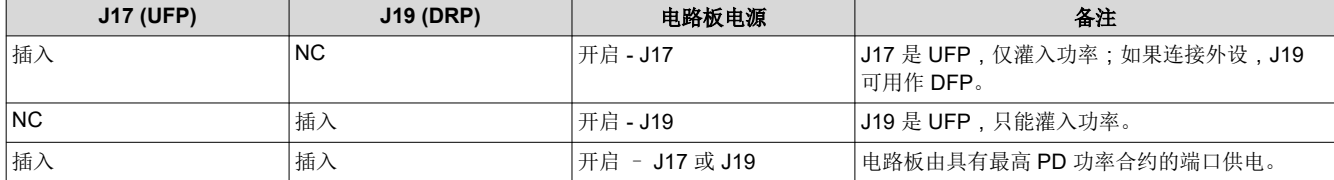

PD IC 使用 SPI EEPROM 在上电时加载必要的配置,这样 SPI EEPROM 就可以与兼容的电源协商功率合约。

使用接头 J15 将配置文件加载到 EEPROM 中。对 EEPROM 进行编程之后, PD 通过 SPI 通信获取配置文件。加 载配置文件后,PD 与电源协商以满足必要的功率要求。

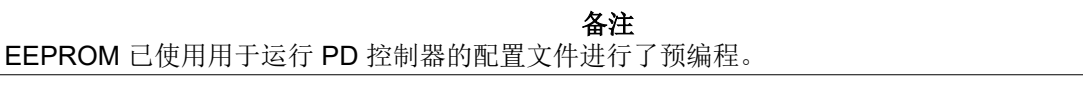

为两个 Type-C 连接器提供了电源指示 LED, 以便用户识别哪个连接器正在为 SK EVM 板供电。外部电源 ( Type-C 输出)可用于为 EVM 供电, 但不包含在 SK EVM 套件中。

外部电源要求 (Type-C) 如下:

#### 表 **2-14.** 建议的外部电源

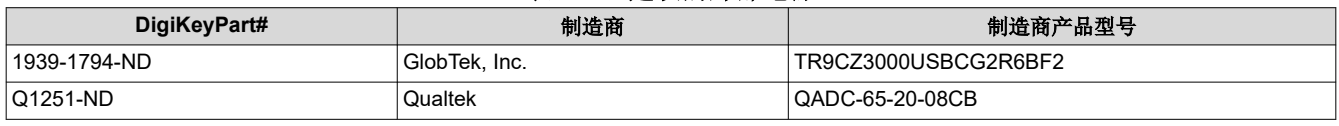

#### 备注

最小电压:5VDC,建议的最小电流:3000mA,最大电压:15VDC,最大电流:5000mA。由于 SK-AM62P-LP 实现了 USB PD 供电, 因此该器件能够协商使用器件和电源适配器支持的最高电压和电流 组合。因此,如果电源超过上面列出的最大电压和电流要求,那么只要电源适配器符合 USB-C PD 规 范,该电源就可以接受。

### <span id="page-40-0"></span>**2.20.2** 电源输入

两个 Type-C 连接器 (VBUS 和 CC 线路)均连接至制造商器件型号为 TPS65988 的双端口 PD 控制器。 TPS65988 是一款独立式 USB Type-C 和电力输送 (PD) 控制器,可为两个 USB Type-C 连接器提供电缆插拔和位 置检测。在电缆检测过程中,TPS65988 会在 CC 线上使用 USB PD 协议进行通信。完成电缆检测和 USB PD 协 商后,TPS65988 会启用相应的电源路径。TPS65988 的两个内部电源路径配置为两个 Type-C 端口的灌电流路 径,并为 Type-C CONN 2 提供一个外部 FET 路径,从而在用作 DFP 时提供 5V 电压。外部 FET 路径由 PD 控 制器的 GPIO17/PP\_EXT2 引脚进行控制,还提供了一个电阻选项,从而还支持使用 AM62P SoC 的 USB0 DRVVBUS。

TPS65988 PD 控制器可通过 CC 协商提供 3A (最大 15V)的输出。两个 Type-C 连接器的 VBUS 引脚连接到 PD 控制器的 VBUS 引脚。PD 的输出为 VMAIN,该输出被提供给板载降压/升压和降压稳压器,为 SK EVM 生成 固定的 5V 和 3.3V 电源。

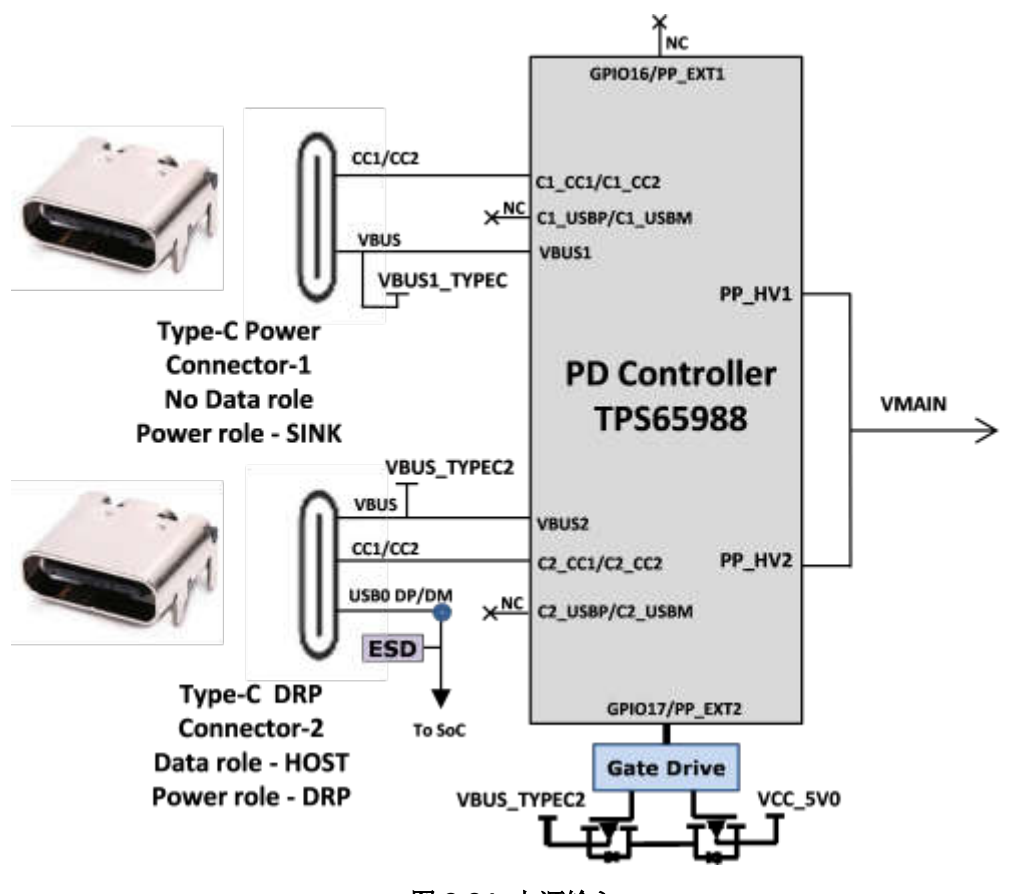

图 **2-24.** 电源输入

<span id="page-41-0"></span>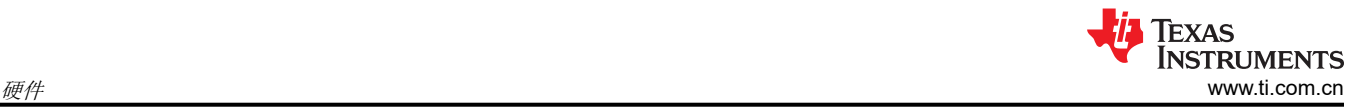

### **2.20.3** 电源

AM62P SK EVM 利用一系列直流/直流转换器为板上的各种存储器、时钟、SoC 和其他元件/外设提供必要的电压 和所需的功率。

下图显示了用于为 AM62P SK EVM 上每个外设提供电源轨的各种分立式稳压器、PMIC 和 LDO。

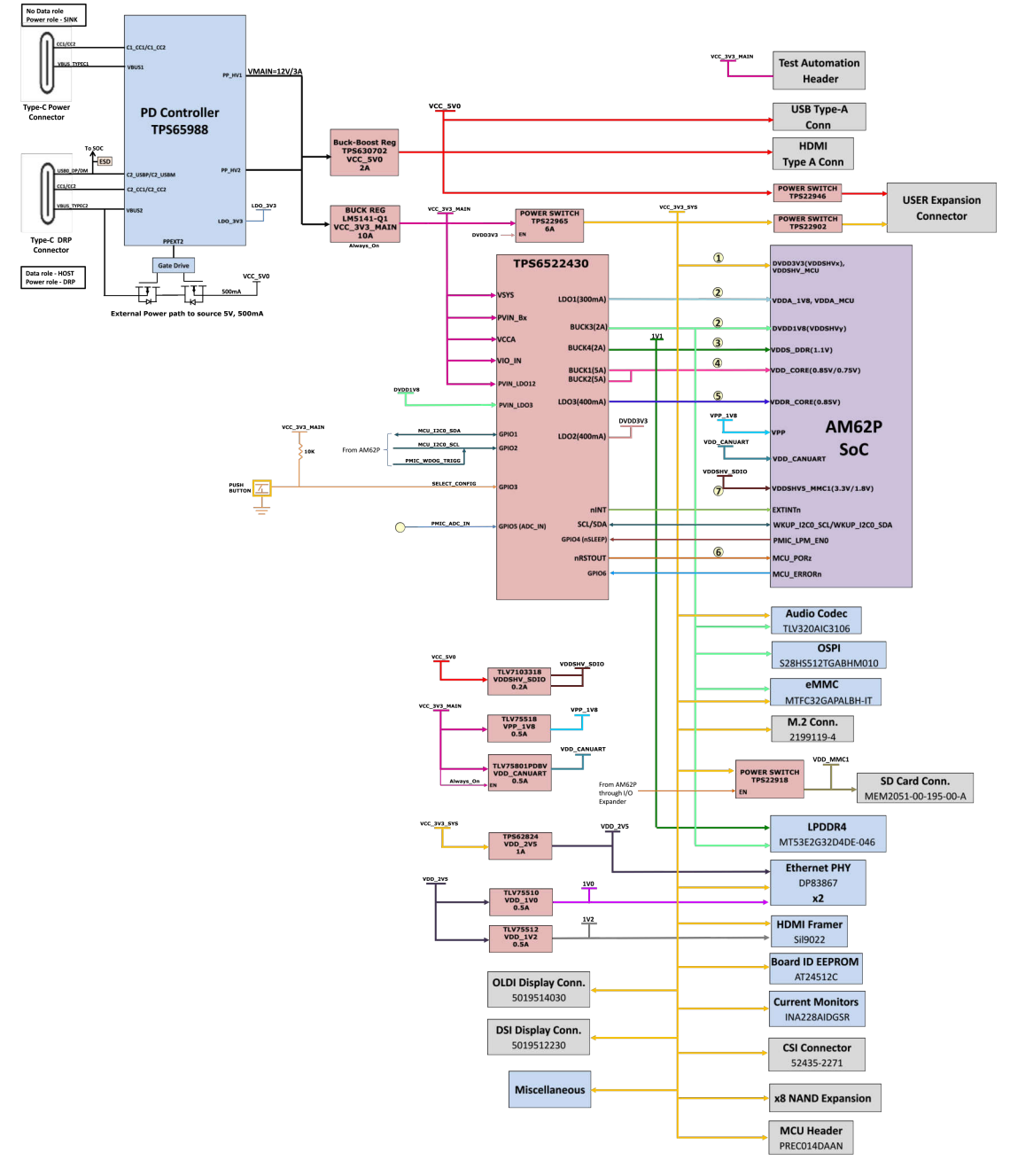

### 图 **2-25.** 功率结构

以下各节介绍了为该 SK EVM 板供电的配电网络拓扑,可支持元件和基准电压。

AM62P SK EVM 包含基于若干分立式电源元件的电源设计。电源的初始级是来自两个 USB Type-C 连接器 J17 和 J19 中任一个的 VBUS 电压。USB Type-C 双端口 PD 控制器 (制造商器件型号为 TPS65988DHRSHR ) 用于 协商系统所需的电源。

<span id="page-42-0"></span>降压/升压控制器 TPS630702RNMR 和降压转换器 LM5141-Q1 分别用于生成 5V 和 3.3V 电压,稳压器的输入为 PD 输出 VMAIN。3.3V 和 5V 是 AM62P SK EVM 板电源器件的初级电压。降压稳压器 LM5141-Q1 产生的 3.3V 电源是 PMIC、各种 SoC 稳压器和 LDO 的输入电源。降压/升压稳压器 TPS630702RNMR 生成的 5 V 电源用于 为板载外设供电。

板上使用的分立式稳压器和 LDO 是:

- TPS62824DMQR– 为以太网 PHY 生成 VDD\_2V5 电源轨
- TLV75510PDQNR 为以太网 PHY 生成 VDD 1V0
- TLV75512PDQNR 为 HDMI 成帧器生成 VDD 1V2
- PTPS6522430RAHRQ1 (PMIC) 生成各种 SoC 和外设电源
- TLV75801PDBVT LDO SoC 的 VDD\_CANUART 电源
- TPS79601LDO XDS110 板载仿真器
- TPS73533LDO FT4232 UART 转 USB 桥接器
- TLV7103318 LDO 为 SoC 生成 VDDSHV5\_MMC1 (SD 接口) 电源
- TLV75518 LDO SoC 的电子保险丝编程

此外,GPIO (TEST\_POWERDOWN) 连接到 PMIC 的 ENABLE 引脚,通过 XDS110/测试自动化控制 SK EVM 的开/关。GPIO 还禁用 TPS630702RNMR 的 VCC 5V0 输出, 而多个其他电源都是从该器件获得的。

### **2.20.4** 电源时序

下图显示了 AM62P SoC 电源的上电序列。

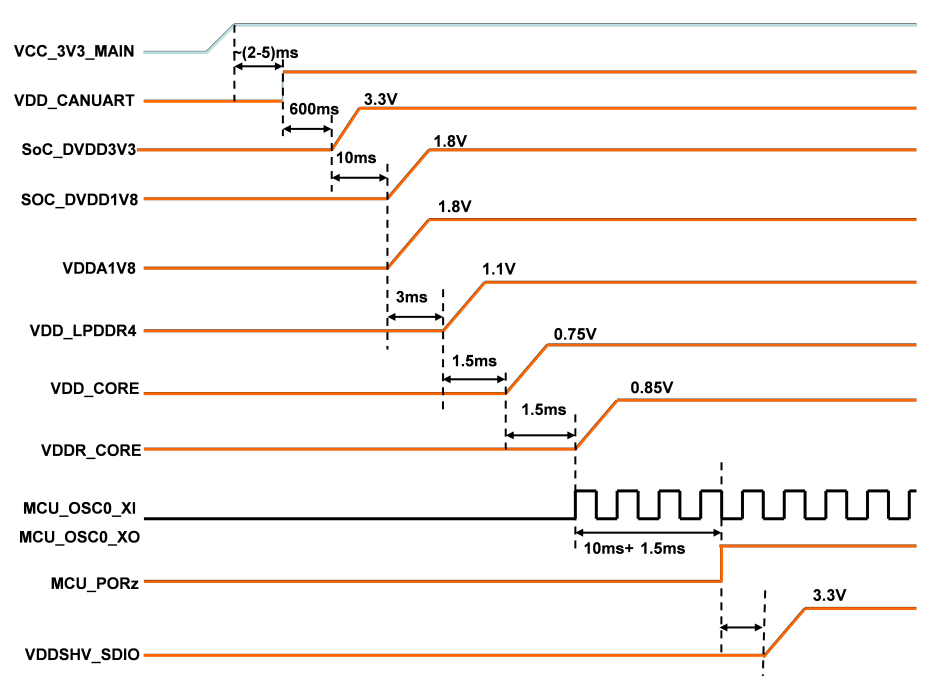

图 **2-26.** 电源序列

### **2.20.5 AM62P SoC** 电源

根据 PMIC 配置和电源优化要求,AM62P SoC 的核心电压可以是 0.75V 或 0.85V。默认情况下,PMIC 配置为在 0.85V 下提供 VDD CORE, 但可以通过移除 R157 将 PMIC 更改为 0.75V。所有 SoC 电源轨上都提供了电流监 测器。

SoC 具有多个不同的 I/O 组。每个 I/O 组由特定电源供电, 如表 [2-15](#page-43-0) 所列。

<span id="page-43-0"></span>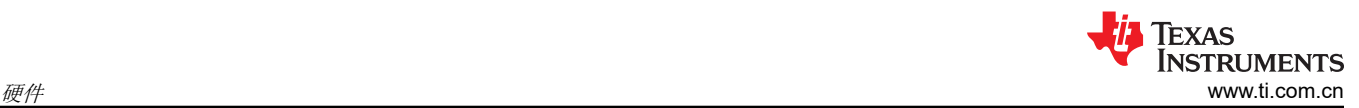

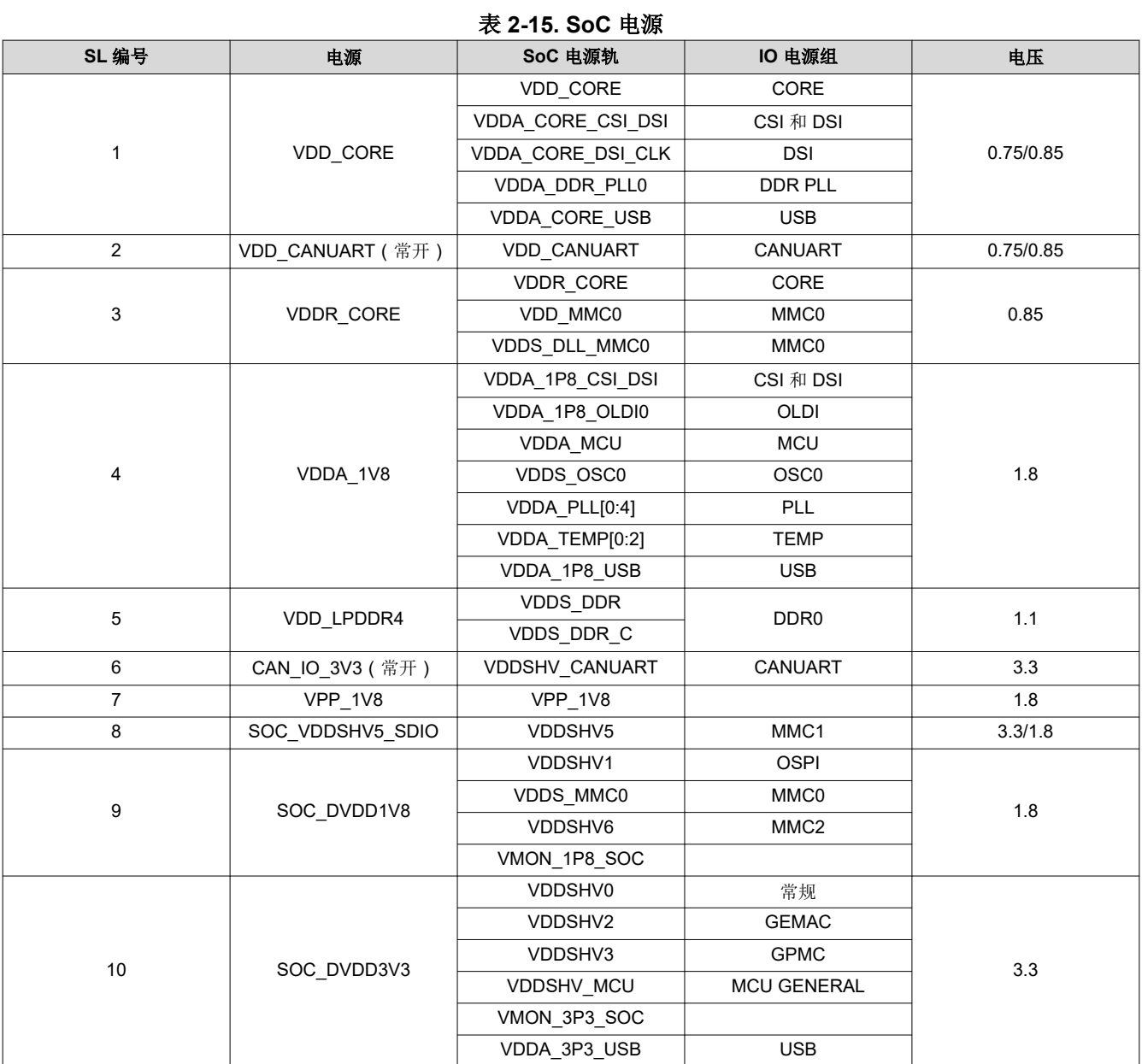

#### **2.20.6** 电流监控

INA228 功率监测器件用于监测 AM62P SoC 各种电源轨的电流和电压。INA228 通过 I2C 接口 (SoC\_I2C1) 连接 到 AM62P SoC。该器件提供了四端子高精度分流电阻器,用于测量负载电流。

备注 该设计支持使用 INA228 或 INA231 测量电流/电压。INA228 仅安装在 SK 上(通过堆叠 PCB 封装实 现)。

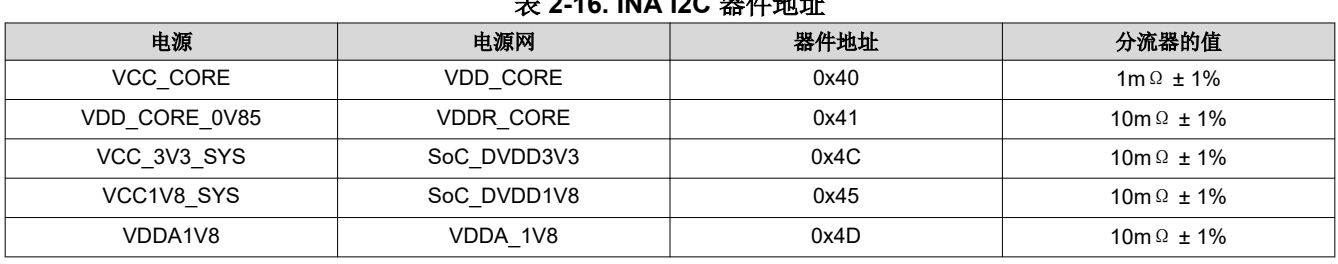

### 表 **2-16. INA I2C** 器件地址

<span id="page-44-0"></span>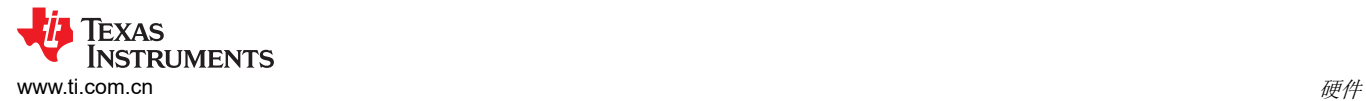

#### 表 **2-16. INA I2C** 器件地址 (续)

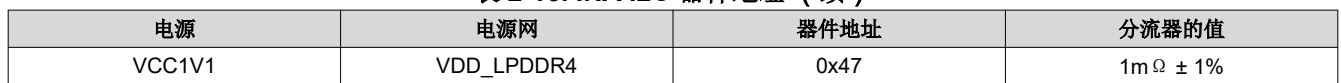

### **2.21 EVM** 用户设置**/**配置

#### **2.21.1 DIP** 开关

AM62P SK EVM 具有两个 8 位置 DIP 开关,用于设置所需的 SoC 引导模式。

#### **2.21.2** 引导模式

SK EVM 的引导模式由两组开关 SW4 和 SW5 定义,或由连接到测试自动化 (XDS110 和接头 ) 的 I2C 缓冲器定 义。这样,AM62P SoC 引导模式就可由用户 (DIP 开关控制)或测试自动化进行控制。

开关(SW4 和 SW5)的所有位都具有弱下拉电阻和强上拉电阻。请注意, "OFF"设置提供低逻辑电平 ("0"),"ON"设置提供高逻辑电平("1")。

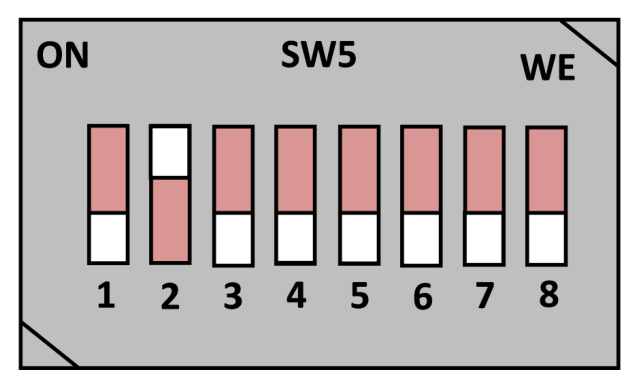

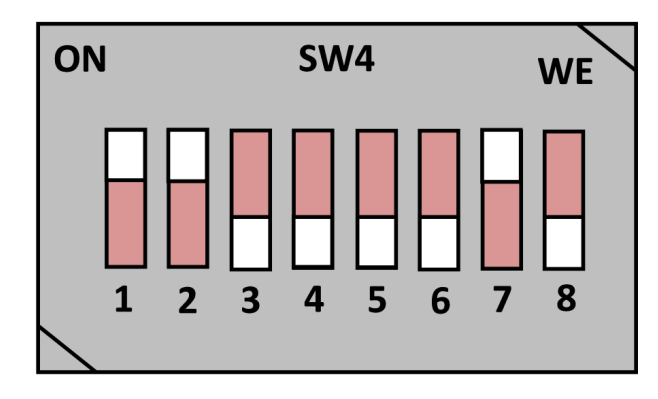

图 **2-27.** 引导模式开关(**MMCSD** 引导)

SoC 的引导模式引脚在正常运行期间可提供关联的替代功能。因此使用缓冲器 IC 提供隔离可满足替代引脚的功 能。缓冲器输出连接到 AM62P SoC 上的引导模式引脚,只有在复位周期中需要引导模式时才会启用该输出。

缓冲器的输入连接到 DIP 开关电路,并连接到测试自动化电路设置的 I2C IO 扩展器的输出。如果测试自动化电路 控制引导模式,则手动将所有开关设置到 OFF 位置。引导模式缓冲器由常开电源供电,以确保即使 SoC 经过下 电上电,引导模式仍然存在。

开关 SW4 和 SW5 位 [15:0] 用于设置 SoC 引导模式。

下表提供了引导模式功能的开关映射。

#### 表 **2-17.** 引导模式引脚映射

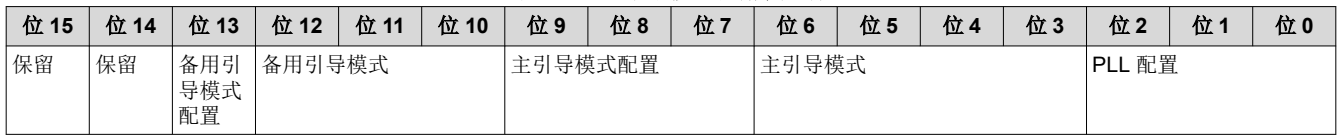

• BOOTMODE[2:0] – 表示 PLL 配置的系统时钟频率。

• 下表提供了 PLL 基准时钟选择的详细信息。

### 表 **2-18. PLL** 参考时钟选择,引导模式 **[2:0]**

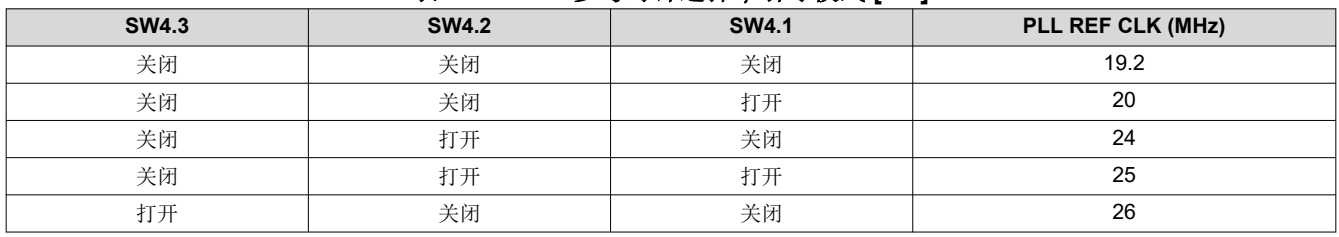

*AM62P SK* 评估模块 45

<span id="page-45-0"></span>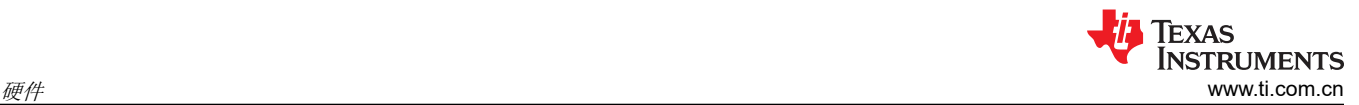

### 表 **2-18. PLL** 参考时钟选择,引导模式 **[2:0]** (续)

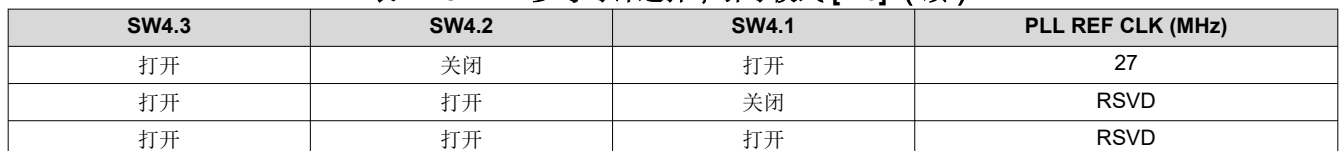

• BOOTMODE[6:3] - 提供主引导模式配置, 在 POR 之后选择请求的引导模式, 即从主引导器件选择详情引导 的外设/存储器。

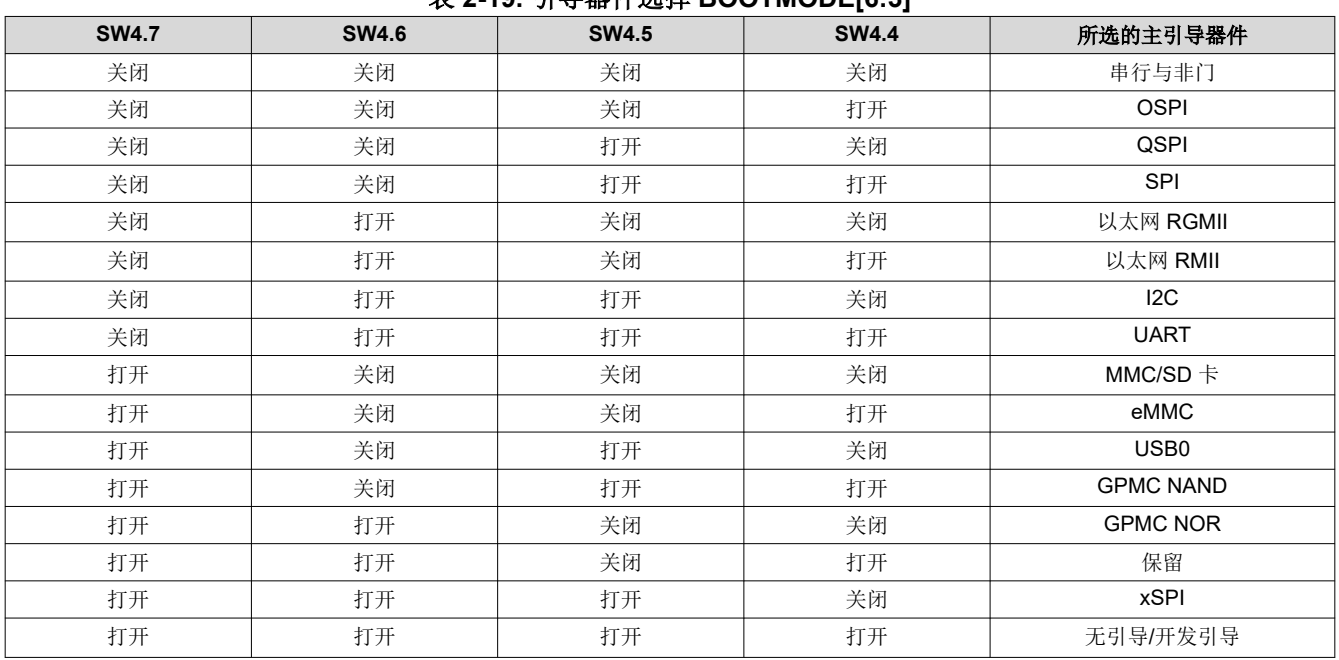

### 表 **2-19.** 引导器件选择 **BOOTMODE[6:3]**

• BOOTMODE[12:10] – 选择备用引导模式,即主引导器件出现故障时,要从中引导的外设/存储器。

#### 表 **2-20.** 备份引导模式选择 **BOOTMODE[12:10]**

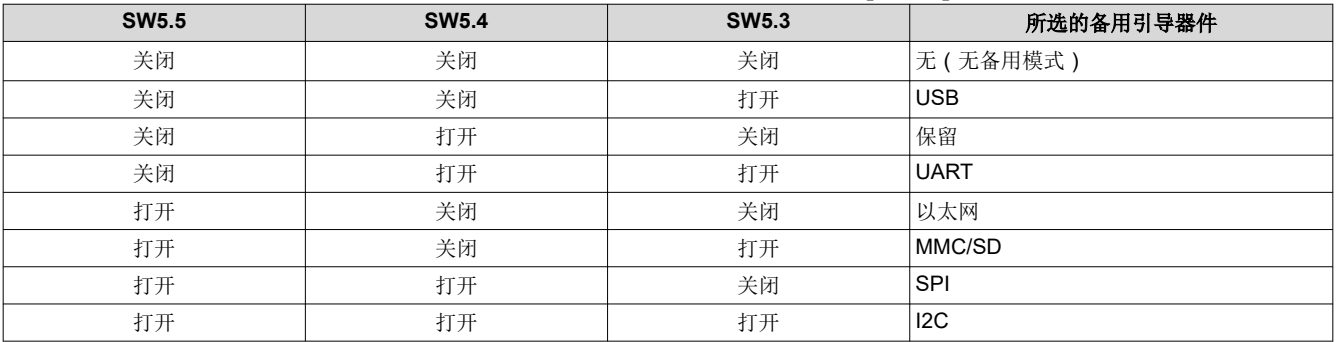

• BOOTMODE[9:7] – 这些引脚提供可选设置,与所选主引导器件配合使用。

### 表 **2-21.** 主引导介质配置 **BOOTMODE[9:7]**

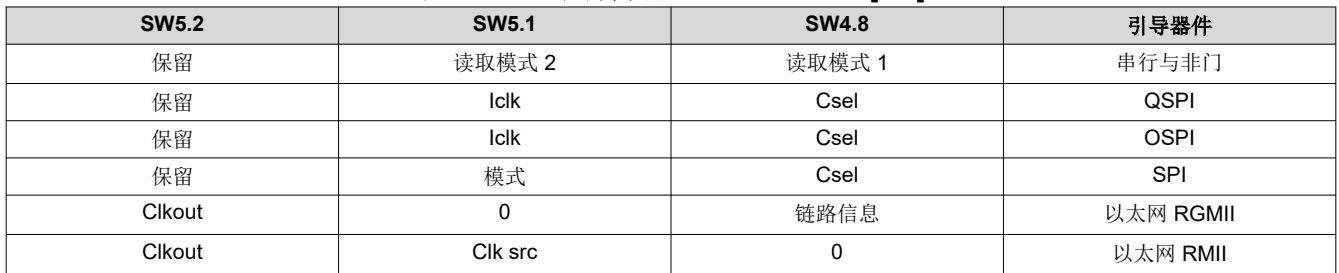

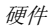

<span id="page-46-0"></span>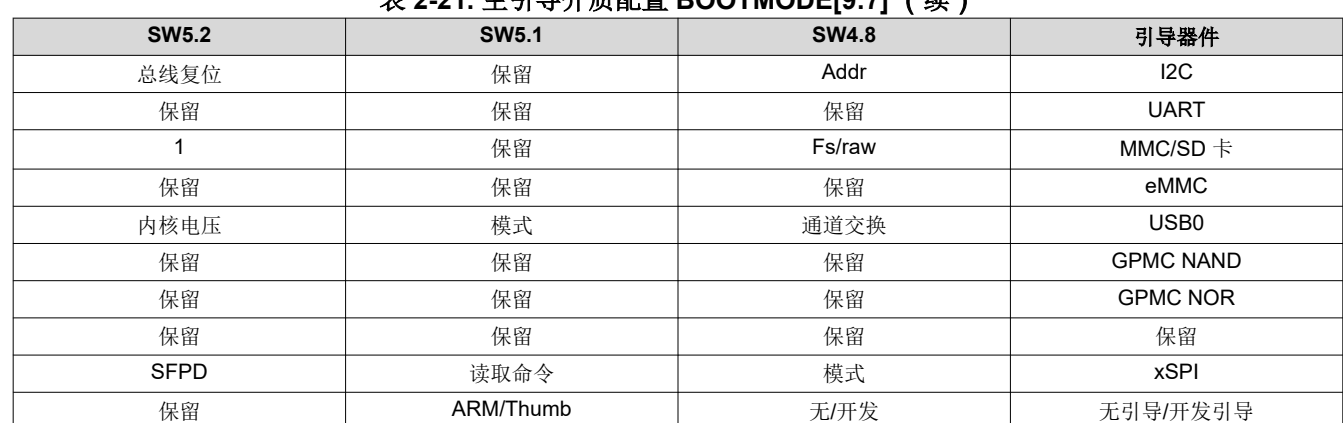

#### 表 **2-21.** 主引导介质配置 **BOOTMODE[9:7]** (续)

• 引导模式 [15:14] – 保留。提供备用引导介质配置选项。

### **2.21.3** 用户测试 **LED**

AM62P SK EVM 包含两个用于用户定义功能的 LED。

表 2-22 显示了用户测试 LED 以及用于控制这些 LED 的相关 GPIO。

#### 表 **2-22.** 用户测试 **LED**

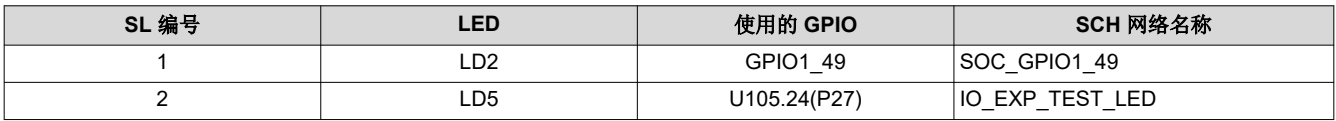

### **2.22** 扩展接头

AM62P SK EVM 具有三个扩展接头、40 引脚用户扩展连接器、20 引脚 GPMC NAND (x8) 连接器和 28 引脚 MCU 接头。

#### **2.22.1** 用户扩展连接器

AM62P SK EVM 使用一个 40 引脚用户扩展连接器(制造商器件型号为 PEC20DAAN)支持 RPi 扩展接口。三个 安装孔与连接器的方向一致,以便连接任何通用 HAT 板。

该 40 引脚用户扩展连接器上包括以下接口和 IO:

- 2个 SPI : 具有 2 个 CS 的 SPI0 和具有 3 个 CS 的 SPI2
- 2个I2C:SoC\_I2C0 和 SoC\_I2C2
- 1  $\land$  UART : UART5
- 2 个 PWM:EHRPWM0\_A、EHRPWM1\_B
- 1  $\uparrow$  CLK: CLKOUT0
- 10个 GPI0: 主域的 GPIO
- 5V 和 3.3V 电源 ( 电流限制为 155mA 和 500mA )

每个 5 V 和 3.3V 电源的电流分别限制为 155 mA 和 500 mA。这是通过使用两个单独的负载开关 TPS22902YFPR 和 TPS22946YZPR 实现的。负载开关的使能端由基于 I2C 的 GPIO 端口扩展器进行控制。

从用户扩展连接器路由的信号已在表 2-23 中列出。

#### 表 **2-23.** 用户扩展连接器 **(J4)**

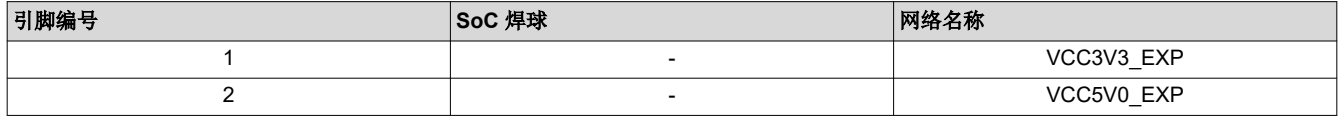

<sup>•</sup> BOOTMODE[13] – 此类引脚提供可选设置,与备用引导器件配合使用。开关 SW3.6 在 ON 时设为 1、OFF 时设为 0,请参阅器件特定 TRM。

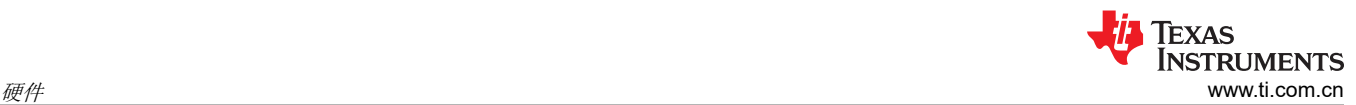

### 表 **2-23.** 用户扩展连接器 **(J4)** (续)

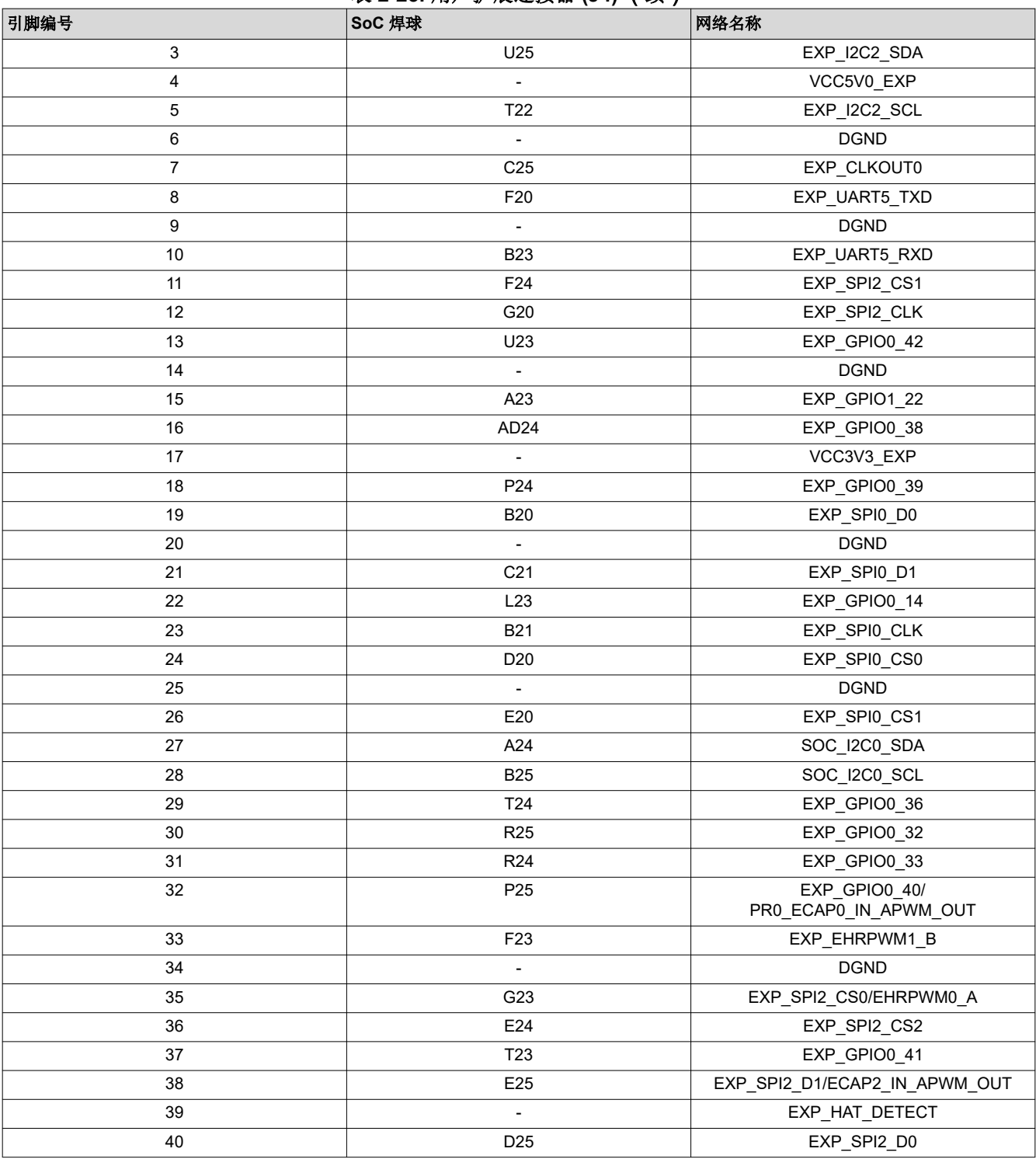

#### **2.22.2 MCU** 连接器

AM62P SK EVM 具有一个 14 x 2 标准 0.1" 间距 MCU 连接器,其中包括连接到 SoC MCU 域的信号。连接的信 号包括 MCU\_I2C0、MCU\_UART0 (带流量控制)、MCU\_SPI0 和 MCU\_MCAN0 信号。接头上连接的其他控制 信号包括 CONN\_MCU\_RESETz、CONN\_MCU\_PORz、MCU\_RESETSTATz、MCU\_SAFETY\_ERRORn、 3.3V IO 电源和 GND。来自 AM62P SoC 的 MCU\_UART0 信号通过多路复用器(制造商器件型号为 SN74CB3Q3257PWR)连接到 MCU 接头和 FT4232 桥接器。MCU 接头不包含电路板 ID 存储器接口。允许的电 流限制是,3.3V 电源轨上为 100mA。

<span id="page-48-0"></span>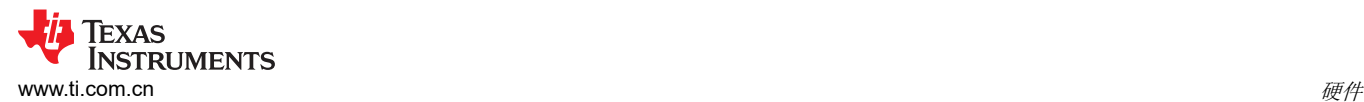

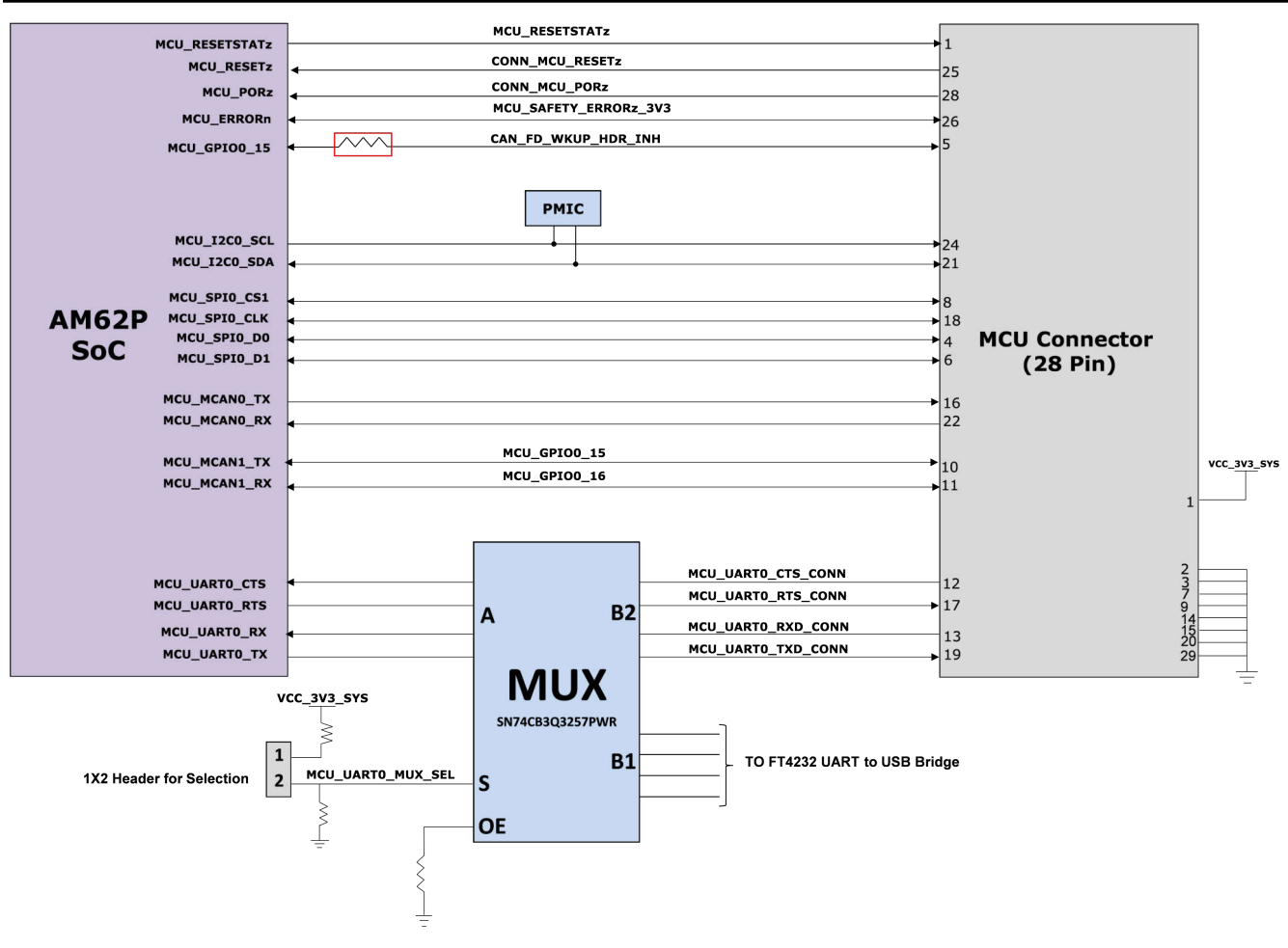

### 图 **2-28. MCU** 连接器接口

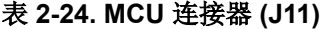

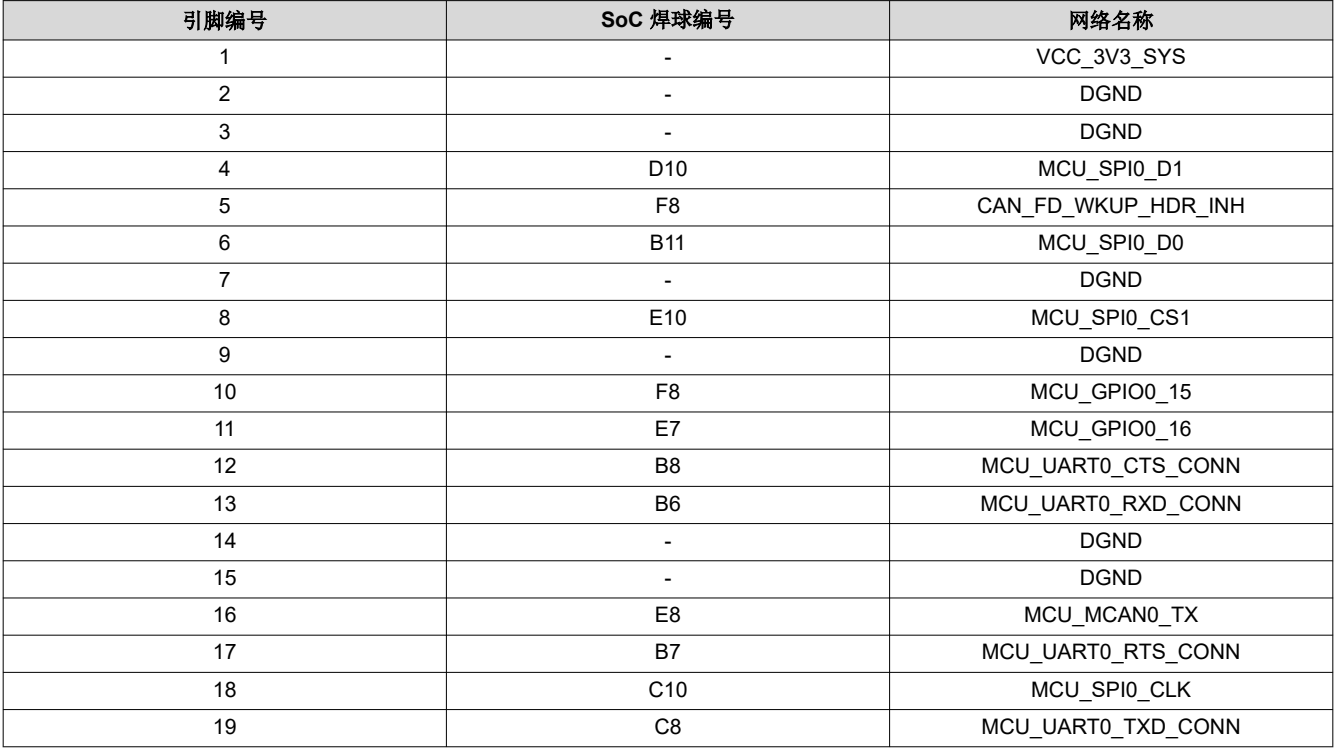

<span id="page-49-0"></span>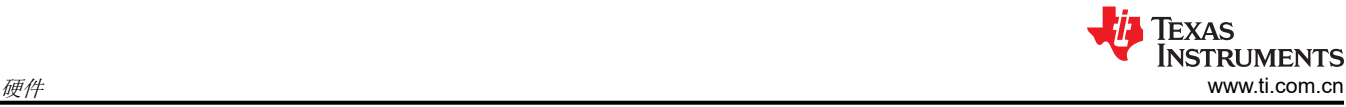

### 表 **2-24. MCU** 连接器 **(J11)** (续)

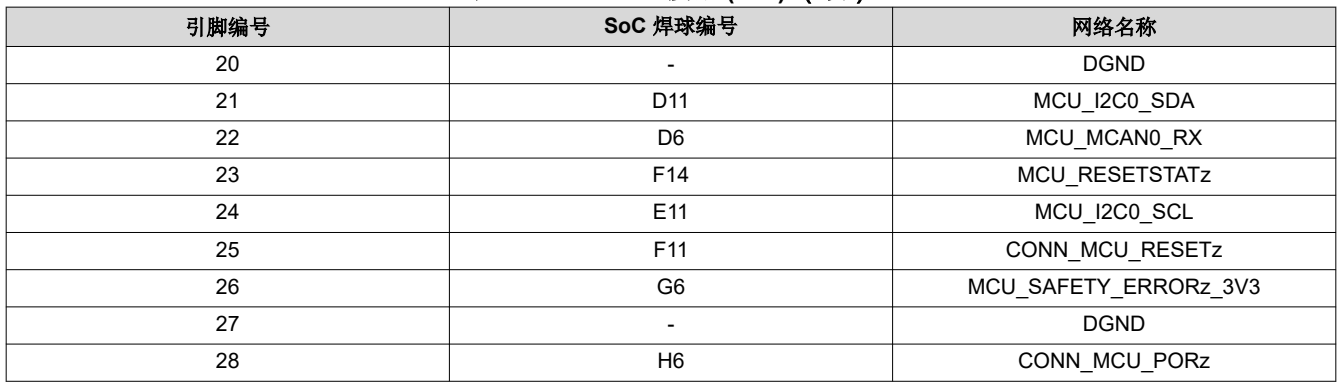

### **2.22.3 GPMC NAND (x8)** 连接器

AM62P SK EVM 支持使用 20 引脚标准 0.1" 间隔连接器(制造商器件型号 PREC010DAAN-RC)的 GPMC NAND (x8) 接口。该连接器包含 GPMC\_AD[0:7] 信号,这些信号在上电时执行重要的引导模式功能。可通过安装 RA5 并移除 RA1, 将其他控制信号 GPMC0\_WEn、GPMC0\_WAIT0 和 GPMC0\_BE0N\_CLE 路由到该连接器。 该连接器配备 3.3V 电源,可为任何 x8 NAND 扩展卡供电。

#### 备注

用户扩展连接器和 MCU 接头可与 GPMC NAND (x8) 连接器配合使用,以扩展 NAND 存储器件运行所 需的控制信号(例如 GPIO 和 I2C)数量。

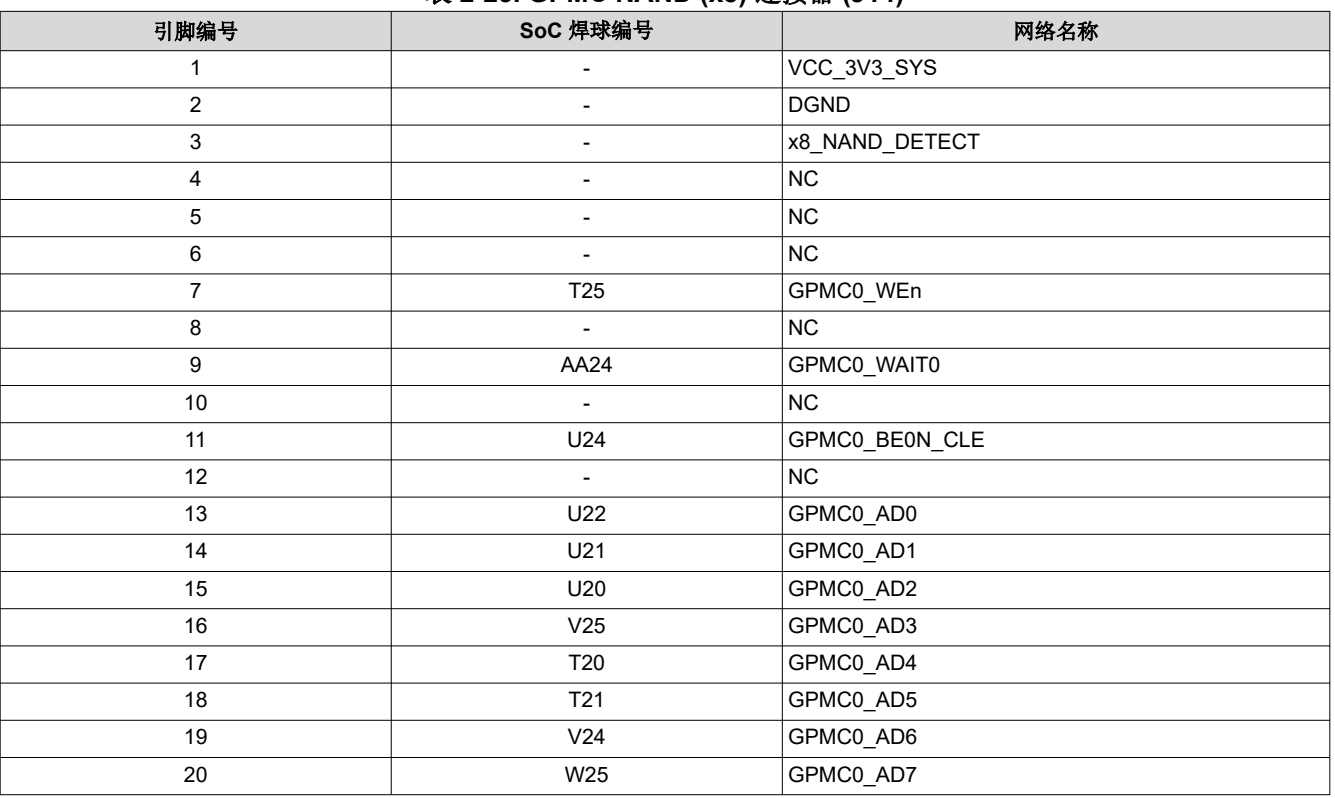

#### 表 **2-25. GPMC NAND (x8)** 连接器 **(J14)**

#### **2.23** 中断

AM62P SK EVM 支持两个按钮,用于向 AM62P SoC 提供复位输入和用户生成的中断。这些按钮放置在电路板的 顶部,并在表 [2-26](#page-50-0) 中列出。

<span id="page-50-0"></span>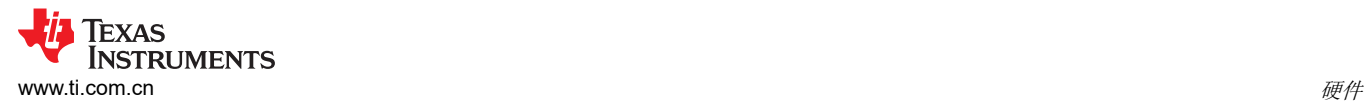

#### 表 **2-26. EVM** 按钮

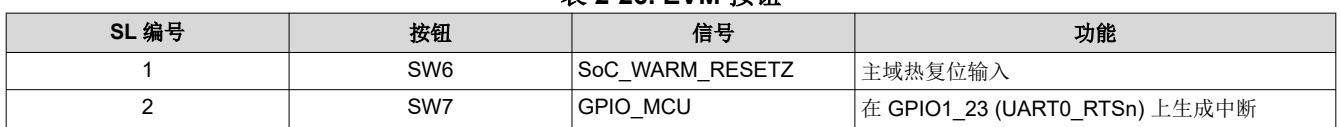

### **2.24 I2C** 地址映射

共有五个 AM62P I2C 实例与 SKEVM 中的各种外设进行通信。

- SoC\_I2C0 接口: SoC I2C[0] 连接到电路板 ID EEPROM、用户扩展连接器、USB PD 控制器、OLDI 显示连 接器和 DSI 显示连接器。
- SOC I2C1 接口: SoC I2C[1] 连接到测试自动化接头、电流监测器(6个)、温度传感器(2个)、音频编解 码器、HDMI 发送器和 GPIO 端口扩展器(2 个)。
- SOC I2C2 接口: SoC I2C[2] 连接到用户扩展连接器和 CSI 摄像头连接器。
- MCU I2C0 接口: MCU I2C[0] 连接到 MCU 接头和 PMIC。
- WKUP\_I2C0 接口: WKUP I2C[0] 仅连接到 PMIC。

下图描绘了 I2C 树,上表提供了 AM62P SK EVM 上完整的 I2C 地址映射详细信息。

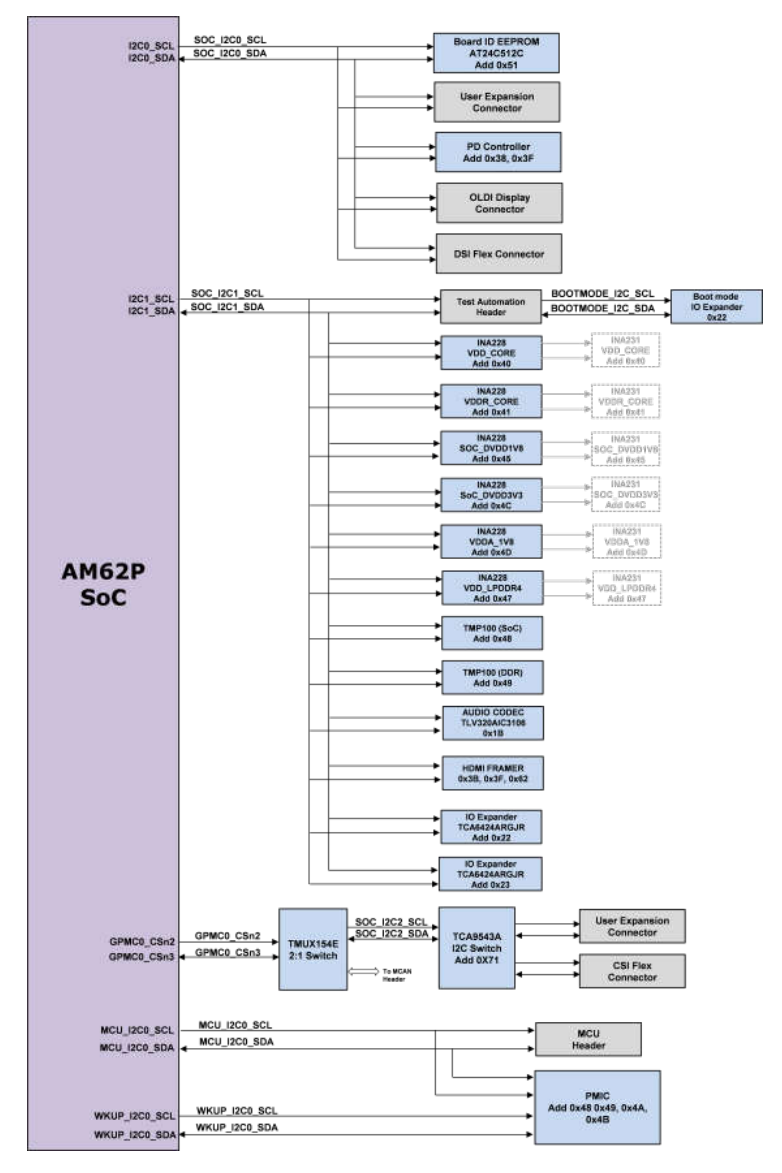

### 图 **2-29. I2C** 接口

<span id="page-51-0"></span>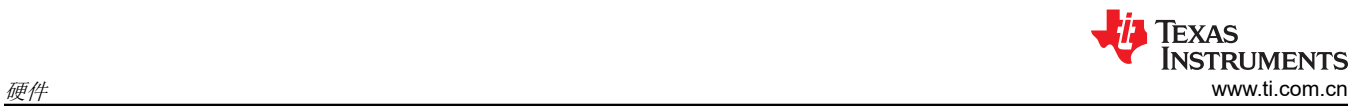

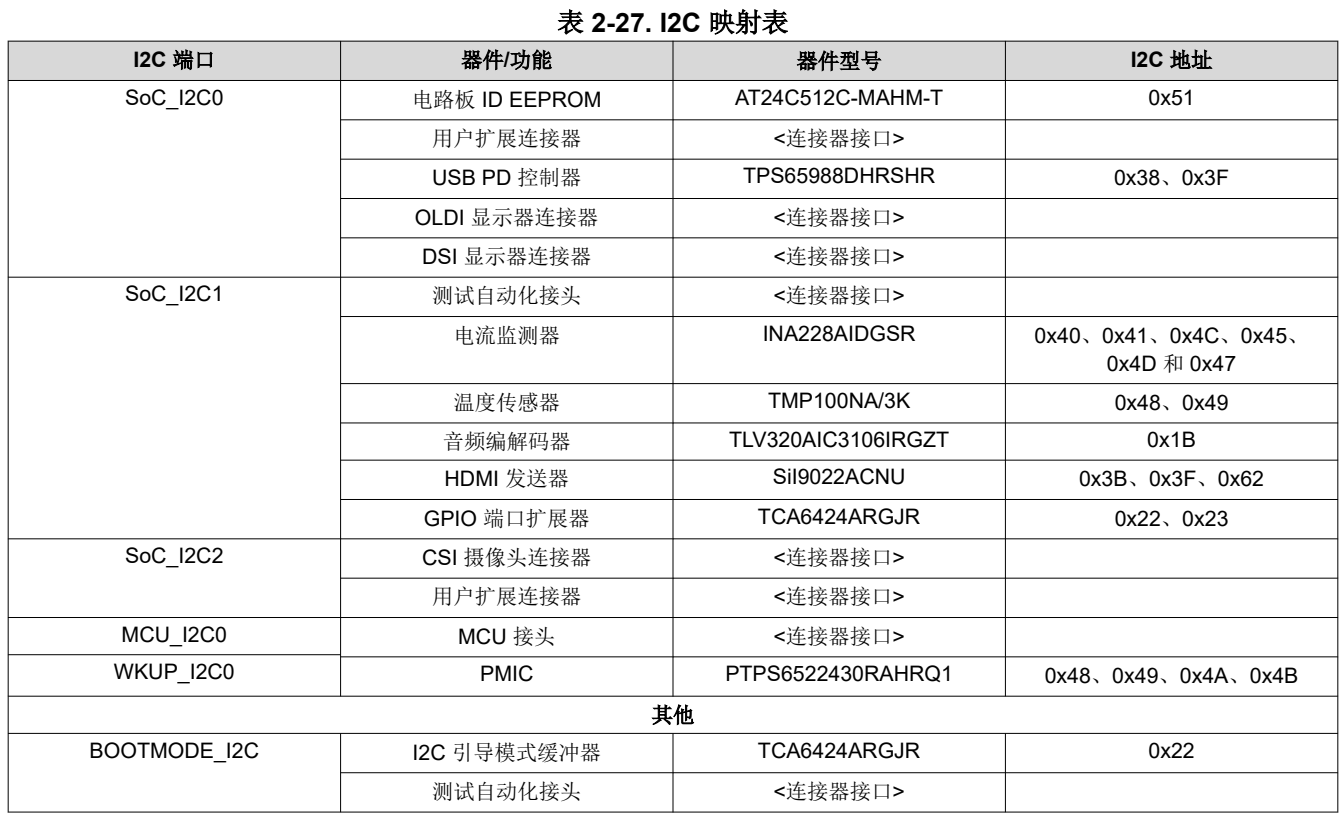

## <span id="page-52-0"></span>**3** 硬件设计文件

原理图、BOM、PCB 布局、装配文件和 Gerber 文件等硬件设计文件可在下面的链接中找到。

[设计文件](https://www.ti.com/tool/download/SPRR487)

### **4** 合规信息

**4.1** 合规性和认证

### **EMC**、**EMI** 和 **ESD** 合规性

安装在产品上的元件对静电放电 (ESD) 很敏感。TI 建议在 ESD 受控环境中使用此产品。这可能包括温度或湿度 受控环境, 以限制 ESD 的积累。与产品连接时,TI 还建议采用 ESD 保护措施,例如腕带和 ESD 垫。

该产品用于类似实验室条件下的基本电磁环境,应用标准符合 EN IEC 61326-1:2021。

### **5** 其他信息

### **5.1** 已知硬件或软件问题

本节介绍了每个 EVM 版本目前已知的问题,以及相应的权变措施。EVM 组件上的修改标签中列出了已修复的问 题。

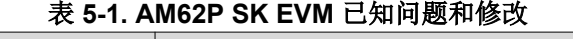

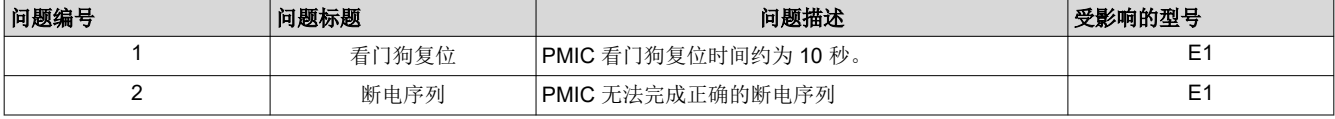

### **5.1.1** 问题 **1 -** 看门狗复位

适用的 **EVM** 版本:E1

问题描述: 由于 PMIC 看门狗禁用引脚 (R124) 上的上拉电压不正确, EVM 将在约 10 秒后复位。

修复: R124 的上拉电压需要从 VCC\_3V3\_SYS 更改为 VCC\_3V3\_MAIN。将 R131 上拉电压从 VCC\_1V8\_SYS 更改为 VCC\_3V3\_SYS。

### **5.1.2** 问题 **2 -** 断电序列

适用的 **EVM** 版本:E1

问题描述:由于 PMIC VSENSE 引脚连接的电压不正确 ( 电容过大 ) ,PMIC 无法在 VCCA 低于阈值电平之前完 成断电序列。

修复:VSENSE 引脚输入电压通过 ORing 二极管从 VMAIN 更改为双电压 VBUS\_TYPEC1 和 VBUS\_TYPEC2。

### **5.2** 商标

Code Composer Studio™ is a trademark of Texas Instruments. Arm® and Cortex® are registered trademarks of Arm Limited. MIPI $\textcircled{\tiny{\textcirc}}$  is a registered trademark of reg. WiFi® is a registered trademark of Wi-Fi Alliance. 蓝牙<sup>®</sup> is a registered trademark of Bluetooth SIG.

USB Type-C® is a registered trademark of USB Implementers Forum.

所有商标均为其各自所有者的财产。

### 重要声明和免责声明

TI"按原样"提供技术和可靠性数据(包括数据表)、设计资源(包括参考设计)、应用或其他设计建议、网络工具、安全信息和其他资源, 不保证没有瑕疵且不做出任何明示或暗示的担保,包括但不限于对适销性、某特定用途方面的适用性或不侵犯任何第三方知识产权的暗示担 保。

这些资源可供使用 TI 产品进行设计的熟练开发人员使用。您将自行承担以下全部责任:(1) 针对您的应用选择合适的 TI 产品,(2) 设计、验 证并测试您的应用,(3) 确保您的应用满足相应标准以及任何其他功能安全、信息安全、监管或其他要求。

这些资源如有变更,恕不另行通知。TI 授权您仅可将这些资源用于研发本资源所述的 TI 产品的应用。严禁对这些资源进行其他复制或展示。 您无权使用任何其他 TI 知识产权或任何第三方知识产权。您应全额赔偿因在这些资源的使用中对 TI 及其代表造成的任何索赔、损害、成 本、损失和债务,TI 对此概不负责。

TI 提供的产品受 TI [的销售条款或](https://www.ti.com.cn/zh-cn/legal/terms-conditions/terms-of-sale.html) [ti.com](https://www.ti.com) 上其他适用条款/TI 产品随附的其他适用条款的约束。TI 提供这些资源并不会扩展或以其他方式更改 TI 针对 TI 产品发布的适用的担保或担保免责声明。

TI 反对并拒绝您可能提出的任何其他或不同的条款。

邮寄地址:Texas Instruments, Post Office Box 655303, Dallas, Texas 75265 Copyright © 2024,德州仪器 (TI) 公司